# cisco.

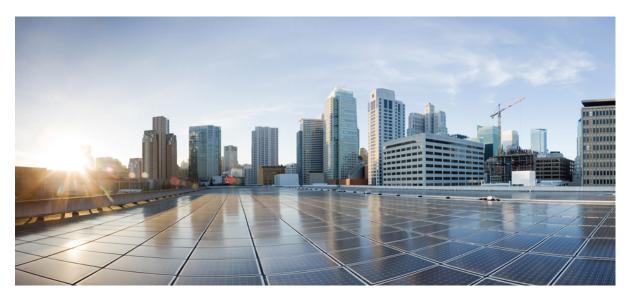

# Media Monitoring Configuration Guide, Cisco IOS XE Fuji 16.9.x

### **Americas Headquarters**

Cisco Systems, Inc. 170 West Tasman Drive San Jose, CA 95134-1706 USA http://www.cisco.com Tel: 408 526-4000 800 553-NETS (6387) Fax: 408 527-0883 THE SPECIFICATIONS AND INFORMATION REGARDING THE PRODUCTS IN THIS MANUAL ARE SUBJECT TO CHANGE WITHOUT NOTICE. ALL STATEMENTS, INFORMATION, AND RECOMMENDATIONS IN THIS MANUAL ARE BELIEVED TO BE ACCURATE BUT ARE PRESENTED WITHOUT WARRANTY OF ANY KIND, EXPRESS OR IMPLIED. USERS MUST TAKE FULL RESPONSIBILITY FOR THEIR APPLICATION OF ANY PRODUCTS.

THE SOFTWARE LICENSE AND LIMITED WARRANTY FOR THE ACCOMPANYING PRODUCT ARE SET FORTH IN THE INFORMATION PACKET THAT SHIPPED WITH THE PRODUCT AND ARE INCORPORATED HEREIN BY THIS REFERENCE. IF YOU ARE UNABLE TO LOCATE THE SOFTWARE LICENSE OR LIMITED WARRANTY, CONTACT YOUR CISCO REPRESENTATIVE FOR A COPY.

The Cisco implementation of TCP header compression is an adaptation of a program developed by the University of California, Berkeley (UCB) as part of UCB's public domain version of the UNIX operating system. All rights reserved. Copyright © 1981, Regents of the University of California.

NOTWITHSTANDING ANY OTHER WARRANTY HEREIN, ALL DOCUMENT FILES AND SOFTWARE OF THESE SUPPLIERS ARE PROVIDED "AS IS" WITH ALL FAULTS. CISCO AND THE ABOVE-NAMED SUPPLIERS DISCLAIM ALL WARRANTIES, EXPRESSED OR IMPLIED, INCLUDING, WITHOUT LIMITATION, THOSE OF MERCHANTABILITY, FITNESS FOR A PARTICULAR PURPOSE AND NONINFRINGEMENT OR ARISING FROM A COURSE OF DEALING, USAGE, OR TRADE PRACTICE.

IN NO EVENT SHALL CISCO OR ITS SUPPLIERS BE LIABLE FOR ANY INDIRECT, SPECIAL, CONSEQUENTIAL, OR INCIDENTAL DAMAGES, INCLUDING, WITHOUT LIMITATION, LOST PROFITS OR LOSS OR DAMAGE TO DATA ARISING OUT OF THE USE OR INABILITY TO USE THIS MANUAL, EVEN IF CISCO OR ITS SUPPLIERS HAVE BEEN ADVISED OF THE POSSIBILITY OF SUCH DAMAGES.

Any Internet Protocol (IP) addresses and phone numbers used in this document are not intended to be actual addresses and phone numbers. Any examples, command display output, network topology diagrams, and other figures included in the document are shown for illustrative purposes only. Any use of actual IP addresses or phone numbers in illustrative content is unintentional and coincidental.

Cisco and the Cisco logo are trademarks or registered trademarks of Cisco and/or its affiliates in the U.S. and other countries. To view a list of Cisco trademarks, go to this URL: www.cisco.com go trademarks. Third-party trademarks mentioned are the property of their respective owners. The use of the word partner does not imply a partnership relationship between Cisco and any other company. (1721R)

© 2018 Cisco Systems, Inc. All rights reserved.

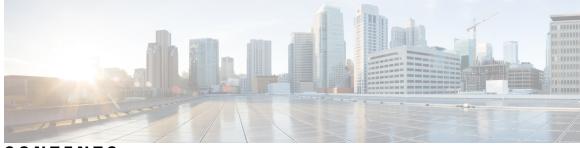

CONTENTS

CHAPTER 1 Read Me First 1 **CHAPTER 2 Configuring Cisco Mediatrace 3** Finding Feature Information 3 Information About Configuring Cisco Mediatrace 3 Overview of Cisco Mediatrace 3 Metrics That You Can Collect Using Cisco Mediatrace 4 Overview of Configuring Cisco Mediatrace 7 Limitations 8 How to Configure Cisco Mediatrace 9 Enabling Cisco Mediatrace 9 Troubleshooting Tips 10 Configuring a Cisco Mediatrace Video Profile on the Mediatrace Initiator **10** Troubleshooting Tips 12 Configuring a Cisco Mediatrace System Profile 12 Troubleshooting Tips 13 Configuring a Cisco Mediatrace Path-Specifier Profile 13 Troubleshooting Tips 14 Configuring a Cisco Mediatrace Flow-Specifier Profile 15 Troubleshooting Tips 16 Configuring a Cisco Mediatrace Session Parameters Profile 16 Troubleshooting Tips 17 Configuring a Cisco Mediatrace Session 18 Troubleshooting Tips 19 Scheduling a Cisco Mediatrace Session 20 Troubleshooting Tips 21

CHAPTER 3

| Clearing a Cisco Mediatrace Session 21                                                 |    |
|----------------------------------------------------------------------------------------|----|
| Troubleshooting Tips <b>21</b>                                                         |    |
| Executing a Cisco Mediatrace Poll 22                                                   |    |
| Troubleshooting Tips 23                                                                |    |
| Examples 23                                                                            |    |
| How to Troubleshoot and Monitor a Cisco Mediatrace Session 25                          |    |
| Configuration Examples for Cisco Mediatrace 32                                         |    |
| Example Basic Mediatrace Configuration <b>32</b>                                       |    |
| Where to Go Next <b>33</b>                                                             |    |
| Additional References 34                                                               |    |
| Feature Information for Cisco Mediatrace <b>35</b>                                     |    |
| _                                                                                      |    |
| Configuring Cisco Performance Monitor 37                                               |    |
| Finding Feature Information 37                                                         |    |
| Information About Cisco Performance Monitor <b>37</b>                                  |    |
| Overview of Cisco Performance Monitor 37                                               |    |
| Prerequisites for Configuring Cisco Performance Monitor <b>38</b>                      |    |
| Configuration Components of Cisco Performance Monitor 38                               |    |
| Data That You Can Monitor Using Cisco Performance Monitor <b>39</b>                    |    |
| SNMP MIB Support for Cisco Performance Monitor 41                                      |    |
| Limitations for the Catalyst 6500 Platform <b>41</b>                                   |    |
| Restrictions for Performance Monitor <b>43</b>                                         |    |
| How to Configure Troubleshoot and Maintain Cisco Performance Monitor <b>43</b>         |    |
| Configuring a Flow Exporter for Cisco Performance Monitor <b>43</b>                    |    |
| Troubleshooting Tips <b>46</b>                                                         |    |
| Configuring a Flow Record for Cisco Performance Monitor <b>46</b>                      |    |
| Troubleshooting Tips <b>49</b>                                                         |    |
| Configuring a Flow Monitor for Cisco Performance Monitor <b>49</b>                     |    |
| Troubleshooting Tips <b>50</b>                                                         |    |
| Configuring a Flow Class for Cisco Performance Monitor 51                              |    |
| Troubleshooting Tips 52                                                                |    |
| Configuring a Flow Policy for Cisco Performance Monitor Using an Existing Flow Monitor | 52 |
| Troubleshooting Tips 57                                                                |    |

I

| Configuring a Flow Policy for Cisco Performance Monitor Without Using an Existing Flow Monitor 57              |
|----------------------------------------------------------------------------------------------------|
| Troubleshooting Tips 62                                                                                        |
| Applying a Cisco Performance Monitor Policy to an Interface Using an Existing Flow Policy 62                   |
| Troubleshooting Tips 63                                                                                        |
| Applying a Cisco Performance Monitor Policy to an Interface Without Using an Existing Flow<br>Policy <b>63</b> |
| Verifying That Cisco Performance Monitor Is Collecting Data 69                                                 |
| Displaying the Performance Monitor Cache and Clients <b>76</b>                                                 |
| Displaying the Clock Rate for Cisco Performance Monitor Classes 78                                             |
| Displaying the Current Status of a Flow Monitor <b>80</b>                                                      |
| Verifying the Flow Monitor Configuration 80                                                                    |
| Verifying That Cisco IOS Flexible NetFlow and Cisco Performance Monitor Is Enabled on an Interface 81          |
| Displaying the Flow Monitor Cache 82                                                                           |
| Displaying the Current Status of a Flow Exporter 84                                                            |
| Verifying the Flow Exporter Configuration 85                                                                   |
| Enabling Debugging 86                                                                                          |
| Configuration Example for Cisco Performance Monitor 87                                                         |
| Example Monitor for Lost RTP Packets and RTP Jitter 87                                                         |
| Where to Go Next 88                                                                                            |
| Additional References 89                                                                                       |
| Feature Information for Cisco Performance Monitor <b>90</b>                                                    |

#### Contents

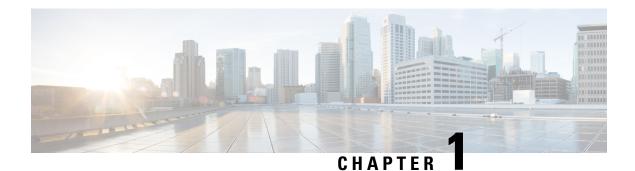

# **Read Me First**

#### **Important Information about Cisco IOS XE 16**

Effective Cisco IOS XE Release 3.7.0E (for Catalyst Switching) and Cisco IOS XE Release 3.17S (for Access and Edge Routing) the two releases evolve (merge) into a single version of converged release—the Cisco IOS XE 16—providing one release covering the extensive range of access and edge products in the Switching and Routing portfolio.

#### **Feature Information**

Use Cisco Feature Navigator to find information about feature support, platform support, and Cisco software image support. An account on Cisco.com is not required.

#### **Related References**

Cisco IOS Command References, All Releases

#### **Obtaining Documentation and Submitting a Service Request**

For information on obtaining documentation, using the Cisco Bug Search Tool (BST), submitting a service request, and gathering additional information, see What's New in Cisco Product Documentation.

To receive new and revised Cisco technical content directly to your desktop, you can subscribe to the . RSS feeds are a free service.

I

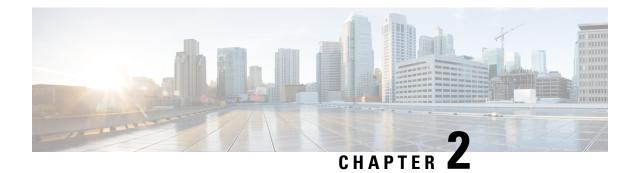

# **Configuring Cisco Mediatrace**

This chapter contains information about and instructions for configuring Cisco Mediatrace.

Cisco Mediatrace enables you to isolate and troubleshoot network degradation problems for data streams. Although it can be used to monitor any type of flow, it is primary used with video flows. It can also be used for non-flow related monitoring along a media flow path.

- Finding Feature Information, on page 3
- Information About Configuring Cisco Mediatrace, on page 3
- How to Configure Cisco Mediatrace, on page 9
- Configuration Examples for Cisco Mediatrace, on page 32
- Where to Go Next, on page 33
- Additional References, on page 34
- Feature Information for Cisco Mediatrace, on page 35

# **Finding Feature Information**

Your software release may not support all the features documented in this module. For the latest caveats and feature information, see Bug Search Tool and the release notes for your platform and software release. To find information about the features documented in this module, and to see a list of the releases in which each feature is supported, see the feature information table.

Use Cisco Feature Navigator to find information about platform support and Cisco software image support. To access Cisco Feature Navigator, go to www.cisco.com/go/cfn. An account on Cisco.com is not required.

# Information About Configuring Cisco Mediatrace

### Overview of Cisco Mediatrace

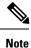

Mediatrace is no longer supported on M&T train. For performance monitoring, see Configuring Cisco Performance Monitor, on page 37 chapter.

Cisco Mediatrace helps to isolate and troubleshoot network degradation problems by enabling a network administrator to discover an IP flow's path, dynamically enable monitoring capabilities on the nodes along the path, and collect information on a hop-by-hop basis. This information includes, among other things, flow statistics, and utilization information for incoming and outgoing interfaces, CPUs, and memory, as well as any changes to IP routes or the Cisco Mediatrace monitoring state.

This information can be retrieved in either of two ways:

- By issuing an exec command to perform an on-demand collection of statistics from the hops along a media flow. During this one-shot operation, the hops along the media flow are discovered and shown to you, along with a set of other specified information.
- By configuring Cisco Mediatrace to start a recurring monitoring session at a specific time and on specific days. The session can be configured to specify which metrics to collect, and how frequently they are collected. The hops along the path are automatically discovered as part of the operation.

After collecting the metrics you specified, you can view a report on the metrics.

Cisco Mediatrace is part of the Cisco Medianet family of products. For more information about the design, configuration, and troubleshooting of Mediatrace when used in conjunction with other Cisco products, including a Quick Start Guide and Deployment Guide, see the Cisco Medianet Knowledge Base Portal, located at http://www.cisco.com/web/solutions/medianet/knowledgebase/index.html.

#### Metrics That You Can Collect Using Cisco Mediatrace

You can collect the following categories of metrics using Mediatrace:

- · Common Metrics for Each Responder
- System Metrics: TCP Profile
- System Metrics: RTP Profile
- System Metrics: INTF Profile
- System Metrics: CPU Profile
- System Metrics: MEMORY Profile
- App-Health Metrics: MEDIATRACE-HEALTH Profile
- Metrics for the Mediatrace Request Summary from Initiator

The individual metrics under each of these categories are listed the appropriate section below.

#### **Metics for Mediatrace Request Summary from Initiator**

- Request Timestamp
- · Request Status
- Number of Hops Responded
- Number of Hops with Valid Data
- Number of Hops with Error
- Number of hops with no data record

Media Monitoring Configuration Guide, Cisco IOS XE Fuji 16.9.x

- Last Route Change Timestamp
- Route Index

#### **Common Metrics for Each Responder**

- Metrics Collection Status
- Reachability address
- Ingress Interface
- Egress Interface
- Mediatrace IP TTL
- Hostname
- Mediatrace Hop Count

#### **Perf-Monitor Metrics: TCP Profile**

- Flow Sampling Start Timestamp
- Loss of measurement confidence
- Media Stop Event Occurred
- IP Packet Drop Count
- IP Byte Count
- IP Packet Count
- IP Byte Rate
- IP DSCP
- IP TTL
- IP Protocol
- · Media Byte Count
- TCP Connect Round Trip Delay
- TCP Lost Event Count

#### **Perf-Monitor Metrics: RTP Profile**

- Flow Sampling Start Timestamp
- · Loss of measurement confidence
- Media Stop Event Occurred
- IP Packet Drop Count
- IP Byte Count

- IP Packet Count
- IP Byte Rate
- Packet Drop Reason
- IP DSCP
- IP TTL
- IP Protocol
- Media Byte Rate Average
- · Media Byte Count
- Media Packet Count
- RTP Interarrival Jitter Average
- RTP Packets Lost
- RTP Packets Expected (pkts):
- RTP Packet Lost Event Count:
- RTP Loss Percent

#### **System Metrics: INTF Profile**

- Collection timestamp
- · Octet input at Ingress
- Octet output at Egress
- · Packets received with errors at Ingress
- · Packets with errors at Egress
- · Packets discarded at Ingress
- · Packets discarded at Egress
- Ingress interface speed
- Egress interface speed

#### **System Metrics: CPU Profile**

- CPU Utilization (1min)
- CPU Utilization (5min)
- Collection timestamp

#### System Metrics: MEMORY Profile

• Processor memory utilization %

Collection timestamp

#### App-Health Metrics: MEDIATRACE-HEALTH Profile

- Requests Received
- Time Last Request Received
- · Initiator of Last Request
- Requests Dropped
- · Max Concurrent Sessions supported
- · Sessions currently active
- · Sessions Teared down
- · Sessions Timed out
- Hop Info Requests Received
- Performance Monitor Requests Received
- · Performance Monitor Requests failed
- Static Policy Requests Received
- Static Policy Requests Failed
- System Data Requests Received
- System Data Requests Failed
- Application Health Requests Received
- Local route change events
- · Time of last route change event
- Number of unknown requests received

### **Overview of Configuring Cisco Mediatrace**

Information can be retrieved from Mediatrace by using in either:

- A pre-scheduled, recurring monitoring session.
- An one-shot, on-demand collection of statistics, known as a Mediatrace poll.

Before you can implement a Mediatrace session or poll, you enable Mediatrace on each network node that you want to collect flow information from. You must enable the Mediatrace Initiator on the network node that you will use to configure, initiate, and control the Mediatrace sessions or polls. On each of the network nodes that you want top collect information from, you must enable the Mediatrace Responder.

To configure a Cisco Mediatrace session, you can set session parameters by associating either of two types of pre-packaged profiles with the session:

video-monitoring profiles

· system-data profiles

You can also configure your own parameters for a Cisco Mediatrace session by configuring the following types of profiles and associating them with the session:

- Path-specifier profile
- · Flow-specifier profile
- Sessions-parameters profile

Therefore, the next section describes how to perform the following tasks in order to configure a Cisco Mediatrace session:

- 1. Enable mediatrace
- 2. Setup a video-monitoring profile
- 3. Setup a system-data profile
- 4. Setup a path-specifier profile
- 5. Setup a flow-specifier profile
- 6. Setup a sessions-params profile
- 7. Associate profiles with a mediatrace session
- 8. Schedule a mediatrace session

The next section also describes how to execute a mediatrace poll, which is an on-demand fetch of data from the hops on a specific path.

In addition, the next section describes how to manage mediatrace sessions by performing the following tasks:

- · Clear incomplete Cisco Mediatrace sessions
- Troubleshoot a Cisco Mediatrace session

### Limitations

- Mediatrace does not support IPv6.
- Resource Reservation Protocol (RSVP) does not forward an incoming Path message on the same interface (i.e., through the interface from where it receives the path message). It displays an error some message on the console, "ingress interface = egress interface". But the Path is sent out on the incoming interface in case of an Performance Routing (PfR) border router.

# How to Configure Cisco Mediatrace

# **Enabling Cisco Mediatrace**

For each node you want to monitor using Cisco Mediatrace, you must enable at least the Cisco Mediatrace Responder. You must also enable the Cisco Mediatrace Initiator for all nodes that you want to initiate Mediatrace sessions or polls.

#### **SUMMARY STEPS**

- 1. enable
- **2**. configure terminal
- **3.** mediatrace initiator {source-ip ip-address | source-interface interface-name} [force] [max-sessions number ]
- 4. mediatrace responder [max-sessions number ]
- 5. end

|        | Command or Action                                                                                                    | Purpose                                                                                                    |
|--------|----------------------------------------------------------------------------------------------------|----------------------------------------------------------------------------------------------------|
| Step 1 | enable                                                                                                    | Enables privileged EXEC mode.                                                                                                    |
|        | Example:                                                                                                    | • Enter your password if prompted.                                                                                                    |
|        | Router> enable                                                                                                    |                                                                                                    |
| Step 2 | configure terminal                                                                                                    | Enters global configuration mode.                                                                                                    |
|        | Example:                                                                                                    |                                                                                                    |
|        | Router# configure terminal                                                                                                    |                                                                                                    |
| Step 3 | <pre>mediatrace initiator {source-ip ip-address   source-interface interface-name} [force] [max-sessions number ] Example: Router(config)# mediatrace initiator source-ip 10.10.1.1 max-sessions 4</pre> | <ul> <li>Enables the Cisco Mediatrace or initiator. You can also use the following keywords:</li> <li><i>ip-address</i>Any reachable IP address.</li> <li><i>interface-name</i>Any local interface that connects to the initiator.</li> <li>max-sessionsSets the number of Cisco Mediatrace sessions.</li> </ul> |
| Step 4 | <pre>mediatrace responder [max-sessions number ] Example: Router(config)# mediatrace responder max-sessions 4</pre>                                                                                      | <ul> <li>Enables the Cisco Mediatrace responder. You can also use the following keywords:</li> <li>max-sessionsSets the number of Cisco Mediatrace sessions.</li> </ul>                                                                                                    |

|        | Command or Action   | Purpose                                             |
|--------|---------------------|-----------------------------------------------------|
| Step 5 | end                 | Exits the current configuration mode and returns to |
|        | Example:            | privileged EXEC mode.                               |
|        | Router(config)# end |                                                     |

Use the **show mediatrace responder app-health**command to verify whether the responder is collecting events, requests, and other Cisco Mediatrace related statistics properly.

For more information about this command, see the How to Troubleshoot and Monitor a Cisco Mediatrace Session, on page 25.

# **Configuring a Cisco Mediatrace Video Profile on the Mediatrace Initiator**

Cisco Mediatrace provides pre-packaged video-monitoring profiles that contain all of the parameter settings you need to start a video media monitoring session. You can also configure your own video-monitoring profiles on the Mediatrace Initiator.

To initiate a new video media monitoring session, you can associate one of these profiles with a Cisco Mediatrace session when you configure it.

#### **SUMMARY STEPS**

- 1. enable
- 2. configure terminal
- 3. mediatrace profile perf-monitor name
- 4. admin-params
- 5. sampling-interval seconds
- 6. exit
- 7. metric-list {tcp | rtp}
- 8. clock-rate {type-number | type-name} rate
- 9. max-dropout number
- **10.** max-reorder *number*
- 11. min-sequential number
- 12. end

|        | Command or Action | Purpose                            |
|--------|-------------------|------------------------------------|
| Step 1 | enable            | Enables privileged EXEC mode.      |
|        | Example:          | • Enter your password if prompted. |
|        | Router> enable    |                                    |

I

|         | Command or Action                                           | Purpose                                                                                                    |  |
|---------|-------------------------------------------------------------|----------------------------------------------------------------------------------------------------|--|
| Step 2  | configure terminal                                          | Enters global configuration mode.                                                                                                    |  |
|         | Example:                                                    |                                                                                                    |  |
|         | Router# configure terminal                                  |                                                                                                    |  |
| Step 3  | mediatrace profile perf-monitor name                        | Enters perf-prof configuration mode so that you can                                                                                                    |  |
|         | Example:                                                    | configure parameters for a Cisco Mediatrace pre-package video-monitoring profile.                                                                                                    |  |
|         | Router(config)# mediatrace profile perf-monitor vprofile-2  |                                                                                                    |  |
| Step 4  | admin-params                                                | Enters admin parameters configuration mode so that you                                                                                                    |  |
|         | Example:                                                    | can configure video-monitoring admin parameters.                                                                                                    |  |
|         | Router(config-mt-prof-perf)# admin-params                   |                                                                                                    |  |
| Step 5  | sampling-interval seconds                                   | Specifies the interval, in seconds, between samples taken                                                                                                    |  |
|         | Example:                                                    | of video-monitoring metrics.                                                                                                    |  |
|         | Router(config-mt-prof-perf-params)#<br>sampling-interval 40 |                                                                                                    |  |
| Step 6  | exit                                                        | Exits the current configuration mode and returns to                                                                                                    |  |
|         | Example:                                                    | perf-prof configuration mode.                                                                                                    |  |
|         | Router(config-mt-prof-perf-params)# exit                    |                                                                                                    |  |
| Step 7  | metric-list {tcp   rtp}                                     | Specifies whether the metrics being monitored are for TCP                                                                                                    |  |
|         | Example:                                                    | or RTP.                                                                                                    |  |
|         | Router(config-mt-prof-perf)# metric-list rtp                |                                                                                                    |  |
| Step 8  | clock-rate {type-number   type-name} rate                   | (Optional) Specifies the clock rate used to sample RTP                                                                                                    |  |
|         | Example:                                                    | video-monitoring metrics. Each payload type has a spec<br>clock rate associated with it and is can specified with ei<br>a type number or type name. For the available values<br>the payload type name, see the Cisco Media Monitori<br>Command Reference. |  |
|         | Router(config-mt-prof-perf-rtp-params)# clock-rate<br>64    |                                                                                                    |  |
| Step 9  | max-dropout number                                          | (Optional) Specifies the maximum number of dropouts                                                                                                    |  |
|         | Example:                                                    | allowed when sampling RTP video-monitoring metric<br>Dropouts are the number of packets to ignore ahead th<br>current packet in terms of sequence number.                                                                                                 |  |
|         | Router(config-mt-prof-perf-rtp-params)#<br>max-dropout 2    |                                                                                                    |  |
| Step 10 | max-reorder number                                          | (Optional) Specifies the maximum number of reorders                                                                                                    |  |
|         | Example:                                                    | allowed when sampling RTP video-monitoring met<br>Reorders are the number of packets to ignore behind<br>current packet in terms of sequence number.                                                                                                    |  |

|         | Command or Action                                           | Purpose                                                                                        |
|---------|-------------------------------------------------------------|------------------------------------------------------------------------------------------------|
|         | Router(config-mt-prof-perf-rtp-params)#<br>max-reorder 4    |                                                                                                |
| Step 11 | min-sequential number                                       | (Optional) Specifies the minimum number of packets in a sequence used to classify a RTP flow . |
|         | Example:                                                    |                                                                                                |
|         | Router(config-mt-prof-perf-rtp-params)#<br>min-sequential 2 |                                                                                                |
| Step 12 | end                                                         | Exits the current configuration mode and returns to                                            |
|         | Example:                                                    | privileged EXEC mode.                                                                          |
|         | Router(config-mt-prof-perf-rtp-params)# end                 |                                                                                                |

Use the **show mediatrace profile perf-monitor** command to verify that the parameter values for your pre-packaged video-monitoring profiles are set correctly.

For more information about this command, see the How to Troubleshoot and Monitor a Cisco Mediatrace Session, on page 25.

# **Configuring a Cisco Mediatrace System Profile**

Cisco Mediatrace provides pre-packaged system-data monitoring profiles that contain all of the parameter settings you need to start a system-data monitoring session. You can also configure your own system-data monitoring profiles. To initiate a new system-data monitoring session, you can associate one of these profiles with a Cisco Mediatrace session when you configure it.

#### **SUMMARY STEPS**

- 1. enable
- 2. configure terminal
- **3. mediatrace profile system** *name*
- 4. metric-list {intf | cpu | memory}
- 5. end

|        | Command or Action  | Purpose                            |
|--------|--------------------|------------------------------------|
| Step 1 | enable             | Enables privileged EXEC mode.      |
|        | Example:           | • Enter your password if prompted. |
|        | Router> enable     |                                    |
| Step 2 | configure terminal | Enters global configuration mode.  |
|        | Example:           |                                    |

|        | Command or Action                                                                                               | Purpose                                                                                                    |
|--------|----------------------------------------------------------------------------------------------------|----------------------------------------------------------------------------------------------------|
|        | Router# configure terminal                                                                                      |                                                                                                    |
| Step 3 | mediatrace profile system       name         Example:       Router(config) # mediatrace profile system system-2 | Enters system profile configuration mode so that you can<br>configure parameters for a Cisco Mediatrace system profile. |
| Step 4 | <pre>metric-list {intf   cpu   memory} Example: Router(config-sys)# metric-list memory</pre>                    | Specifies whether the metrics being monitored are for interfaces, the CPU, or the memory.                               |
| Step 5 | end<br>Example:<br>Router(config-sys)# end                                                                      | Exits the current configuration mode and returns to privileged EXEC mode.                                               |

Use the **show mediatrace profile system** commandto verify that the parameter values for your pre-packaged system-data profiles are set correctly.

For more information about this command, see the How to Troubleshoot and Monitor a Cisco Mediatrace Session, on page 25.

# **Configuring a Cisco Mediatrace Path-Specifier Profile**

A Cisco Mediatrace session configuration requires a path-specifier profile which defines the parameters that are used to discover the network hops that will be monitored for troubleshooting. The RSVP transport protocol, specified by optional **disc-proto** keyword, is used to do this hop discovery. The parameter values for the flow-specifier should match the values for the media flow that will be traced.

#### **SUMMARY STEPS**

- 1. enable
- 2. configure terminal
- **3.** mediatrace path-specifier *name* [disc-proto rsvp] {gsid gsid | destination ip *ip-address* port *nnnn* }
- 4. source ip ip-address port nnnn
- 5. 12-params gateway ip-address vlan vlan-id
- 6. gsid gsid
- 7. end

|        | Command or Action | Purpose                       |
|--------|-------------------|-------------------------------|
| Step 1 | enable            | Enables privileged EXEC mode. |

|        | Command or Action                                                                                                    | Purpose                                                                                                    |
|--------|----------------------------------------------------------------------------------------------------|----------------------------------------------------------------------------------------------------|
|        | Example:                                                                                                    | • Enter your password if prompted.                                                                                                    |
|        | Router> enable                                                                                                    |                                                                                                    |
| Step 2 | configure terminal                                                                                                    | Enters global configuration mode.                                                                                                    |
|        | Example:                                                                                                    |                                                                                                    |
|        | Router# configure terminal                                                                                                    |                                                                                                    |
| Step 3 | mediatrace path-specifiername [disc-proto rsvp]{gsid gsid   destination ipip-addressportfraction ipip-addressportfraction ipip-addressport< | Enters path-specifier configuration mode so that you can<br>configure parameters for a Cisco Mediatrace path-specifier<br>profile. This command requires the name, destination<br>address, and port of the path. |
|        | Router(config)# mediatrace path-specifier path-4 disc-proto rsvp destination ip 10.1.1.1 port 400                                                                                                    |                                                                                                    |
| Step 4 | source ip <i>ip-address</i> port <i>nnnn</i><br>Example:                                                                                                    | Specifies the IP address of the source of the metrics being monitored.                                                                                                    |
|        | Router(config-mt-path)# source ip 10.1.1.2 port 600                                                                                                    |                                                                                                    |
| Step 5 | <b>12-params gateway</b> <i>ip-address</i> <b>vlan</b> <i>vlan-id</i> <b>Example:</b>                                                                                                    | Specifies the IP address and ID of the virtual LAN of the level-2 gateway.                                                                                                    |
|        | Example.<br>Router(config-mt-path)# 12-params gateway<br>10.10.10.4 vlan 22                                                                                                    | <b>Note</b> This command is available only on Catalyst platforms.                                                                                                    |
| Step 6 | gsid gsid                                                                                                    | Specifies the metadata global session ID of the flow being                                                                                                    |
|        | Example:                                                                                                    | monitored.                                                                                                    |
|        | Router(config-mt-path)# gsid 60606060                                                                                                    |                                                                                                    |
| Step 7 | end<br>Example:                                                                                                    | Exits the current configuration mode and returns to privileged EXEC mode.                                                                                                    |
|        | Router(config-mt-path)# end                                                                                                    |                                                                                                    |

Use the **show mediatrace path-specifier** command to verify that the parameter values for your path-specifier profiles are set correctly.

For more information about this command, see the How to Troubleshoot and Monitor a Cisco Mediatrace Session, on page 25.

# **Configuring a Cisco Mediatrace Flow-Specifier Profile**

A Cisco Mediatrace session configuration requires a flow-specifier profile which defines the source IP address, destination IP address, source port, destination port, and protocol that identifies a flow. You can associate a profile with an actual Cisco Mediatrace session later when you configure it

For RTP media flows, select UDP as protocol.

#### **SUMMARY STEPS**

- 1. enable
- 2. configure terminal
- 3. mediatrace flow-specifier name
- **4.** source-ip *ip-address* [source-port *port*]
- **5.** dest-ip *ip-address* [dest-port port]
- 6. gsid gsid
- 7. ip-protocol {tcp | udp}
- 8. end

|        | Command or Action                                                 | Purpose                                                             |
|--------|-------------------------------------------------------------------|---------------------------------------------------------------------|
| Step 1 | enable                                                            | Enables privileged EXEC mode.                                       |
|        | Example:                                                          | • Enter your password if prompted.                                  |
|        | Router> enable                                                    |                                                                     |
| Step 2 | configure terminal                                                | Enters global configuration mode.                                   |
|        | Example:                                                          |                                                                     |
|        | Router# configure terminal                                        |                                                                     |
| Step 3 | mediatrace flow-specifier name                                    | Enters flow-specifier configuration mode so that you can            |
|        | Example:                                                          | configure parameters for a Cisco Mediatrace flow-specifier profile. |
|        | Router(config)# mediatrace flow-specifier flow-6                  |                                                                     |
| Step 4 | source-ip ip-address [source-port port]                           | (Optional) Specifies the IP address of the source of the            |
|        | Example:                                                          | metrics being monitored.                                            |
|        | Router(config-mt-flowspec)# source-ip 10.1.1.2<br>source-port 600 |                                                                     |
| Step 5 | dest-ip ip-address [dest-port port]                               | Specifies the IP address of the destination of the metrics          |
|        | Example:                                                          | being monitored.                                                    |
|        | Router(config-mt-flowspec)# dest-ip 10.1.1.2<br>dest-port 600     |                                                                     |

|        | Command or Action                           | Purpose                                                    |
|--------|---------------------------------------------|------------------------------------------------------------|
| Step 6 | gsid gsid                                   | Specifies the metadata global session ID of the flow being |
|        | Example:                                    | monitored.                                                 |
|        | Router(config-mt-flowspec)# gsid 60606060   |                                                            |
| Step 7 | ip-protocol {tcp   udp}                     | Specifies whether the metrics being monitored are for TCP  |
|        | Example:                                    | or UDP.                                                    |
|        | Router(config-mt-flowspec)# ip-protocol tcp |                                                            |
| Step 8 | end                                         | Exits the current configuration mode and returns to        |
|        | Example:                                    | privileged EXEC mode.                                      |
|        | Router(config-mt-flowspec)# end             |                                                            |

Use the **show mediatrace flow-specifier** command to verify that the parameter values for your flow-specifier profiles are set correctly.

For more information about this command, see the How to Troubleshoot and Monitor a Cisco Mediatrace Session, on page 25.

# **Configuring a Cisco Mediatrace Session Parameters Profile**

A Cisco Mediatrace session configuration requires a session-params profile, which defines the characteristics of a Cisco Mediatrace session and help it to operate smoothly. You can associate a profile with an actual Cisco Mediatrace session later when you configure it

#### SUMMARY STEPS

- 1. enable
- 2. configure terminal
- 3. mediatrace session-params name
- 4. response-timeout seconds
- 5. frequency {frequency | on-demand} inactivity-timeout seconds
- 6. history buckets
- 7. route-change reaction-time seconds
- 8. end

|        | Command or Action | Purpose                            |
|--------|-------------------|------------------------------------|
| Step 1 | enable            | Enables privileged EXEC mode.      |
|        | Example:          | • Enter your password if prompted. |
|        | Example:          |                                    |

|        | Command or Action                                                                                    | Purpose                                                                                                    |
|--------|----------------------------------------------------------------------------------------------------|----------------------------------------------------------------------------------------------------|
|        | Router> enable                                                                                       |                                                                                                    |
| Step 2 | configure terminal                                                                                   | Enters global configuration mode.                                                                                 |
|        | Example:                                                                                             |                                                                                                    |
|        | Router# configure terminal                                                                           |                                                                                                    |
| Step 3 | mediatrace session-params name                                                                       | Enters session-params configuration mode so that you can                                                          |
|        | Example:                                                                                             | configure parameters for a Cisco Mediatrace session-params profile.                                               |
|        | Router(config-mt-sesparam)# mediatrace<br>session-params qos-2                                       |                                                                                                    |
| Step 4 | response-timeout seconds                                                                             | Specifies the amount of time, in seconds, the initiator will                                                      |
|        | Example:                                                                                             | wait for a response from the responder.                                                                           |
|        | Router(config-mt-sesparam) # response-timeout 8                                                      |                                                                                                    |
| Step 5 | <b>frequency</b> { <i>frequency</i>   <b>on-demand</b> } <b>inactivity-timeout</b><br><i>seconds</i> | Specifies the interval, in seconds, between samples taken<br>of session-params metrics and the amount of time, in |
|        | Example:                                                                                             | seconds, the initiator will remain active without any activity from the responder.                                |
|        | Router(config-mt-sesparam)# frequency 4 inactivity-timeout 2                                         |                                                                                                    |
| Step 6 | history buckets                                                                                      | Specifies the number of historical data sets kept, up to a                                                        |
|        | Example:                                                                                             | maximum of ten.                                                                                                   |
|        | Router(config-mt-sesparam)# history 2                                                                |                                                                                                    |
| Step 7 | route-change reaction-time seconds                                                                   | Specifies the amount of time, in seconds, the initiator will                                                      |
|        | Example:                                                                                             | wait for the responder to react to its additional route changes. The range is seconds.                            |
|        | Router(config-mt-sesparam) # route-change reaction-time 8                                            |                                                                                                    |
| Step 8 | end                                                                                                  | Exits the current configuration mode and returns to                                                               |
|        | Example:                                                                                             | privileged EXEC mode.                                                                                             |
|        | Router(config-mt-sesparam)# end                                                                      |                                                                                                    |

Use the **show mediatrace session-param**command to verify that the parameter values for your session-parameters profiles are set correctly.

For more information about this command, see the How to Troubleshoot and Monitor a Cisco Mediatrace Session, on page 25.

# **Configuring a Cisco Mediatrace Session**

The Cisco Mediatrace session configuration links the various profiles to a session. Only one of each type of profile can be associated with a Cisco Mediatrace session.

#### **SUMMARY STEPS**

- 1. enable
- 2. configure terminal
- **3.** mediatrace session-number
- 4. trace-route
- 5. **path-specifier** {[ forward ] *path-name* | reverse *path-name* }
- 6. session-params name
- 7. profile system name
- 8. profile perf-monitor name flow-specifier flow-specifier-name
- **9.** profile snmp name
- **10.** profile custom name
- **11.** last-node { auto | address address }
- 12. end

|        | Command or Action                                                      | Purpose                                                                                                    |
|--------|------------------------------------------------------------------------|----------------------------------------------------------------------------------------------------|
| Step 1 | enable                                                                 | Enables privileged EXEC mode.                                                                                    |
|        | Example:                                                               | • Enter your password if prompted.                                                                               |
|        | Router> enable                                                         |                                                                                                    |
| Step 2 | configure terminal                                                     | Enters global configuration mode.                                                                                |
|        | Example:                                                               |                                                                                                    |
|        | Router# configure terminal                                             |                                                                                                    |
| Step 3 | mediatrace session-number                                              | Enters session configuration mode.                                                                               |
|        | Example:                                                               |                                                                                                    |
|        | Router(config)# mediatrace 157                                         |                                                                                                    |
| Step 4 | trace-route                                                            | Enables the running of trace route for the Cisco Mediatrace                                                      |
|        | Example:                                                               | session. By default trace route is enabled. To stop running trace route, use the <b>no</b> form of this command. |
|        | Router(config-mt-session)# trace-route                                 |                                                                                                    |
| Step 5 | <pre>path-specifier {[ forward ] path-name   reverse path-name }</pre> | Associates a path-specifier profile with the Cisco<br>Mediatrace session.                                        |
|        | Example:                                                               |                                                                                                    |
|        | Router(config-mt-session)# path-specifier path-4                       |                                                                                                    |

|         | Command or Action                                                                                                    | Purpose                                                                                 |
|---------|----------------------------------------------------------------------------------------------------|-----------------------------------------------------------------------------------------|
| Step 6  | <pre>session-params name Example: Router(config-mt-session)# session-params session-6</pre>                                                                                            | Associates a session-parameters profile with the Cisco<br>Mediatrace session.           |
| Step 7  | <pre>profile system name Example: Router(config-mt-session)# profile system sys-2</pre>                                                                                                | Associates a system profile with the Cisco Mediatrace session.                          |
| Step 8  | profile perf-monitor name flow-specifier         flow-specifier-name         Example:         Router(config-mt-session) # profile perf-monitor         monitor-6 flow-specifier flow-4 | Associates a perf-monitor profile and flow-specifier with the Cisco Mediatrace session. |
| Step 9  | <pre>profile snmp name Example: Router(config-mt-session)# profile snmp snmp-2</pre>                                                                                                   | Associates an SNMP profile with the Cisco Mediatrace session.                           |
| Step 10 | <pre>profile custom name Example: Router(config-mt-session)# profile custom cp-2</pre>                                                                                                 | Associates an SNMP profile with the Cisco Mediatrace session.                           |
| Step 11 | last-node { auto   address address }         Example:         Router(config-mt-session)# last-node address 10.1.1.1                                                                    | Configures the last node for the Cisco Mediatrace session.                              |
| Step 12 | end<br>Example:<br>Router(config-mt-session)# end                                                                                                    | Exits the current configuration mode and returns to privileged EXEC mode.               |

Use the **show mediatrace session** command to display the parameter settings for a specific session or all sessions.

Use the **show mediatrace responder app-health** command and the **show mediatrace responder sessions**command to determine the status of the nodes being monitored.

If Cisco Mediatrace is not collecting all of the data that you want, use the debug mediatrace command.

For more information about these commands, see the How to Troubleshoot and Monitor a Cisco Mediatrace Session, on page 25.

# **Scheduling a Cisco Mediatrace Session**

Once you have configured a Cisco Mediatrace session, you can schedule it to begin when you want to start collecting the data. If the Cisco Mediatrace session is designed to collect performance monitoring metrics, it goes out to enable the Performance Monitor when the session begins.

#### **SUMMARY STEPS**

- 1. enable
- **2**. configure terminal
- **3.** mediatrace schedule session ID [life {forever | secs}] [start-time {hh:mm:[:ss][month day| day month] | pending | now | after hh:mm:ss}] [ageout secs] [recurring]
- 4. end

|        | Command or Action                                                                                                    | Purpose                                                                                                    |
|--------|----------------------------------------------------------------------------------------------------|----------------------------------------------------------------------------------------------------|
| Step 1 | enable                                                                                                    | Enables privileged EXEC mode.                                                                                                    |
|        | Example:                                                                                                    | • Enter your password if prompted.                                                                                                    |
|        | Router> enable                                                                                                    |                                                                                                    |
| Step 2 | configure terminal                                                                                                    | Enters global configuration mode.                                                                                                    |
|        | Example:                                                                                                    |                                                                                                    |
|        | Router# configure terminal                                                                                                    |                                                                                                    |
| Step 3 | <pre>mediatrace schedule session ID [life {forever   secs}] [start-time {hh:mm:[:ss][month day  day month]   pending   now   after hh:mm:ss}] [ageout secs] [recurring]</pre> | Specifcies when the session will occur. Use these settings:                                                                                                 |
|        |                                                                                                    | • session ID Which session to run.                                                                                                    |
|        | Example:                                                                                                    | • <b>life</b> Amount of time the session lasts, either the number of seconds or forever.                                                                    |
|        | Router(config)# mediatrace schedule 22 life 40<br>start-time 10:00:00 AUG 20 recurring                                                                                        | • <b>start-time</b> When the session starts, whether it is at a specified time and date, pending an event, immediately, or after a specified time and date. |
|        |                                                                                                    | • <b>ageout</b> Timeout before removing the session configuration on the initiator.                                                                         |
|        |                                                                                                    | • recurring Session reoccurs at the specified time.                                                                                                    |
| Step 4 | end                                                                                                    | Exits the current configuration mode and returns to                                                                                                    |
|        | Example:                                                                                                    | privileged EXEC mode.                                                                                                    |
|        | Router(config-mt-sched)# end                                                                                                    |                                                                                                    |

Use the **show mediatrace session** command to verify that the intended values are set for the parameters for a specific session or all sessions.

Use the **show mediatrace responder app-health** command and the **show mediatrace responder sessions**command to determine the status of the nodes being monitored.

If Cisco Mediatrace is not collecting all of the data that you want, use the **debug mediatrace**command.

For more information about these commands, see the How to Troubleshoot and Monitor a Cisco Mediatrace Session, on page 25.

### **Clearing a Cisco Mediatrace Session**

You can clear incomplete mediatrace sessions on the Initiator by using the **clear mediatrace incomplete-sessions** command as described below. This coammand also cleans up all Performance Monitor settings that were configured by Cisco Mediatrace. For sessions created by the config commands, use the **no mediatrace schedule** command. The cleanup triggers a "session teardown" message to RSVP followed by a cleanup of the local mediatrace sessions database.

#### **SUMMARY STEPS**

- 1. enable
- 2. clear mediatrace incomplete-sessions
- 3. end

#### **DETAILED STEPS**

|        | Command or Action                            | Purpose                                             |
|--------|----------------------------------------------|-----------------------------------------------------|
| Step 1 | enable                                       | Enables privileged EXEC mode.                       |
|        | Example:                                     | • Enter your password if prompted.                  |
|        | Router> enable                               |                                                     |
| Step 2 | clear mediatrace incomplete-sessions         | Clears incomplete mediatrace sessions.              |
|        | Example:                                     |                                                     |
|        | Router# clear mediatrace incomplete-sessions |                                                     |
| Step 3 | end                                          | Exits the current configuration mode and returns to |
|        | Example:                                     | privileged EXEC mode.                               |
|        | Router# end                                  |                                                     |

### **Troubleshooting Tips**

To check the status of your Cisco Mediatrace session, use the show mediatrace responder sessionscommand.

For more information about these commands, see the How to Troubleshoot and Monitor a Cisco Mediatrace Session, on page 25.

# **Executing a Cisco Mediatrace Poll**

Cisco Mediatrace polls are used to perform an on-demand fetch of data from the hops on a specific path. Some examples of how it can be used are:

- To retrieve data using a pre-configured session. In this case, no other parameters have to be specified inline. The pre-configured session must be have the frequency type set to on-demand.
- To retrieve the system data, hop or video monitoring information from hops along the specified path. You can specify the path as a pre-configured path-specifier or an inline path specification, in case you do not have config mode privileges. Note that by default, Cisco Mediatrace tries to configure nodes along the path to report passive monitoring metrics, and then waits for a configurable amount of time before going out again to collect the data.
- The **configless** keyword can be used to fetch data from the nodes along a media path, which already have Performance Monitor policies configured using the Performance Monitor commands. Some key things to keep in mind when fetching data using this method are that:
  - The default perf-monitor profile or associated perf-monitor profile will have a sampling interval. If the sampling interval of the static policy does not match the one in the associated perf-monitor profile, no data is returned.
  - If there is no Performance Monitor policy configured on a Responder node, the Cisco Mediatrace responder does not try to configure Performance Monitor and simply reports error to the initiator.

#### **SUMMARY STEPS**

- 1. enable
- 2. mediatrace poll {no-traceroute | session number | [timeout value] path-specifier {name path-name | gsid gsid | {[disc-proto rsvp] destination ip ip-address [port nnnnn] | source ip ip-address [port nnnnn] destination ip ip-address [port nnnn] [ip-protocol {tcp | udp}]] {app-health | hops | l2-params gateway ip-address | system [profile system-profile-name] | [configless] perf-monitor [profile profile-name]} {flow-specifier name | source-ip ipaddress [source-port nnnnn] dest-ip ipaddress [dest-port nnnnn] ip-protocol {tcp | udp}}}
- 3. end

|        | Command or Action                                                                                                    | Purpose                                                                                                    |
|--------|----------------------------------------------------------------------------------------------------|----------------------------------------------------------------------------------------------------|
| Step 1 | enable                                                                                                    | Enables privileged EXEC mode.                                                                                                    |
|        | Example:                                                                                                    | • Enter your password if prompted.                                                                                                    |
|        | Router> enable                                                                                                    |                                                                                                    |
| Step 2 | mediatrace poll {no-traceroute   session number  [timeout value] path-specifier {name path-name   gsidgsid   {[disc-proto rsvp] destination ip ip-address [portnnnnn]   source ip ip-address [port nnnnn] destinationip ip-address [port nnnn] [ip-protocol{tcp   udp}]}{app-health   hops   l2-params gateway ip-address  system [profile system-profile-name]   [configless] | <ul> <li>Performs an on-demand fetch of data from the hops on a specific path. You can specify the hops using one of the following types of information:</li> <li>A session definition or its constituent parameters</li> <li>A system profile definition or its constituent parameters</li> </ul> |

|        | Command or Action                                                                                                    | Purpose                                                                                                    |
|--------|----------------------------------------------------------------------------------------------------|----------------------------------------------------------------------------------------------------|
|        | perf-monitor         [profile profile-name]}         {flow-specifier           name   source-ip ipaddress         [source-port nnnn]         dest-ip           ipaddress         [dest-port nnnn]         ip-protocol         {tcp   udp}}}}} | • A combination of a path-specifier profile definition<br>and a perf-monitor profile definition or their<br>constituent parameters |
|        | Example:<br>Example:                                                                                                    | <b>Note</b> The <b>12-params gateway</b> keyword is available only on Catalyst platforms.                                          |
|        | Router# mediatrace poll session 22                                                                                                    |                                                                                                    |
| Step 3 | end                                                                                                    | Exits the current configuration mode and returns to                                                                                |
|        | Example:                                                                                                    | privileged EXEC mode.                                                                                                    |
|        | Router# end                                                                                                    |                                                                                                    |

If Cisco Mediatrace is not collecting all of the data that you want:

- Use the **show mediatrace session** command to verify that the intended values are set for the parameters for a specific session or all sessions.
- Use the show mediatrace responder app-health command and the show mediatrace responder sessions command to determine the status of the nodes being monitored.
- Use the debug mediatracecommand to view error messages.

### **Examples**

- Tip
  - For examples of poll output, see Configuration Examples for Cisco Mediatrace, on page 32.

The following example shows how to fetch the default system metrics when the source IP address, source port, and destination port are not known. Cisco Mediatrace uses the best local IP address as source IP address to find which hops are using RSVP.

mediatrace poll path dest *ip-address* system

The following example shows how to fetch the default system metrics when the source and destination port numbers are not known. RSVP finds the hop between the specified source and destination.

mediatrace poll path source *ip-address* dest *ip-address* system

The following example shows how to fetch the default system metrics when the source and destination port numbers are known. RSVP finds the hop using this information.

mediatrace poll path source-ip *ip-address* source - port nnnn **dest-ip** *ip-address* dest port nnnn ip-protocol udp system

The following example shows how to fetch the default set of RTP metrics when the source and destination port numbers are not known. Cisco Mediatrace uses the path source and destination IP addresses to find the hops as well as filter the Performance Monitor data.

mediatrace poll path source *ip-address* dest *ip-address* perf-monitor

The following example shows how to fetch the default set of RTP metrics. Cisco Mediatrace uses the path parameters to discover hops and uses the inline flow specifier profile as a filter for Performance Monitor data.

mediatrace poll path source *ip-address* dest *ip-address* perf-monitor source-ip *ip-address* source - port *nnnn* dest-ip *ip-address* dest - port *nnnn* ip-protocol udp

The following example shows how to fetch the default set of TCP metrics. Cisco Mediatrace uses the path parameters to discover hops and uses the inline flow-specifier profile as a filter for Performance Monitor data.

**mediatrace poll path source** *ip-address* **dest** *ip-address* **perf-monitor source-ip** *ip-address* **source - port** *nnnn* **dest-ip** *ip-address* **dest - port** *nnnn* **ip-protocol tcp** 

The following example shows how to fetch the default set of RTP metrics. Cisco Mediatrace uses the best local IP address as source IP address for finding hops on the path and uses the inline flow specifier profile as a filter for Performance Monitor data.

**mediatrace poll path dest** *ip-address* **perf-monitor source-ip** *ip-address* **source - port** *nnnn* **dest-ip** *ip-address* **dest - port** *nnnn* **ip-protocol udp** 

The following example shows how to fetch the default set of TCP metrics. Cisco Mediatrace uses the best local IP address as source IP address for finding hops on the path and uses the inline flow-specifier profile as a filter for Performance Monitor data.

**mediatrace poll path dest** *ip-address* **perf-monitor source-ip** *ip-address* **source - port** *nnnn* **dest-ip** *ip-address* **dest - port** *nnnn* **ip-protocol tcp** 

The following example shows how to fetch the default set of RTP metrics from the static policy that is already configured on the hops. The command does not configure the Performance Monitor. Cisco Mediatrace uses the path parameters to discover hops and use the inline flow specifier profile as a filter for Performance Monitor data.

mediatrace poll path source *ip-address* dest *ip-address* configless perf-monitor flow-specifier source *ip-address* port *nnnn* dest *ip-address* port *nnnn* ip-protocol udp

#### **Poll Output Example**

This example shows the output is produced by the following hops poll command:

```
mediatrace poll path-specifier source 10.10.130.2 destination 10.10.132.2 hops
Started the data fetch operation.
Waiting for data from hops.
This may take several seconds to complete ...
Data received for hop 1
Data received for hop 2
Data fetch complete.
Results:
Data Collection Summary:
 Request Timestamp: 22:47:56.788 PST Fri Oct 29 2010
  Request Status: Completed
  Number of hops responded (includes success/error/no-record): 2
  Number of hops with valid data report: 2
  Number of hops with error report: 0
  Number of hops with no data record: 0
Detailed Report of collected data:
   Number of Mediatrace hops in the path: 2
   Mediatrace Hop Number: 1 (host=responder1, ttl=254)
      Reachability Address: 10.10.12.3
      Ingress Interface: Gi0/1
      Egress Interface: Gi0/2
   Mediatrace Hop Number: 2 (host=responder2, ttl=253)
```

```
Reachability Address: 10.10.34.3
Ingress Interface: Gi0/1
Egress Interface: Gi0/2
```

### How to Troubleshoot and Monitor a Cisco Mediatrace Session

Use the show commands described in this section to troubleshoot to monitor a Cisco Mediatrace session.

 $\mathcal{P}$ 

Тір

For sample outputs, see the Examples section, in this chapter.

#### **SUMMARY STEPS**

- 1. enable
- 2. configure terminal
- **3.** show mediatrace profile perf-monitor [name]
- 4. show mediatrace profile system [name]
- 5. show mediatrace flow-specifier [name]
- 6. show mediatrace path-specifier [name]
- 7. show mediatrace initiator
- 8. show mediatrace session-params [name]
- 9. show mediatrace session [config| data| stats| hops] [brief| ID]
- 10. show mediatrace responder app-health
- **11.** show mediatrace responder sessions [ global-session-id | brief | details]
- **12.** debug mediatrace {event | trace | error} [initiator | responder| session-id]
- 13. end

|        | Command or Action                                                  | Purpose                                                 |
|--------|--------------------------------------------------------------------|---------------------------------------------------------|
| Step 1 | enable                                                             | Enables privileged EXEC mode.                           |
|        | Example:                                                           | • Enter your password if prompted.                      |
|        | Router> enable                                                     |                                                         |
| Step 2 | configure terminal                                                 | Enters global configuration mode.                       |
|        | Example:                                                           |                                                         |
|        | Router# configure terminal                                         |                                                         |
| Step 3 | show mediatrace profile perf-monitor [name]                        | Displays the parameters configured for all pre-packaged |
|        | Example:                                                           | video-monitoring profiles or the specified profile.     |
|        | Router(config)# show mediatrace profile<br>perf-monitor vprofile-4 |                                                         |

|        | Command or Action                                                                                                    | Purpose                                                                                                    |
|--------|----------------------------------------------------------------------------------------------------|----------------------------------------------------------------------------------------------------|
| Step 4 | show mediatrace profile system [name]<br>Example:                                                                                                 | Displays the parameters configured for all pre-packaged system-data monitoring profiles or the specified profile.                                                                                                    |
|        | Router(config)# show mediatrace profile system system-8                                                                                           |                                                                                                    |
| Step 5 | show mediatrace flow-specifier [name]<br>Example:                                                                                                 | Displays the parameters configured for all flow-specifier profiles or the specified flow-specifier profile.                                                                                                    |
|        | Router(config)# show mediatrace flow-specifier flow-2                                                                                             |                                                                                                    |
| Step 6 | show mediatrace path-specifier [name]<br>Example:                                                                                                 | Displays the parameters configured for all path-specifier profiles or the specified path-specifier profile.                                                                                                    |
| Step 7 | Router(config) # show mediatrace path-specifier<br>path-6<br>show mediatrace initiator                                                            | Displays the parameters configured for the initiator profile.                                                                                                    |
|        | Example:<br>Router(config)# show mediatrace initiator                                                                                             |                                                                                                    |
| Step 8 | <pre>show mediatrace session-params [name] Example: Router(config) # show mediatrace session-params sysparams-2</pre>                             | Displays the monitoring parameters for the session like<br>frequency, response timeout, ands so on.<br>the parameters configured for all pre-packaged system-data<br>monitoring profiles or the specified profile.                                                                                                    |
| Step 9 | <pre>show mediatrace session [config  data  stats  hops] [brief <br/>ID]<br/>Example:<br/>Router(config)# show mediatrace session data 1002</pre> | <ul> <li>Displays the parameters configured for all session profiles or the specified session profile. Use the following keywords to display the corresponding information:</li> <li>configConfiguration of the session.</li> <li>dataAll data records collected and still cached at the Initiator.</li> <li>statsStatistics for this service path or session.</li> <li>hopsPrior service paths (if available) and current service paths discovered. Also shows where and when the last route change happened.</li> <li>brief Only a list of sessions with ID, destination/source address/port, and their role association as Initiator or Responder.</li> <li><i>ID</i> Session ID and some state information.</li> </ul> |

|         | Command or Action                                                               | Purpose                                                                                                    |
|---------|---------------------------------------------------------------------------------|----------------------------------------------------------------------------------------------------|
| Step 10 | show mediatrace responder app-health                                            | Displays the current status of the responder.                                                                                                    |
|         | Example:                                                                        |                                                                                                    |
|         | Router(config)# show mediatrace responder<br>app-health                         |                                                                                                    |
| Step 11 | show mediatrace responder sessions [ global-session-id<br>  brief   details]    | sessions on local responder. Use the following keywords                                                                                                    |
|         | Example:                                                                        | to display the corresponding information                                                                                                    |
|         | Router(config)# show mediatrace responder sessions                              | • <i>global-session-id</i> ID of the session for which information is displayed.                                                                           |
|         |                                                                                 | • <b>brief</b> Displays only the destination and source address/port of the path, their role as either Initiator or Responder, and some state information. |
|         |                                                                                 | • detailsDisplays all information.                                                                                                    |
| Step 12 | debug mediatrace {event   trace   error} [initiator  <br>responder  session-id] | Enables debugging for a particular path, or a particular session, or for all Initiator and Responder functions. You                                        |
|         | Example:                                                                        | can use the following options:                                                                                                    |
|         | Router(config)# debug mediatrace event 24                                       | • event Displays only event information.                                                                                                    |
|         |                                                                                 | • <b>trace</b> Displays only trace information.                                                                                                    |
|         |                                                                                 | • error Displays only errors.                                                                                                    |
|         |                                                                                 | • <b>initiator</b> Displays information for only the initiator.                                                                                            |
|         |                                                                                 | • <b>responder</b> Displays information for only the responder.                                                                                            |
|         |                                                                                 | • <i>session-id</i> Displays information for only the session.                                                                                             |
| Step 13 | end                                                                             | Exits the current configuration mode and returns to                                                                                                    |
|         | Example:                                                                        | privileged EXEC mode.                                                                                                    |
|         | Router(config)# end                                                             |                                                                                                    |

#### Examples

**Note** For a complete description of the output for the following show commands, see the *Cisco Media Monitoring Command Reference*.

The following example displays video-monitoring profiles:

```
Router# show mediatrace profile perf-monitor
Perf-monitor Profile: vprof-4
Metric List: rtp
RTP Admin Parameter:
Max Dropout: 5
Max Reorder: 5
Min Sequential: 5
Admin Parameter:
Sampling Interval (sec): 30
```

The following example displays system-data profiles:

```
Router# show mediatrace profile system
```

System Profile: sys-1 Metric List: intf

The following example displays flow-specifier profiles:

```
Router# show mediatrace
flow-specifier flow-1
Flow Specifier: flow-1
Source address/port:
Destination address/port:
Protocol: udp
```

The following example displays path-specifier profiles:

```
Router# show mediatrace

path-specifier flow-1

Path Configuration: ps1

Destination address/port: 10.10.10.1

Source address/port: 10.10.10.4

Gateway address/vlan:

Discovery protocol: rsvp
```

The following example displays the initiator profile:

```
Router# show mediatrace

initiator

Version: Mediatrace 1.0

Mediatrace Initiator status: enabled

Source IP: 1.1.1.1

Number of Maximum Allowed Active Session: 127

Number of Configured Session: 1

Number of Active Session : 0

Number of Pending Session : 0

Number of Inactive Session : 1

Note: the number of active session may be higher than max active session

because the max active session count was changed recently.
```

The following example displays session profiles:

```
Router# show mediatrace session-params
Session Parameters: s-1
Response timeout (sec): 60
Frequency: On Demand
```

```
Inactivity timeout (sec): 300
History statistics:
   Number of history buckets kept: 3
Route change:
   Reaction time (sec): 5
```

The following example displays Mediatrace session statistics:

```
Router# show mediatrace session stats 2
Session Index: 2
Global Session Id: 86197709
Session Operation State: Active
Operation time to live: Forever
Data Collection Summary:
  Request Timestamp: 23:55:04.228 PST Fri Oct 29 2010
  Request Status: Completed
  Number of hops responded (includes success/error/no-record): 2
  Number of Non Mediatrace hops responded: 0
 Number of hops with valid data report: 2
  Number of hops with error report: 0
  Number of hops with no data record: 0
Detailed Report of collected data:
  Last Route Change Timestamp:
  Route Index: 0
   Number of Mediatrace hops in the path: 2
    Mediatrace Hop Number: 1 (host=responder1, ttl=254)
      Metrics Collection Status: Success
      Reachability Address: 10.10.12.3
      Ingress Interface: Gi0/1
      Egress Interface: Gi0/2
      Traceroute data:
        Address List: 1.2.2.3
        Round Trip Time List (msec): 12 msec
```

Note

The rest of the data for hop 1 is similar to the data for hop 2, as shown below.

```
Mediatrace Hop Number: 2 (host=responder2, ttl=253)
Metrics Collection Status: Success
Reachability Address: 10.10.34.3
Ingress Interface: Gi0/1
Egress Interface: Gi0/2
Metrics Collected:
Collection timestamp: 23:55:04.237 PST Fri Oct 29 2010
Octet input at Ingress (KB): 929381.572
Octet output at Egress (MB): 1541.008502
Pkts rcvd with err at Ingress (pkts): 0
Pkts discarded at Egress (pkts): 0
Pkts discarded at Egress (pkts): 0
Ingress i/f speed (mbps): 1000.000000
Egress i/f speed (mbps): 1000.000000
```

The following example displays Mediatrace session configuration information:

```
Router# show mediatrace session config 2
Global Session Id: 93642270
------
Session Details:
Path-Specifier: ps1
```

```
Session Params: sp1
Collectable Metrics Profile: intf1
Flow Specifier:
Schedule:
Operation frequency (seconds): 30 (not considered if randomly scheduled)
Next Scheduled Start Time: Start Time already passed
Group Scheduled : FALSE
Randomly Scheduled : FALSE
Life (seconds): Forever
Entry Ageout (seconds): never
Recurring (Starting Everyday): FALSE
Status of entry (SNMP RowStatus): Active
History Statistics:
Number of history Buckets kept: 10
```

The following example displays Mediatrace session hops:

```
show mediatrace session hops 2
Session Index: 2
Global Session Id: 93642270
Session Operation State: Active
Data Collection Summary:
  Request Timestamp: 13:40:32.515 PST Fri Jun 18 2010
  Request Status: Completed
  Number of hops responded (includes success/error/no-record): 3
  Number of hops with valid data report: 3
  Number of hops with error report: 0
  Number of hops with no data record: 0
Detailed Report of collected data:
  Last Route Change Timestamp:
  Route Index: 0
   Number of Mediatrace hops in the path: 3
   Mediatrace Hop Number: 1 (host=responder1, ttl=254)
      Ingress Interface: Gi0/1
      Egress Interface: Gi1/0
   Mediatrace Hop Number: 2 (host=responder2, ttl=253)
      Ingress Interface: Gi0/1
      Egress Interface: Gi1/0
   Mediatrace Hop Number: 3 (host=responder3, ttl=252)
      Ingress Interface: Gi0/1
      Egress Interface: Gi0/2
```

The following example displays Mediatrace session data:

```
Router# show mediatrace session data 2
Session Index: 2
Global Session Id: 35325453
Session Operation State: Active
Bucket index: 1
Data Collection Summary:
  Request Timestamp: 13:02:47.969 PST Fri Jun 18 2010
  Request Status: Completed
  Number of hops responded (includes success/error/no-record): 3
  Number of hops with valid data report: 3
  Number of hops with error report: 0
  Number of hops with no data record: 0
Detailed Report of collected data:
  Last Route Change Timestamp:
  Route Index: 0
   Number of Mediatrace hops in the path: 3
   Mediatrace Hop Number: 1 (host=responder1, ttl=254)
      Metrics Collection Status: Success
      Ingress Interface: Gi0/1
```

```
Egress Interface: Gi1/0
  Metrics Collected:
   Collection timestamp: 13:04:57.781 PST Fri Jun 18 2010
    Octet input at Ingress (KB): 10982.720
   Octet output at Egress (KB): 11189.176
Pkts rcvd with err at Ingress (pkts): 0
    Pkts errored at Egress (pkts): 0
   Pkts discarded at Ingress (pkts): 0
   Pkts discarded at Egress (pkts): 0
   Ingress i/f speed (mbps): 1000.000000
    Egress i/f speed (mbps): 1000.000000
Mediatrace Hop Number: 2 (host=responder2, ttl=253)
 Metrics Collection Status: Success
 Ingress Interface: Gi0/1
  Egress Interface: Gi1/0
 Metrics Collected:
   Collection timestamp: 13:04:57.792 PST Fri Jun 18 2010
    Octet input at Ingress (MB): 1805.552836
   Octet output at Egress (MB): 1788.468650
   Pkts rcvd with err at Ingress (pkts): 0
   Pkts errored at Egress (pkts): 0
    Pkts discarded at Ingress (pkts): 0
    Pkts discarded at Egress (pkts): 0
    Ingress i/f speed (mbps): 1000.000000
    Egress i/f speed (mbps): 1000.000000
```

The following example displays application health information for the Mediatrace responder:

```
Router# show mediatrace responder app-health
Mediatrace App-Health Stats:
   Number of all requests received: 0
   Time of the last request received:
   Initiator ID of the last request received: 0
   Requests dropped due to queue full: 0
   Responder current max sessions: 45
   Responder current active sessions: 0
   Session down or tear down requests received: 0
   Session timed out and removed: 0
   HOPS requests received: 0
   VM dynamic polling requests received: 0
   VM dynamic polling failed: 0
   VM configless polling requests received: 0
   VM configless polling failed: 0
   SYSTEM data polling requests received: 0
   SYSTEM data polling requests failed: 0
   APP-HEALTH polling requests received: 0
   Route Change or Interface Change notices received: 0
   Last time Route Change or Interface Change:
   Unknown requests received: 0
```

The following example displays brief session information for the Mediatrace responder:

```
Router# show mediatrace responder sessions brief
Local Responder configured session list:
Current configured max sessions: 45
Current number of active sessions: 0
session-id initiator-name src-ip src-port dst-ip dst-port det-l
2 host-18 10.10.10.2 200 10.10.10.8 200
```

# **Configuration Examples for Cisco Mediatrace**

## **Example Basic Mediatrace Configuration**

The topology for this example includes:

- One mediatrace initiator (10.10.12.2)
- Two mediatrace responders between:
  - A media source (10.10.130.2)
  - A destination (10.10.132.2)

In this example, there is an RTP traffic stream from the source (address=10.10.130.2, port=1000, to the destination (address=10.10.132.2, port=2000).

The basic configuration of the mediatrace responder is as follows:

mediatrace responder snmp-server community public RO

The basic configuration of the mediatrace initiator is as follows:

```
mediatrace initiator source-ip 10.10.12.2
mediatrace profile system intfl
mediatrace profile perf-monitor rtp1
mediatrace path-specifier path1 destination ip 10.10.132.2 port 2000
source ip 10.10.130.2 port 1000
mediatrace flow-specifier flow1
source-ip 10.10.130.2 source-port 1000
dest-ip 10.10.132.2 dest-port 2000
mediatrace session-params sp1
response-timeout 10
frequency 60 inactivity-timeout 180
mediatrace 1
path-specifier path1
session-params spl
profile perf-monitor rtp1 flow-specifier flow1
mediatrace schedule 1 life forever start-time now
mediatrace 2
path-specifier path1
session-params spl
profile system intfl
mediatrace schedule 2 life forever start-time now
```

A sample reverse mediatrace configuration is given below.

```
Device# show mediatrace initiator
Mediatrace Initiator Software Version: 3.0
Mediatrace Protocol Version: 1
Mediatrace Initiator status: enabled
Source IP: 10.10.1.1
Source IPv6:
Number of Maximum Allowed Active Session: 8
Number of Configured Session: 3
```

```
Number of Active Session
                           : 2
Number of Pending Session : 0
Number of Inactive Session : 1
Number of Total Proxy Session
                                  : 1
Number of Active Proxy Session
                                  : 1
Number of Pending Proxy Session
                                  : 0
Number of Inactive Proxy Session : 0
Note: the number of active session may be higher than max active session
     because the max active session count was changed recently.
Device# show run
Device# show running-config | show mediatrace
mediatrace responder
mediatrace initiator source-ip 10.10.1.1
mediatrace profile perf-monitor MT PERF RTP
mediatrace path-specifier MT PATH destination ip 10.11.1.10 port 21064
 source ip 10.10.1.11 port 28938
mediatrace path-specifier MT PATH2 destination ip 10.10.10.10 port 16514
source ip 10.10.1.10 port 16558
mediatrace flow-specifier MT_FLOW
source-ip 10.10.1.11 source-port 28938
 dest-ip 10.10.1.50 dest-port 21064
mediatrace flow-specifier MT FLOW2
source-ip 10.1.1.50 source-port 21064
dest-ip 10.1.1.11 dest-port 28938
mediatrace session-params MT PARAMS
 response-timeout 50
 frequency 60 inactivity-timeout 180
history data-sets-kept 10
mediatrace reverse 155
path-specifier forward/reverse MT PATH/MT PATH2
session-params MT PARAMS
profile perf-monitor MT PERF RTP flow-specifier MT FLOW2
mediatrace schedule 155 life forever start-time now
mediatrace 157
path-specifier MT PATH
 session-params MT PARAMS
profile perf-monitor MT PERF RTP flow-specifier MT FLOW
mediatrace schedule 157 life forever start-time now
```

# Where to Go Next

For more information about configuring the products in the Medianet product family, see the other chapter in this guide or see the *Cisco Media Monitoring Configuration Guide*.

# **Additional References**

#### **Related Documents**

| Related Topic                                                                                                    | Document Title                                                                                                    |
|----------------------------------------------------------------------------------------------------|----------------------------------------------------------------------------------------------------|
| Design, configuration, and<br>troubleshooting resources for<br>Cisco Mediatrace and other<br>Cisco Medianet products,<br>including a Quick Start Guide<br>and Deployment Guide. | See the Cisco Medianet Knowledge Base Portal, located at http://www.cisco.com/web/solutions/medianet/knowledgebase/index.html. |
| IP addressing commands:<br>complete command syntax,<br>command mode, command<br>history, defaults, usage<br>guidelines, and examples                                            | Cisco Media Montoring Command Reference                                                                                        |

#### Standards

| Standard                                                                                             | Title |
|----------------------------------------------------------------------------------------------------|-------|
| No new or modified standards are supported, and support for existing standards has not been modified |       |

#### MIBs

| МІВ                                                                                        | <b>MIBs</b> Link |
|--------------------------------------------------------------------------------------------|------------------|
| No new or modified MIBs are supported, and support for existing MIBs has not been modified |                  |

#### RFCs

| RFC <sup>1</sup> | Title                               |  |
|------------------|-------------------------------------|--|
| RFC 2205         | RSVP: Resource ReSerVation Protocol |  |
|                  | http://www.ietf.org/rfc/rfc2205.txt |  |

<sup>1</sup> These references are only a sample of the many RFCs available on subjects related to IP addressing and IP routing. Refer to the IETF RFC site at http://www.ietf.org/rfc.html for a full list of RFCs.

#### **Technical Assistance**

| Description                                                                                                    | Link |
|----------------------------------------------------------------------------------------------------|------|
| The Cisco Support website provides extensive online resources, including documentation and tools for troubleshooting and resolving technical issues with Cisco products and technologies.                                                                   |      |
| To receive security and technical information about your products, you can subscribe to various services, such as the Product Alert Tool (accessed from Field Notices), the Cisco Technical Services Newsletter, and Really Simple Syndication (RSS) Feeds. |      |
| Access to most tools on the Cisco Support website requires a Cisco.com user ID and password.                                                                                                    |      |

# **Feature Information for Cisco Mediatrace**

The following table provides release information about the feature or features described in this module. This table lists only the software release that introduced support for a given feature in a given software release train. Unless noted otherwise, subsequent releases of that software release train also support that feature.

Use Cisco Feature Navigator to find information about platform support and Cisco software image support. To access Cisco Feature Navigator, go to www.cisco.com/go/cfn. An account on Cisco.com is not required.

| Feature<br>Name            | Releases                                                                                                    | Feature Information                                                                                                    |
|----------------------------|----------------------------------------------------------------------------------------------------|----------------------------------------------------------------------------------------------------|
| Cisco<br>Mediatrace<br>1.0 | 15.1(3)T<br>12.2(58)SE<br>15.1(4)M1<br>15.0(1)SY<br>15.1(1)SY<br>15.1(1)SY1<br>15.2(1)S<br>Cisco IOS XE Release<br>3.5S<br>15.1(2)SY | This feature enables you to isolate and troubleshoot network degradation<br>problems for data streams.<br>The following commands were introduced or modified by this feature:<br><b>admin-params</b> , <b>clear mediatrace</b> , <b>incomplete-sessions</b> , <b>clock-rate</b><br>(RTP parameters), <b>dest-ip</b> (flow), <b>frequency</b> (session parameters),<br><b>history</b> (session parameters), <b>ip-protocol</b> (flow), <b>max-dropout</b> ,<br><b>max-reorder</b> , <b>mediatrace</b> , <b>mediatrace initiator</b> , <b>mediatrace</b><br><b>responder</b> , <b>mediatrace path-specifier</b> , <b>mediatrace pofile perf-monitor</b> , <b>mediatrace profile system</b> , <b>mediatrace</b><br><b>schedule</b> , <b>mediatrace session-params</b> , <b>metric-list</b> (monitoring profile),<br><b>metric-list</b> (system profile), <b>min-sequential</b> , <b>path-specifier</b> , <b>profile</b><br><b>perf-monitor</b> , <b>profile system</b> , <b>response-timeout</b> (session parameters),<br><b>route-change reaction-time</b> , <b>sampling-interval</b> , <b>session-params</b> ,<br><b>show mediatrace flow-specifier</b> , <b>show mediatrace initiator</b> , <b>show</b><br><b>mediatrace profile perf-monitor</b> , <b>show mediatrace</b><br><b>responder</b> , <b>show mediatrace responder</b><br><b>app-health</b> , <b>show mediatrace responder</b><br><b>session</b> , <b>show mediatrace responder</b><br><b>session</b> , <b>show mediatrace session-params</b> , <b>source-ip</b> (flow), and<br><b>source ip</b> (path). |

**Table 1: Feature Information for Cisco Mediatrace** 

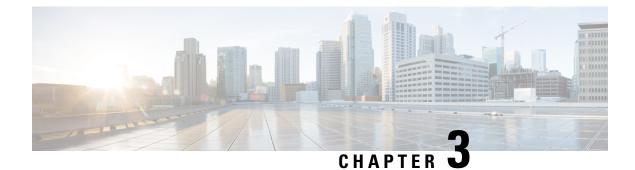

# **Configuring Cisco Performance Monitor**

This document contains information about and instructions for configuring Cisco Performance Monitor.

- Finding Feature Information, on page 37
- Information About Cisco Performance Monitor, on page 37
- Restrictions for Performance Monitor, on page 43
- How to Configure Troubleshoot and Maintain Cisco Performance Monitor, on page 43
- Configuration Example for Cisco Performance Monitor, on page 87
- Where to Go Next, on page 88
- Additional References, on page 89
- Feature Information for Cisco Performance Monitor, on page 90

# Finding Feature Information

Your software release may not support all the features documented in this module. For the latest caveats and feature information, see Bug Search Tool and the release notes for your platform and software release. To find information about the features documented in this module, and to see a list of the releases in which each feature is supported, see the feature information table.

Use Cisco Feature Navigator to find information about platform support and Cisco software image support. To access Cisco Feature Navigator, go to www.cisco.com/go/cfn. An account on Cisco.com is not required.

# **Information About Cisco Performance Monitor**

## **Overview of Cisco Performance Monitor**

Cisco Performance Monitor enables you to monitor the flow of packets in your network and become aware of any issues that might impact the flow before it starts to significantly impact the performance of the application in question. Performance monitoring is especially important for video traffic because high quality interactive video traffic is highly sensitive to network issues. Even minor issues that may not affect other applications can have dramatic effects on video quality.

Because Cisco Performance Monitor uses similar software components and commands as Cisco NetFlow and Cisco Flexible NetFlow, familiarity with these products will help you to understand how to configure Cisco Performance Monitor. These products provide statistics on packets flowing through a router and are the

standard for acquiring IP operational data from IP networks. They provide data to support network and security monitoring, network planning, traffic analysis, and IP accounting. For more information about Cisco NetFlow and Cisco Flexible NetFlow, see the documents listed in the Additional References section.

For more information about the design, configuration, and troubleshooting of Performance Monitor and other Cisco Medianet products, including a Quick Start Guide and Deployment Guide, see the Cisco Medianet Knowledge Base Portal, located at http://www.cisco.com/web/solutions/medianet/knowledgebase/index.html.

## **Prerequisites for Configuring Cisco Performance Monitor**

The following prerequisites must be met before you can configure Cisco Performance Monitor:

#### **IPv4 Traffic**

- The networking device must be configured for IPv4 routing.
- One of the following must be enabled on your router and on any interfaces on which you want to enable Cisco Performance Monitor: Cisco Express Forwarding or distributed Cisco Express Forwarding.

#### **IPv6 Traffic**

 Cisco Express Forwarding must be enabled on your router and on any interfaces on which you want to enable Cisco Performance Monitor. You can use the **ipv6 cef** command to enable Cisco Express Forwarding.

## **Configuration Components of Cisco Performance Monitor**

To configure Cisco Performance Monitor, configure many of the same basic elements that you normally configure for Flexible NetFlow:

- Interface
- Policy
- Class
- · Flow monitor
- · Flow record
- · Flow exporter

The figure below shows how these elements are related to each other. The elements at the bottom of the figure are configured first.

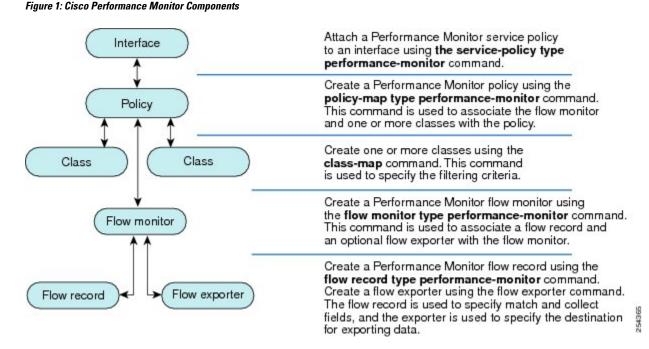

As shown above, a policy includes one or more classes. Each class has a flow monitor associated with it, and each flow monitor has a flow record and an optional flow exporter associated with it. These elements are configured in the following order:

- Configure a flow record to specify the key and non-key fields that you want to monitor. This is configured using match and collect commands. You can also optimally configure a flow exporter to specify the export destination. For Cisco Performance Monitor, you must configure a performance-monitor type flow record.
- 2. Configure a flow monitor that includes the flow record and flow exporter. For Cisco Performance Monitor, you must configure a **performance-monitor** type flow monitor.
- 3. Configure a class to specify the filtering criteria using the class-map command.
- Configure a policy to include one or more classes and one or more performance-monitor type flow monitors using the policy-map command. For Cisco Performance Monitor, you must configure performance-monitor type policies.
- **5.** Associate a **performance-monitor** type policy to the appropriate interface using the **service-policy type performance-monitor** command. From release 15.5(2)T, you can add upto three different input and three different output policies on the same interface.

# **Data That You Can Monitor Using Cisco Performance Monitor**

You can monitor the following information by configuring a flow record with **collect** or **match** commands for the corresponding non-key fields:

$$\mathcal{P}$$

Tip

For more information about these statistics, see the **show performance monitor status**command in the*Cisco Media Monitoring Command Reference*.

- IP Packet Count
- IP TTL
- IP TTL minimum
- IP TTL maximum
- Flow to Interface Mapping
- IP Flow destination address and port, source address and port, and protocol
- RTP Synchronization Source (SSRC)
- IP Octets Count
- Media Stream Packet Count
- Media Stream Octect Count
- Media Byte Rate
- Media Byte Count
- Media Packet Rate
- Media Packet Loss Count
- Media Packet Loss Rate
- Packets Expected Count
- Measured Rate
- Media Loss Event Count
- Round Trip Time (RTT)
- Interarrival Jitter (RFC3550) max
- Interarrival Jitter (RFC3550) min 2
- Interarrival Jitter (RFC3550) mean
- Media Rate Variation
- Monitor Event
- Media Error
- Media Stop
- IP Byte Count
- IP Byte Rate
- · IP Source Mask
- IP Destination Mask
- · Epoch of A Monitoring Interval
- · Packet Forwarding Status

- · Packet Drops
- DSCP and IPv6 Traffic Class

# **SNMP MIB Support for Cisco Performance Monitor**

Cisco Performance Monitor provides support for the use of the industry-standard Simple Network Management Protocol (SNMP) to monitor media streams. This support is implemented with the addition of the following Cisco proprietary SNMP Management Information Base (MIB) modules:

- CISCO-FLOW-MONITOR-TC-MIB—Defines the textual conventions common to the following MIB modules.
- CISCO-FLOW-MONITOR-MIB—Defines the framework that describes the flow monitors supported by a system, the flows that it has learned, and the flow metrics collected for those flows.
- CISCO-RTP-METRICS-MIB—Defines objects that describe the quality metrics collected for RTP streams, similar to those described by an RTCP Receiver Report packet (RFC 3550).
- CISCO-IP-CBR-METRICS-MIB—Defines objects that describe the quality metrics collected for IP streams that have a Constant Bit Rate (CBR).

For detailed information about these MIBs, and to locate and download MIBs for selected platforms, Cisco IOS releases, and feature sets, use Cisco MIB Locator found at <a href="http://www.cisco.com/go/mibs">http://www.cisco.com/go/mibs</a>.

This feature also includes two new command-line interface (CLI) commands and one modified CLI command. The commands are as follows:

- snmp-server host—Enables the delivery of flow monitoring SNMP notifications to a recipient.
- snmp-server enable traps flowmon—Enables flow monitoring SNMP notifications. By default, flow
  monitoring SNMP notifications are disabled.
- snmp mib flowmon alarm history—Sets the maximum number of entries maintained by the flow monitor alarm history log.

For more information about these commands, see the Cisco IOS Master Command List .

## Limitations for the Catalyst 6500 Platform

Cisco Performance Monitor has the following limitations on the Catalyst 6000 platform:

• There are some limitations on which types of interfaces can be monitored. The next two tables list which types of interfaces are supported for ingress and egress monitoring on the Catalyst 6500 platform.

| Interface Type            | Support |
|---------------------------|---------|
| Layer 3 Routed Port       | Yes     |
| Layer 3 Sub-interface (a) | No      |
| Layer 3 port channels     | Yes     |

#### **Table 2: Support for Ingress Interfaces**

| Interface Type                         | Support                              |
|----------------------------------------|--------------------------------------|
| Layer 3 port-channel sub-interface (a) | No                                   |
| Layer 3 SVI (b)                        | Partial (see the third bullet below) |
| L3 Tunnels                             | No                                   |
| Layer 2 Physical (Switched) Ports      | Yes                                  |
| Layer 2 Port-channels                  | Yes                                  |
| Layer 2 Vlans                          | Yes                                  |

#### **Table 3: Support for Egress Interfaces**

| Interface Type                         | Support |
|----------------------------------------|---------|
| Layer 3 Routed Port                    | Yes     |
| Layer 3 Sub-interface (a)              | Yes     |
| Layer 3 port channels                  | Yes     |
| Layer 3 port-channel sub-interface (a) | Yes     |
| Layer 3 SVI (b)                        | Yes     |
| L3 Tunnels                             | No      |
| Layer 2 Physical (Switched) Ports      | No      |
| Layer 2 Port-channels                  | No      |
| Layer 2 Vlans                          | Yes     |

- Performance monitoring on VRFs is not supported.
- Performance monitoring of multicast flows is supported on the ingress direction.
- Routed traffic from a trunk port on a VLAN interface cannot not be monitored because it is not possible to identify the source VLAN interface for the traffic. You will see the following syslog message: "Routed traffic from trunk ports will not be monitored by ingress policy on VLAN interface."

For a workaround, you can configure a performance monitoring policy on a trunk interface. This monitoring will result in additional CPU usage.

- You cannot use match all type Class maps. Only match any type of lookups are supported. If you configure performance monitoring to use match-all type class maps, it will result in the cloning of packet to the CPU. Packets will then again be classified in the CPU when match-all classes are properly applied and packet are dropped if required. This causes higher than expected CPU usage.
- Performance monitoring policy on the egress of a VLAN interface will not monitor traffic getting bridged within the VLAN. This is due to hardware limitation. Workaround is to apply the policy at the ingress of VLAN interface as well as egress. Policy on the ingress of the VLAN interface will monitor bridged packets.

- Cloned packets from Egress policies can only be software rate-limited. No hardware-based protection is available for these packets. Therefore, you might see high interrupt CPU usage during scenarios when many flows are being monitored.
- Egress performance monitoring makes use of a recirculation mechanism on the Catalyst 6500 platform. This introduces several microseconds of additional latency to the frame switching.
- Performance monitoring is not supported for the packets switched using the Fast (CEF) Path.
- Lawful intercept and performance monitoring makes use of the same mechanism for cloning the packets. The Lawful Intercept feature takes precedence over performance monitoring. Therefore, performance monitoring does not function when the Lawful Intercept feature is enabled. When this occurs, a syslog message is created.
- Performance monitoring makes use of same mechanism as other features, such as Optimized ACL logging, VACL Capture, IPv6 Copy, and so on. The feature that is enabled first takes precedence. The other features are blocked from being configured and a syslog message is created.

When reacts (including media-stop) are configured under a performance monitoring policy and when the traffic is unstable, syslog messages are logged into the buffer and are not printed on the console screen.

# **Restrictions for Performance Monitor**

• On Cisco ASR 1000 Series Aggregation Services Routers, you can configure only 30 fields in a flow record.

# How to Configure Troubleshoot and Maintain Cisco Performance Monitor

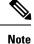

Many of the Flexible NetFlow commands, keywords, and arguments used in used in these tasks are available in previous releases. For more information about these existing Flexible NetFlow commands, keywords, and arguments, refer to the *Cisco IOS Flexible NetFlow Command Reference*.

# **Configuring a Flow Exporter for Cisco Performance Monitor**

Flow exporters are used to send the data that you collect with Cisco Performance Monitor to a remote system such as a NetFlow Collection Engine. Flow exporters use user datagram protocol (UDP) as the transport protocol and use the Version 9 export format.

To configure a flow exporter for the flow monitor, in order to export the data that is collected by Cisco Performance Monitor to a remote system for further analysis and storage, perform the following optional task. For Cisco Performance Monitor, flow exporters are configured the same way as they are configured for Cisco IOS Flexible NetFlow. For more information. see *Configuring Data Export for Cisco IOS Flexible NetFlow with Flow Exporters*.

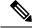

Note

Each flow exporter supports only one destination. If you want to export the data to multiple destinations, you must configure multiple flow exporters and assign them to the flow monitor.

#### **SUMMARY STEPS**

- 1. enable
- 2. configure terminal
- 3. flow exporter exporter-name
- 4. description description
- **5. destination** {*ip-address* | *hostname*} [**vrf** *vrf-name*]
- 6. export-protocol netflow-v9
- 7. dscp dscp
- **8. source** *interface-type interface-number*
- 9. option {exporter-stats | interface-table | sampler-table} [timeout seconds]
- **10.** output-features
- 11. template data timeout seconds
- 12. transport udp udp-port
- **13.** ttl seconds
- 14. end

|        | Command or Action                                                   | Purpose                                                                                    |
|--------|---------------------------------------------------------------------|--------------------------------------------------------------------------------------------|
| Step 1 | enable                                                              | Enables privileged EXEC mode.                                                              |
|        | Example:                                                            | • Enter your password if prompted.                                                         |
|        | Router> enable                                                      |                                                                                            |
| Step 2 | configure terminal                                                  | Enters global configuration mode.                                                          |
|        | Example:                                                            |                                                                                            |
|        | Router# configure terminal                                          |                                                                                            |
| Step 3 | flow exporter exporter-name                                         | Creates the flow exporter and enters Flexible NetFlow                                      |
|        | Example:                                                            | flow exporter configuration mode.                                                          |
|        | Router(config)# flow exporter EXPORTER-1                            | • This command also allows you to modify an existing flow exporter.                        |
| Step 4 | description description                                             | (Optional) Configures a description to the exporter that                                   |
|        | Example:                                                            | will appear in the configuration and the display of the <b>show flow exporter</b> command. |
|        | Router(config-flow-exporter)# description Exports to the datacenter |                                                                                            |

|         | Command or Action                                                              | Purpose                                                                              |  |
|---------|--------------------------------------------------------------------------------|--------------------------------------------------------------------------------------|--|
| Step 5  | destination {ip-address   hostname} [vrf vrf-name]Example:                     | Specifies the IP address or hostname of the system to which the exporter sends data. |  |
|         | Router(config-flow-exporter)# destination 172.16.10.2                          |                                                                                      |  |
| Step 6  | export-protocol netflow-v9                                                     | Specifies the version of the NetFlow export protocol used                            |  |
|         | Example:                                                                       | by the exporter. Only the default value ( <b>netflow-v9</b> ) is supported.          |  |
|         | <pre>Router(config-flow-exporter)# export-protocol netflow-v9</pre>            |                                                                                      |  |
| Step 7  | dscp dscp                                                                      | (Optional) Configures differentiated services code point                             |  |
|         | Example:                                                                       | (DSCP) parameters for datagrams sent by the exporter.                                |  |
|         | Router(config-flow-exporter)# dscp 63                                          | • The range for the <i>dscp</i> argument is from 0 to 63.<br>Default: 0.             |  |
| Step 8  | source interface-type interface-number                                         | (Optional) Specifies the local interface from which the                              |  |
|         | Example:                                                                       | exporter will use the IP address as the source IP address for exported datagrams.    |  |
|         | Router(config-flow-exporter)# source ethernet 0/0                              |                                                                                      |  |
| Step 9  | option {exporter-stats   interface-table   sampler-table}<br>[timeout seconds] | (Optional) Configures options data parameters for the exporter.                      |  |
|         | Example:                                                                       | • You can configure all three options concurrently.                                  |  |
|         | Router(config-flow-exporter)# option<br>exporter-stats timeout 120             | • The range for the <i>seconds</i> argument is 1 to 86,400.<br>Default: 600.         |  |
| Step 10 | output-features                                                                | (Optional) Enables sending export packets using quality                              |  |
|         | Example:                                                                       | of service (QoS) and encryption.                                                     |  |
|         | Router(config-flow-exporter)# output-features                                  |                                                                                      |  |
| Step 11 | template data timeout seconds                                                  | (Optional) Configure resending of templates based on a                               |  |
|         | Example:                                                                       | timeout.                                                                             |  |
|         | Router(config-flow-exporter)# template data<br>timeout 120                     | • The range for the <i>seconds</i> argument is 1 to 864 (86400 seconds = 24 hours).  |  |
| Step 12 | transport udp udp-port                                                         | Configures UDP as the transport protocol and specifies                               |  |
|         | Example:                                                                       | the UDP port on which the destination system is listening for exported datagrams.    |  |
|         | Router(config-flow-exporter)# transport udp 650                                | • The range for the <i>udp-port</i> argument is from 1 to 65536.                     |  |
|         |                                                                                |                                                                                      |  |

|          | Command or Action                    | Purpose                                                      |
|----------|--------------------------------------|--------------------------------------------------------------|
| Step 13  | ttl seconds                          | (Optional) Configures the time-to-live (TTL) value for       |
| Example: | Example:                             | datagrams sent by the exporter.                              |
|          | Router(config-flow-exporter)# ttl 15 | • The range for the <i>seconds</i> argument is from 1 to 255 |
| Step 14  | end                                  | Exits flow exporter configuration mode and returns to        |
|          | Example:                             | privileged EXEC mode.                                        |
|          | Router(config-flow-exporter)# end    |                                                              |

#### **Troubleshooting Tips**

To check the configuration and status of your flow exporter, use the show flow exporter command.

# **Configuring a Flow Record for Cisco Performance Monitor**

The basic concepts and techniques for configuring a flow record for Cisco Performance Monitor are the same as flow records for Flexible NetFlow. The flow record specifies how the data collected data is aggregated and presented. The only significant difference is that, for Cisco Performance Monitor, the command includes **type performance-monitor**.

#### **SUMMARY STEPS**

- 1. enable
- 2. configure terminal
- 3. flow record type performance-monitor record-name
- **4.** match ipv4 {destination {address | prefix[minimum-mask *mask*]} | protocol | source {address | prefix[minimum-mask *mask*]}
- 5. match transport {destination-port| rtp [ssrc]| source-port}
- 6. collect application media {bytes{rate| counter}} packets{rate| counter}| events}
- 7. collect counter {bytes[long| rate]| packets[dropped[long]| long]}
- 8. collect interface {input| output}
- **9.** collect ipv4 {destination mask[minimum-mask mask]}| dscp| source mask[minimum-mask mask] | ttl[minimum | maximum]}
- **10.** collect monitor event
- 11. collect routing forwarding-status [reason]
- 12. collect timestamp internal
- **13.** collect transport {event packet-loss counter | packets{expected counter | lost{counter | rate}}| round-trip-time | rtp jitter{minimum | mean | maximum}}
- **14.** collect flow direction
- 15. end

#### **DETAILED STEPS**

|        | Command or Action                                                                             | Purpose                                                                                                    |
|--------|-----------------------------------------------------------------------------------------------|----------------------------------------------------------------------------------------------------|
| Step 1 | enable                                                                                        | Enables privileged EXEC mode.                                                                                                    |
|        | Example:                                                                                      | • Enter your password if prompted.                                                                                                   |
|        | Router> enable                                                                                |                                                                                                    |
| Step 2 | configure terminal                                                                            | Enters global configuration mode.                                                                                                    |
|        | Example:                                                                                      |                                                                                                    |
|        | Router# configure terminal                                                                    |                                                                                                    |
| Step 3 | flow record type performance-monitor record-name                                              | Creates a flow record and enters flow record configuration                                                                           |
|        | Example:                                                                                      | mode.                                                                                                    |
|        | Router(config)# flow record type<br>performance-monitor record-8                              | • This command also allows you to modify an existing flow record.                                                                    |
| Step 4 | match ipv4 {destination {address                                                              | Specifies that one or more of the IPv4 fields will be used                                                                           |
|        | <pre>prefix[minimum-mask mask]]  protocol  source {address   prefix[minimum-mask mask]}</pre> | as a key field.                                                                                                    |
|        | Example:                                                                                      |                                                                                                    |
|        | Router(config-flow-record)# match ipv4 destination<br>address                                 |                                                                                                    |
| Step 5 | match transport {destination-port  rtp [ssrc]                                                 | Specifies that one or more of the transport layer fields will                                                                        |
|        | source-port}<br>Example:                                                                      | be used as a key field, including the Synchronization<br>Source (SSRC) field in the Real-Time Transport Prot<br>(RTP) packet header. |
|        | Router(config-flow-record)# match transport<br>destination-port                               |                                                                                                    |
| Step 6 | collect application media {bytes{rate  counter} <br>packets{rate  counter}  events}           | Specifies that the application media bytes, packets, or<br>events will be used as a nonkey field. An application event               |
|        | Example:                                                                                      | occurs when either one of the thresholds specified by<br>react statement for the flow was crossed at least once                      |
|        | <pre>Router(config-flow-record)# collect application media events</pre>                       | the monitoring interval or no media packets were seen.                                                                               |
| Step 7 | collect counter {bytes[long  rate] <br>packets[dropped[long]  long]}                          | Specifies the number of bytes or packets that will be used as a nonkey field.                                                        |
|        | Example:                                                                                      |                                                                                                    |
|        | Router(config-flow-record)# collect counter bytes<br>long                                     |                                                                                                    |
| Step 8 | collect interface {input  output}                                                             | Specifies that the input or output interface will be used as                                                                         |
|        | Example:                                                                                      | a nonkey field.                                                                                                    |

| Command or Action                                                                                                    | Purpose                                                                                                    |
|----------------------------------------------------------------------------------------------------|----------------------------------------------------------------------------------------------------|
| Router(config-flow-record)# collect interface input                                                                           |                                                                                                    |
| <pre>collect ipv4 {destination mask[minimum-mask mask]}  dscp  source mask[minimum-mask mask]   ttl[minimum   maximum]}</pre> | Specifies that the IPv4 differentiated services code point (DCSP) field or the IPv4 time-to-live (TTL) field will be used as a nonkey field.                                                                                                    |
| Example:                                                                                                    |                                                                                                    |
| Router(config-flow-record)# collect ipv4 dscp                                                                                 |                                                                                                    |
| collect monitor event                                                                                                    | Specifies that the monitor event field will be used as a                                                                                                    |
| Example:                                                                                                    | nonkey field. A monitor event occurs when no media application packets were seen                                                                                                    |
| Router(config-flow-record) # collect monitor event                                                                            |                                                                                                    |
| collect routing forwarding-status [reason]                                                                                    | Specifies that the one or more of the routing attributes will                                                                                                    |
| Example:                                                                                                    | be used as a nonkey field.                                                                                                    |
| Router(config-flow-record)# collect routing forwarding-status                                                                 |                                                                                                    |
| collect timestamp internal                                                                                                    | Specifies that the system timestamp of the first seen or last                                                                                                    |
| Example:                                                                                                    | seen packet in a flow will be used as a nonkey field.                                                                                                    |
| <pre>Router(config-flow-record)# collect timestamp internal</pre>                                                             |                                                                                                    |
| collect transport {event packet-loss counter   nackets{expected counter   lost{counter   rate}}                               | Specifies that one or more of the transport layer fields will<br>be used as a nonkey field. These fields include metrics for                                                                                                    |
| round-trip-time  rtp jitter {minimum  mean                                                                                    | Packet-loss counter                                                                                                    |
|                                                                                                    | • Expected packets counter                                                                                                    |
|                                                                                                    | • Jitter                                                                                                    |
| Router(config-flow-record)# collect transport<br>packets expected counter                                                     |                                                                                                    |
| collect flow direction                                                                                                    | Specifies that the flow direction field will be used as a                                                                                                    |
| Example:                                                                                                    | nonkey field.                                                                                                    |
| Router(config-flow-record)# collect flow direction                                                                            |                                                                                                    |
| end                                                                                                    | Exits flow record configuration mode and returns to                                                                                                    |
| Example:                                                                                                    | privileged EXEC mode.                                                                                                    |
|                                                                                                    |                                                                                                    |
|                                                                                                    | Router (config-flow-record) # collect interface<br>input         collect ipv4 {destination mask[minimum-mask mask]} <br>dscp  source mask[minimum-mask mask]   ttl[minimum<br>  maximum]}         Example:         Router (config-flow-record) # collect ipv4 dscp         collect monitor event         Example:         Router (config-flow-record) # collect monitor event         collect routing forwarding-status [reason]         Example:         Router (config-flow-record) # collect routing<br>forwarding-status         collect timestamp internal         Example:         Router (config-flow-record) # collect timestamp<br>internal         collect transport {event packet-loss counter  <br>packets{expected counter   lost {counter   rate}} <br>round-trip-time  rtp jitter {minimum  mean <br>maximum}}         Example:         Router (config-flow-record) # collect transport<br>packets expected counter         collect flow direction         Example:         Router (config-flow-record) # collect transport<br>packets expected counter         collect flow direction         Example:         Router (config-flow-record) # collect flow direction |

### **Troubleshooting Tips**

To check the configuration and status of your flow record, use the **show flow record type performance-monitor** command.

# **Configuring a Flow Monitor for Cisco Performance Monitor**

The basic concepts for configuring a flow monitor for Cisco Performance Monitor are the same as flow monitors for Flexible NetFlow. Each flow monitor has a separate cache assigned to it and requires a record to define the contents and layout of its cache entries.

When you configure a flow monitor, you must use either:

- An existing flow record that you configured
- One of the following default predefined records:
  - The default RTP record (default-rtp)
  - The default TCP record (default-tcp)
  - Flexible NetFlow's "NetFlow IPv4 original input"

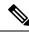

Note

To modify a flow record, you must remove it from all flow monitors it is associated with.

#### **SUMMARY STEPS**

- 1. enable
- 2. configure terminal
- 3. flow monitor type performance-monitor monitor-name
- 4. description description
- 5. cache {entries| timeout| type}
- 6. statistics {packet}
- 7. exporter exporter-name
- 8. record {record-name| default-rtp| default-tcp|netflow ipv4 original-input}
- **9**. end

|        | Command or Action          | Purpose                            |
|--------|----------------------------|------------------------------------|
| Step 1 | enable                     | Enables privileged EXEC mode.      |
|        | Example:                   | • Enter your password if prompted. |
|        | Device> enable             |                                    |
| Step 2 | configure terminal         | Enters global configuration mode.  |
|        | Example:                   |                                    |
|        | Device# configure terminal |                                    |

I

|        | Command or Action                                                             | Purpose                                                            |
|--------|-------------------------------------------------------------------------------|--------------------------------------------------------------------|
| Step 3 | flow monitor type performance-monitor<br>monitor-name                         | Creates a flow monitor and enters flow monitor configuration mode. |
|        | Example:                                                                      | • This command also allows you to modify an existing flow monitor. |
|        | Device(config)# flow monitor type<br>performance-monitor FLOW-MONITOR-2       |                                                                    |
| Step 4 | description description                                                       | (Optional) Creates a description for the flow monitor.             |
|        | Example:                                                                      |                                                                    |
|        | Device(config-flow-monitor)# description Used for<br>monitoring IPv4 traffic  |                                                                    |
| Step 5 | cache {entries  timeout  type}                                                | (Optional) Creates a cache for the flow monitor.                   |
|        | Example:                                                                      |                                                                    |
|        | Device(config-flow-monitor)# cache timeout 20                                 |                                                                    |
| Step 6 | statistics {packet}                                                           | (Optional) specifies whether statistics are collected for          |
|        | Example:                                                                      | flow monitor.                                                      |
|        | Device(config-flow-monitor)# statistics                                       |                                                                    |
| Step 7 | exporter exporter-name                                                        | Specifies the flow exporter for the flow monitor.                  |
|        | Example:                                                                      |                                                                    |
|        | Device(config-flow-monitor)# exporter export-4                                |                                                                    |
| Step 8 | record {record-name  default-rtp  default-tcp netflow<br>ipv4 original-input} | Specifies the flow record for the flow monitor.                    |
|        | Example:                                                                      |                                                                    |
|        | <pre>Device(config-flow-monitor)# record default-rtp</pre>                    |                                                                    |
| Step 9 | end                                                                           | Exits flow monitor configuration mode and returns to               |
|        | Example:                                                                      | privileged EXEC mode.                                              |
|        | Device(config-flow-monitor)# end                                              |                                                                    |
|        |                                                                               | -                                                                  |

## **Troubleshooting Tips**

To check the configuration and status of your flow monitor, use the **show flow monitor type performance-monitor** command and the **show running-config flow monitor** command.

# **Configuring a Flow Class for Cisco Performance Monitor**

The basic concepts and techniques for configuring a class for Cisco Performance Monitor are the same as for any other type of class. The class specifies the filter that determines which flow traffic to monitor. The filter is configured using various match commands in class-map mode.

If you do not already have a flow monitor configured, see Configuring a Flow Monitor for Cisco Performance Monitor, on page 49:

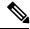

Note

Nested class maps are not supported. In other words, you cannot use the **class-map** command while in class-map configuration mode (config-cmap).

#### SUMMARY STEPS

- 1. enable
- 2. configure terminal
- 3. class-map class-name
- 4. description description
- 5. match {access-group {access-group | name access-group-name} | any | class-map class-map-name | cos cos-value | destination-address mac address | discard-class class-number | dscp dscp-value | flow {direction | sampler } | fr-de | fr-dlci dlci-number | input-interface interface-name | ip {rtp starting-port-number port-range | precedence | dscp } | mpls experimental topmost number | not match-criterion| packet length {max maximum-length-value [min minimum-length-value] | min minimum-length-value [max maximum-length-value] } | precedence {precedence-criteria1 | precedence-criteria2 | precedence-criteria3 | precedence-criteria4 | protocol protocol-name | qos-group qos-group-value | source-address mac address-destination| vlan {vlan-range | vlan-combination} } }
- 6. rename class-name
- 7. end

|                      | Command or Action                                              | Purpose                                                 |
|----------------------|----------------------------------------------------------------|---------------------------------------------------------|
| Step 1               | enable                                                         | Enables privileged EXEC mode.                           |
|                      | Example:                                                       | • Enter your password if prompted.                      |
|                      | Device> enable                                                 |                                                         |
| Step 2               | configure terminal                                             | Enters global configuration mode.                       |
|                      | Example:                                                       |                                                         |
|                      | Device# configure terminal                                     |                                                         |
| Step 3               | class-map class-name                                           | Specifies a class to include in the policy. Repeat this |
| Fxamnie <sup>.</sup> | command for each class that you want to include in the policy. |                                                         |
|                      | Device(config)# class-map class-4                              |                                                         |

|        | Command or Action                                                                                                    | Purpose                                                                                                |
|--------|----------------------------------------------------------------------------------------------------|----------------------------------------------------------------------------------------------------|
| Step 4 | description description                                                                                                    | (Optional) Creates a description for the flow class.                                                   |
|        | Example:                                                                                                    |                                                                                                    |
|        | Device(config-cmap)# description match any packets                                                                                                  |                                                                                                    |
| Step 5 | <b>match</b> {access-group {access-group   <b>name</b><br>access-group-name}   <b>any</b>   <b>class-map</b> class-map-name                         | Specifies the classification criteria.                                                                 |
|        | cos cos-value   destination-address mac address  <br>discard-class class-number   dscp dscp-value   flow                                            | For more information and examples, see the <i>Cisco Media</i><br><i>Monitoring Command Reference</i> . |
|        | {direction   sampler}   fr-de   fr-dlci dlci-number                                                                                                 |                                                                                                    |
|        | <b>input-interface</b> <i>interface-name</i>   <b>ip</b> { <b>rtp</b><br><i>starting-port-number port-range</i>   <b>precedence</b>   <b>dscp</b> } |                                                                                                    |
|        | mpls experimental topmost number   not match-criterion                                                                                              |                                                                                                    |
|        | <pre>packet length {max maximum-length-value [min</pre>                                                                                             |                                                                                                    |
|        | <pre>minimum-length-value]   min minimum-length-value [max<br/>maximum-length-value] }   precedence</pre>                                           |                                                                                                    |
|        | {precedence-criteria1   precedence-criteria2                                                                                                    |                                                                                                    |
|        | precedence-criteria3   precedence-criteria4}   protocol                                                                                             |                                                                                                    |
|        | protocol-name   <b>qos-group</b> qos-group-value  <br><b>source-address</b> mac address-destination  <b>vlan</b> {vlan-id                           |                                                                                                    |
|        | vlan-range   vlan-combination}}                                                                                                    |                                                                                                    |
|        | Example:                                                                                                    |                                                                                                    |
|        | Device(config-cmap)# match any                                                                                                    |                                                                                                    |
| Step 6 | rename class-name                                                                                                    | Specifies a new name for the flow class.                                                               |
|        | Example:                                                                                                    |                                                                                                    |
|        | <pre>Device(config-cmap)# rename class-4</pre>                                                                                                    |                                                                                                    |
| Step 7 | end                                                                                                    | Exits the current configuration mode and returns to                                                    |
|        | Example:                                                                                                    | privileged EXEC mode.                                                                                  |
|        | Device(config-cmap)# end                                                                                                    |                                                                                                    |

### **Troubleshooting Tips**

To check the configuration and status of your flow class, use the **show policy-map type performance-monitor** or **show class-map** command.

# Configuring a Flow Policy for Cisco Performance Monitor Using an Existing Flow Monitor

The basic concepts and techniques for configuring a class for Cisco Performance Monitor are the same as for any other type of class. The class specifies which flow monitor is included. The only significant difference is that, for Cisco Performance Monitor, the **policy-map** command includes **type performance-monitor**.

If you do not already have a flow monitor configured or do not want to use any of your existing flow monitors for a new class, you can configure it using the flow monitor inline option and specifying which flow record and flow exporter are included.

#### SUMMARY STEPS

- 1. enable
- 2. configure terminal
- 3. policy-map type performance-monitor *policy-name*
- 4. parameter-map type performance-monitor system-default-aor
- **5. class** {*class-name* | **class-default**}
- 6. flow monitor monitor-name
- 7. monitor metric ip-cbr
- 8. rate layer3 {byte-*rate* {bps | kbps | mbps | gbps} | packet}
- 9. exit
- **10.** monitor metric rtp
- **11. clock-rate** {*type-number* | *type-name* | **default**} *rate*
- 12. max-dropout number
- 13. max-reorder number
- 14. min-sequential number
- **15.** ssrc maximum number
- **16.** exit
- 17. monitor parameters
- 18. flows number
- 19. interval duration number
- 20. history number
- 21. timeout number
- **22**. exit
- **23.** react *ID* {media-stop | mrv | rtp-jitter-average | transport-packets-lost-rate}
- 24. action {snmp | syslog}
- **25.** alarm severity {alert | critical | emergency | error | info}
- **26.** alarm type {discrete | grouped {count *number* | percent *number*}
- 27. threshold value {ge number | gt number | le number | lt number | range rng-start rng-end}
- 28. description description
- 29. end

|        | Command or Action  | Purpose                            |
|--------|--------------------|------------------------------------|
| Step 1 | enable             | Enables privileged EXEC mode.      |
|        | Example:           | • Enter your password if prompted. |
|        | Device> enable     |                                    |
| Step 2 | configure terminal | Enters global configuration mode.  |
|        | Example:           |                                    |

|         | Command or Action                                                                 | Purpose                                                                                                    |
|---------|-----------------------------------------------------------------------------------|----------------------------------------------------------------------------------------------------|
|         | Device# configure terminal                                                        |                                                                                                    |
| Step 3  | policy-map type performance-monitor policy-name                                   | Creates a policy and enters policy configuration mode.                                                         |
|         | Example:                                                                          | • This command also allows you to modify an existing policy.                                                   |
|         | Device(config)# policy-map type<br>performance-monitor FLOW-MONITOR-4             |                                                                                                    |
| Step 4  | parameter-map type performance-monitor<br>system-default-aor                      | Creates a parameter map for Performance Monitor. The only map available is the system-default -aor map         |
|         | Example:                                                                          |                                                                                                    |
|         | Device(config-pmap)# parameter-map type<br>performance-monitor system-default-aor |                                                                                                    |
| Step 5  | <pre>class {class-name   class-default}</pre>                                     | Specifies a class to include in the policy. Repeat this                                                        |
|         | Example:                                                                          | command for each class that you want to include in the policy.                                                 |
|         | Device(config-pmap)# class class-4                                                |                                                                                                    |
| Step 6  | flow monitor monitor-name                                                         | Enters flow monitor configuration mode. If you do not                                                          |
|         | Example:                                                                          | want to use an existing flow monitor, you can use the in option to configure a new one, as described in the    |
|         | Device(config-pmap-c)# flow monitor FLOW-MONITOR-4                                | Configuring a Flow Policy for Cisco Performance Monitor<br>Without Using an Existing Flow Monitor, on page 57. |
| Step 7  | monitor metric ip-cbr                                                             | (Optional) Enters IP-CBR monitor metric configuration                                                          |
|         | Example:                                                                          | mode.                                                                                                    |
|         | <pre>Device(config-pmap-c)# monitor metric ip-cbr</pre>                           |                                                                                                    |
| Step 8  | rate layer3 {byte- <i>rate</i> {bps   kbps   mbps   gbps}  <br>packet}            | (Optional) Specifies the rate for monitoring the metrics.                                                      |
|         | Example:                                                                          | • <i>byte-rate</i> Data rate in Bps, kBps, mBps, or gBps.<br>The range is 1 to 65535.                          |
|         | Device(config-pmap-c-mipcbr)# rate layer3 248 mbps                                | • packetPacket rate in packets per second.                                                                     |
| Step 9  | exit                                                                              | Returns to policy class configuration mode.                                                                    |
|         | Example:                                                                          |                                                                                                    |
|         | <pre>Device(config-pmap-c-mipcbr)# exit</pre>                                     |                                                                                                    |
| Step 10 | monitor metric rtp                                                                | Enters RTP monitor metric configuration mode.                                                                  |
|         | Example:                                                                          |                                                                                                    |
|         | Device(config-pmap-c)# monitor metric rtp                                         |                                                                                                    |

|         | Command or Action                                               | Purpose                                                                                                    |
|---------|-----------------------------------------------------------------|----------------------------------------------------------------------------------------------------|
| Step 11 | clock-rate {type-number   type-name   default} rate<br>Example: | Specifies the clock rate used to sample RTP video-monitoring metrics.                                                  |
|         | Device(config-pmap-c-mrtp)# clock-rate 8 9600                   | For more information about the clock-type numbers and names, see the <i>Cisco Media Monitoring Command Reference</i> . |
|         |                                                                 | The range for <i>rate</i> is 1 kHz to 192 kHz.                                                                         |
| Step 12 | max-dropout number<br>Example:                                  | Specifies the maximum number of dropouts allowed when sampling RTP video-monitoring metrics.                           |
|         | Device(config-pmap-c-mrtp)# max-dropout 2                       |                                                                                                    |
| Step 13 | max-reorder number                                              | Specifies the maximum number of reorders allowed when                                                                  |
|         | Example:                                                        | sampling RTP video-monitoring metrics.                                                                                 |
|         | Device(config-pmap-c-mrtp)# max-reorder 4                       |                                                                                                    |
| Step 14 | min-sequential number                                           | Specifies the minimum number of sequential packets                                                                     |
|         | Example:                                                        | required to identify a stream as being an RTP flow.                                                                    |
|         | <pre>Device(config-pmap-c-mrtp)# min-sequential 2</pre>         |                                                                                                    |
| Step 15 | ssrc maximum number                                             | Specifies the maximum number of SSRCs that can be<br>monitored within the same flow. A flow is defined by the          |
|         | Example:                                                        | protocol, source/destination address, and source/destinatio port).                                                     |
|         | Device(config-pmap-c-mrtp)# ssrc maximum 20                     |                                                                                                    |
| Step 16 | exit                                                            | Returns to policy class configuration mode.                                                                            |
|         | Example:                                                        |                                                                                                    |
|         | <pre>Device(config-pmap-c-mrtp)# exit</pre>                     |                                                                                                    |
| Step 17 | monitor parameters                                              | Enters monitor parameters configuration mode.                                                                          |
|         | Example:                                                        |                                                                                                    |
|         | <pre>Device(config-pmap-c)# monitor parameters</pre>            |                                                                                                    |
| Step 18 | flows number                                                    | Specifies the maximum number of flows for each monitor                                                                 |
|         | Example:                                                        | cache.                                                                                                    |
|         | <pre>Device(config-pmap-c-mparam)# flows 40</pre>               |                                                                                                    |
| Step 19 | interval duration number                                        | Specifies the interval, in seconds, between samples taken                                                              |
|         | Example:                                                        | of video-monitoring metrics.                                                                                           |
|         | Device(config-pmap-c-mparam)# interval duration 40              |                                                                                                    |

I

|         | Command or Action                                                                                                    | Purpose                                                                                                    |
|---------|----------------------------------------------------------------------------------------------------|----------------------------------------------------------------------------------------------------|
| Step 20 | <pre>history number Example: Device(config-pmap-c-mparam)# history 4</pre>                                                                                        | Specifies the number of historical buckets of collected video-monitoring metrics.                                                                                                    |
| Step 21 | timeout number<br>Example:<br>Device(config-pmap-c-mparam)# timeout 20                                                                                            | Specifies the number of intervals before a stopped flow is removed from the database.                                                                                                    |
| Step 22 | exit<br>Example:<br>Device(config-pmap-c-mparam)# exit                                                                                                    | Returns to policy class configuration mode.                                                                                                    |
| Step 23 | <pre>react ID {media-stop   mrv   rtp-jitter-average  <br/>transport-packets-lost-rate}<br/>Example:<br/>Device(config-pmap-c)# react 41 rtp-jitter-average</pre> | <ul> <li>Enters a mode where you can specify what reaction occurs when a threshold is violated for the following metrics:</li> <li><i>ID</i> ID for react configuration. Range is 1 to 65535.</li> <li>media-stopNo traffic is found for the flow.</li> <li>mrvRatio calculated by dividing the difference between the actual rate and the expected rate, by the expected rate.</li> <li>rtp-jitter-averageAverage jitter.</li> <li>transport-packets-lost-rateRatio calculated by dividing the expected packet count.</li> </ul> |
| Step 24 | <pre>action {snmp   syslog} Example: Device(config-pmap-c-react)# action syslog</pre>                                                                             | Specifies how violations of the thresholds with be reported                                                                                                    |
| Step 25 | <pre>alarm severity {alert   critical   emergency   error   info} Example: Device(config-pmap-c-react)# alarm severity critical</pre>                             | Specifies which level of alarm will be reported. The default setting is <b>info</b> .                                                                                                    |
| Step 26 | <pre>alarm type {discrete   grouped {count number   percent<br/>number}<br/>Example:<br/>Device(config-pmap-c-react)# alarm type discrete</pre>                   | require reporting. The default setting is <b>discrete</b> .                                                                                                    |

|                     | Command or Action                                                                                                    | Purpose                                                                                                    |
|---------------------|----------------------------------------------------------------------------------------------------|----------------------------------------------------------------------------------------------------|
| Step 27             | threshold value {ge number   gt number   le number   lt number   range rng-start rng-end}                                                                                                    | Specifies which types of threshold values are considered alarms that require reporting.                                                                                                    |
|                     | <pre>Example:<br/>Device(config-pmap-c-react)# threshold value ge<br/>20</pre>                                                                                                    | If no value is set but the application name is configured<br>as a key field, then the system uses the value for the<br>threshold that it finds in the default map. If no value is set<br>and the application name is not configured as a key field,<br>then the default value is used for the threshold. |
| poli<br>has<br>reac | If more than one react command is configured for the same<br>policy and class but only one of the react configurations<br>has threshold values set, then the values of the configured<br>react take precedence and the rest of the threshold values<br>are ignored. |                                                                                                    |
|                     |                                                                                                    | If more than one react command is configured for the same<br>policy and none of them have the threshold value<br>configured, then the default threshold value is applied for<br>the configuration with the lowest react ID.                                                                              |
| Step 28             | description description                                                                                                    | (Optional) Creates a description for the reaction.                                                                                                    |
|                     | Example:                                                                                                    |                                                                                                    |
|                     | Device(config-cmap-c-react)# description<br>rtp-jitter-average above 40                                                                                                    |                                                                                                    |
| Step 29             | end                                                                                                    | Exits the current configuration mode and returns to                                                                                                    |
|                     | Example:                                                                                                    | privileged EXEC mode.                                                                                                    |
|                     | Device(config-pmap-c-react)# end                                                                                                    |                                                                                                    |

#### **Troubleshooting Tips**

To check the configuration and status of your flow policy, use the **show policy-map type performance-monitor** command.

# **Configuring a Flow Policy for Cisco Performance Monitor Without Using an Existing Flow Monitor**

The basic concepts and techniques for configuring a class for Cisco Performance Monitor are the same as for any other type of class. The class specifies which flow monitor is included. The only significant difference is that, for Cisco Performance Monitor, the **policy-map** command includes **type performance-monitor**.

If you do not already have a flow monitor configured or do not want to use any of your existing flow monitors for a new class, you can configure it under the class configuration mode, by specifying which flow record and flow exporter are included.

#### **SUMMARY STEPS**

1. enable

- 2. configure terminal
- 3. policy-map type performance-monitor *policy-name*
- 4. class {*class-name* | class-default}
- 5. flow monitor inline
- 6. record {record-name| default-rtp| default-tcp}
- 7. exporter exporter-name
- 8. exit
- **9.** monitor metric ip-cbr
- **10.** rate layer3 {*byte-rate* {bps | kbps | mbps | gbps} | packet}
- **11.** exit
- **12**. monitor metric rtp
- **13.** clock-rate {type-number| type-name} rate
- 14. max-dropout number
- 15. max-reorder number
- 16. min-sequential number
- **17.** ssrc maximum number
- **18.** exit
- **19.** monitor parameters
- 20. flows number
- 21. interval duration number
- 22. history number
- 23. timeout number
- **24**. exit
- **25.** react *ID* {media-stop | mrv | rtp-jitter-average | transport-packets-lost-rate}
- **26.** action {snmp | syslog}
- **27.** alarm severity {alert| critical| emergency| error| info}
- **28.** alarm type {discrete| grouped {count *number* | percent *number*}
- **29.** threshold value {ge number | gt number | le number | lt number | range rng-start rng-end
- **30.** description description
- **31**. end

|        | Command or Action                               | Purpose                                                |
|--------|-------------------------------------------------|--------------------------------------------------------|
| Step 1 | enable                                          | Enables privileged EXEC mode.                          |
|        | Example:                                        | • Enter your password if prompted.                     |
|        | Router> enable                                  |                                                        |
| Step 2 | configure terminal                              | Enters global configuration mode.                      |
|        | Example:                                        |                                                        |
|        | Router# configure terminal                      |                                                        |
| Step 3 | policy-map type performance-monitor policy-name | Creates a policy and enters policy configuration mode. |

|         | Command or Action                                                                         | Purpose                                                                                                    |
|---------|-------------------------------------------------------------------------------------------|----------------------------------------------------------------------------------------------------|
|         | Example:<br>Router(config) # policy-map type                                              | This command also allows you to modify an existing policy.                                                             |
| Step 4  | <pre>preformance-monitor FLOW-MONITOR-4 class {class-name   class-default} Example:</pre> | Specifies a class to include in the policy. Repeat this command for each class that you want to include in the policy. |
|         | Router(config-pmap)# class class-4                                                        |                                                                                                    |
| Step 5  | flow monitor inline                                                                       | Enters inline mode and enables you to configure a new                                                                  |
|         | Example:                                                                                  | flow monitor.                                                                                                    |
|         | Router(config-pmap-c)# flow monitor inline                                                |                                                                                                    |
| Step 6  | record {record-name  default-rtp  default-tcp}                                            | Specifies a flow record to associate with the flow monitor.                                                            |
|         | Example:                                                                                  |                                                                                                    |
|         | Router(config-pmap-c-flowmon)# record default-tcp                                         |                                                                                                    |
| Step 7  | exporter exporter-name                                                                    | Specifies a flow record to associate with the flow exporter.                                                           |
|         | Example:                                                                                  |                                                                                                    |
|         | Router(config-pmap-c-flowmon)# exporter exporter-4                                        |                                                                                                    |
| Step 8  | exit                                                                                      | Returns to policy class configuration mode.                                                                            |
|         | Example:                                                                                  |                                                                                                    |
|         | Router(config-pmap-c-flowmon)# exit                                                       |                                                                                                    |
| Step 9  | monitor metric ip-cbr                                                                     | (Optional) Enters IP-CBR monitor metric configuration                                                                  |
|         | Example:                                                                                  | mode.                                                                                                    |
|         | Router(config-pmap-c)# monitor metric ip-cbr                                              |                                                                                                    |
| Step 10 | rate layer3 {byte-rate {bps   kbps   mbps   gbps}                                         | (Optional) Specifies the rate for monitoring the metrics.                                                              |
|         | packet}<br>Example:                                                                       | • <i>byte-rate</i> Data rate in Bps, kBps, mBps, or gBps.<br>The range is 1 to 65535.                                  |
|         |                                                                                           | • nacketPacket rate in nackets ner second                                                                              |
|         | Router(config-pmap-c-mipcbr)# rate layer3 248 mbps                                        |                                                                                                    |
| Step 11 | exit                                                                                      | Returns to policy class configuration mode.                                                                            |
|         | Example:                                                                                  |                                                                                                    |
|         | Router(config-pmap-c-mipcbr)# exit                                                        |                                                                                                    |
| Step 12 | monitor metric rtp                                                                        | Enters RTP monitor metric configuration mode.                                                                          |
|         | Example:                                                                                  |                                                                                                    |

|         | Command or Action                                 | Purpose                                                                                                    |
|---------|---------------------------------------------------|----------------------------------------------------------------------------------------------------|
|         | Router(config-pmap-c)# monitor metric rtp         |                                                                                                    |
| Step 13 | clock-rate {type-number  type-name} rate Example: | Specifies the clock rate used to sample RTP video-monitoring metrics.                                                                                                    |
|         | Router(config-pmap-c-mrtp)# clock-rate 8 9600     | For more information about the clock-type numbers and names, see the <i>Cisco Media Monitoring Command Reference</i> .                                                                  |
|         |                                                   | The range for <i>rate</i> is 1 kHz to 192 kHz.                                                                                                    |
| Step 14 | max-dropout number<br>Example:                    | Specifies the maximum number of dropouts allowed when sampling RTP video-monitoring metrics.                                                                                            |
|         | Router(config-pmap-c-mrtp)# max-dropout 2         |                                                                                                    |
| Step 15 | max-reorder number<br>Example:                    | Specifies the maximum number of reorders allowed when sampling RTP video-monitoring metrics.                                                                                            |
|         | Router(config-pmap-c-mrtp)# max-reorder 4         |                                                                                                    |
| Step 16 | min-sequential <i>number</i><br>Example:          | Specifies the minimum number of sequental packets required to identify a stream as being an RTP flow.                                                                                   |
|         | Router(config-pmap-c-mrtp)# min-sequential 2      |                                                                                                    |
| Step 17 | ssrc maximum number<br>Example:                   | Specifies the maximum number of SSRCs that can be<br>monitored within the same flow. A flow is defined by the<br>protocol, source/destination address, and source/destination<br>port). |
| Ston 10 | Router(config-pmap-c-mrtp)# ssrc maximum 20       | Detume to relian class configuration mode                                                                                                    |
| Step 18 | exit Example:                                     | Returns to policy class configuration mode.                                                                                                    |
|         | Router(config-pmap-c-mrtp)# exit                  |                                                                                                    |
| Step 19 | monitor parameters                                | Enters monitor parameters configuration mode.                                                                                                    |
|         | Example:                                          |                                                                                                    |
|         | Router(config-pmap-c)# monitor parameters         |                                                                                                    |
| Step 20 | flows number                                      | Specifies the maximum number of flows for each monitor                                                                                                    |
|         | Example:                                          | cache.                                                                                                    |
|         | Router(config-pmap-c-mparam)# flows 40            |                                                                                                    |
| Step 21 | interval duration <i>number</i><br>Example:       | Specifies the duration of the intervals, in seconds, for collecting monitoring metrics.                                                                                                 |

I

|         | Command or Action                                                                        | Purpose                                                                                                    |
|---------|------------------------------------------------------------------------------------------|----------------------------------------------------------------------------------------------------|
|         | Router(config-pmap-c-mparam)# interval duration 40                                       |                                                                                                    |
| Step 22 | history number                                                                           | Specifies the number of historical intervals of collected                                                                           |
|         | Example:                                                                                 | monitoring metrics to display.                                                                                                    |
|         | Router(config-pmap-c-mparam)# history 4                                                  |                                                                                                    |
| Step 23 | timeout number                                                                           | Specifies the number intervals before a stopped flow is removed from the database.                                                  |
|         | Example:                                                                                 | removed from the database.                                                                                                    |
|         | Router(config-pmap-c-mparam)# timeout 20                                                 |                                                                                                    |
| Step 24 | exit                                                                                     | Returns to policy class configuration mode.                                                                                         |
|         | Example:                                                                                 |                                                                                                    |
|         | Router(config-pmap-c-mparam)# exit                                                       |                                                                                                    |
| Step 25 | react <i>ID</i> {media-stop   mrv   rtp-jitter-average  <br>transport-packets-lost-rate} | Enters a mode where you can specify what reaction occurs<br>when a threshold is violated for the following metrics:                 |
|         | Example:                                                                                 | • <i>ID</i> ID for react configuration. Range is 1 to 65535                                                                         |
|         | Router(config-pmap-c)# react 41 rtp-jitter-average                                       | • <b>media-stop</b> No traffic is found for the flow.                                                                               |
|         |                                                                                          | • <b>mrv</b> Ratio calculated by dividing the difference<br>between the actual rate and the expected rate, by the<br>expected rate. |
|         |                                                                                          | • rtp-jitter-averageAverage jitter.                                                                                                 |
|         |                                                                                          | • <b>transport-packets-lost-rate</b> Ratio calculated by dividing the number of lost packets by the expected packet count.          |
| Step 26 | action {snmp   syslog}                                                                   | Specifies how violations of the thresholds with be reported.                                                                        |
|         | Example:                                                                                 |                                                                                                    |
|         | Router(config-pmap-c-react)# action syslog                                               |                                                                                                    |
| Step 27 | alarm severity {alert  critical  emergency  error  info}                                 | Specifies which level of alarm will be reported. The default                                                                        |
|         | Example:                                                                                 | setting is <b>info</b> .                                                                                                    |
|         | Router(config-pmap-c-react)# alarm severity critical                                     |                                                                                                    |
| Step 28 | alarm type {discrete  grouped {count number   percent<br>number}                         | Specifies which types of levels are considered alarms that require reporting. The default setting is <b>discrete</b> .              |
|         | Example:                                                                                 |                                                                                                    |

|         | Command or Action                                                                        | Purpose                                                                              |
|---------|------------------------------------------------------------------------------------------|--------------------------------------------------------------------------------------|
|         | Router(config-pmap-c-react)# alarm severity critical                                     |                                                                                      |
| Step 29 | threshold value {ge number   gt number   le number   lt number   range rng-start rng-end | Specifies which types of levels values are considered alarms that require reporting. |
|         | Example:                                                                                 |                                                                                      |
|         | Router(config-pmap-c-react)# threshold value ge                                          |                                                                                      |
| Step 30 | description description                                                                  | (Optional) Creates a description for the reaction.                                   |
|         | Example:                                                                                 |                                                                                      |
|         | Router(config-cmap-c-react)# description<br>rtp-jitter-average above 40                  |                                                                                      |
| Step 31 | end                                                                                      | Exits the current configuration mode and returns to                                  |
|         | Example:                                                                                 | privileged EXEC mode.                                                                |
|         | Router(config-pmap-c-react)# end                                                         |                                                                                      |

## **Troubleshooting Tips**

To check the configuration and status of your flow policy, use the **show policy-map type performance-monitor** command.

# Applying a Cisco Performance Monitor Policy to an Interface Using an Existing Flow Policy

Before it can be activated, a Cisco Performance Monitor policy must be applied to at least one interface. To activate a Cisco Performance Monitor policy, perform the following required task.

#### **SUMMARY STEPS**

- 1. enable
- 2. configure terminal
- **3.** interface *type number*
- 4. service-policy type performance-monitor {input | output} policy-name
- 5. end

|        | Command or Action | Purpose                            |
|--------|-------------------|------------------------------------|
| Step 1 | enable            | Enables privileged EXEC mode.      |
|        | Example:          | • Enter your password if prompted. |
|        | Router> enable    |                                    |

|        | Command or Action                                                                                                    | Purpose                                                                                                    |
|--------|----------------------------------------------------------------------------------------------------|----------------------------------------------------------------------------------------------------|
| Step 2 | configure terminal                                                                                                    | Enters global configuration mode.                                                                                                    |
|        | Example:                                                                                                    |                                                                                                    |
|        | Router# configure terminal                                                                                                    |                                                                                                    |
| Step 3 | interface type number                                                                                                    | Specifies an interface and enters interface configuration                                                                                                    |
|        | Example:                                                                                                    | mode.                                                                                                    |
|        | Router(config)# interface ethernet 0/0                                                                                                    |                                                                                                    |
| Step 4 | <pre>service-policy type performance-monitor {input   output} policy-name</pre>                                                                                                    | Attaches a policy map to an input interface or virtual circuit (VC), or an output interface or VC, to be used as the service                                                                                                    |
|        | Example:                                                                                                    | policy for that interface or VC.                                                                                                    |
|        | <pre>Router(config-if)# service-policy type performance-monitor input mypolicy-map-4 Router(config-if)# service-policy type performance-monitor input rtp Router(config-if)# service-policy type performance-monitor input tcp Example:</pre> | <ul> <li>inputAttaches the specified policy map to the inpinterface or input VC.</li> <li>outputAttaches the specified policy map to the output interface or output VC.</li> <li><i>policy-name</i>name of a service policy map (create by the policy-map command) to be attached. The name can be a maximum of 40 alphanumeric characters.</li> </ul> |
|        | Router(config-if) # service-policy type<br>performance-monitor output rtp<br>Router(config-if) # service-policy type<br>performance-monitor output tcp<br>Router(config-if) # service-policy type<br>performance-monitor output test          |                                                                                                    |
| Step 5 | end                                                                                                    | Exits the current configuration mode and returns to                                                                                                    |
|        | Example:                                                                                                    | privileged EXEC mode.                                                                                                    |
|        | Router(config-if)# end                                                                                                    |                                                                                                    |

## **Troubleshooting Tips**

To check the configuration and status of your service policy, use the following commands:

- show performance monitor history
- show performance monitor status
- · show policy-map ypre performance-monitor interface

# Applying a Cisco Performance Monitor Policy to an Interface Without Using an Existing Flow Policy

Before it can be activated, a Cisco Performance Monitor policy must be applied to at least one interface. To activate a Cisco Performance Monitor policy, perform the following required task.

#### **SUMMARY STEPS**

- 1. enable
- 2. configure terminal
- **3.** interface type number
- **4**. service-policy type performance-monitor inline {input | output}
- 5. match {access-group {access-group | name access-group-name} | any | class-mapclass-map-name | cos cos-value | destination-address mac address | discard-class class-number | dscp dscp-value | flow {direction | sampler} | fr-de | fr-dlci dlci-number | input-interface interface-name | ip {rtp starting-port-number port-range | precedence | dscp} | mpls experimental topmost number | not match-criterion| packet length {max maximum-length-value [min minimum-length-value] | min minimum-length-value [max maximum-length-value]} | precedence {precedence-criteria1 | precedence-criteria2 | precedence-criteria3 | precedence-criteria4} | protocol protocol-name | qos-group qos-group-value | source-address mac address-destination| vlan {vlan-id| vlan-range | vlan-combination}}
- 6. flow monitor {monitor-name| inline}
- 7. record {record-name| default-rtp| default-tcp}
- 8. exporter exporter-name
- **9.** exit
- **10.** monitor metric ip-cbr
- **11.** rate layer3 {*byte-rate* {**bps** | **kbps** | **mbps** | **gbps**} | **packet**}
- **12**. exit
- **13**. monitor metric rtp
- **14.** clock-rate {*type-number*| *type-name*} *rate*
- 15. max-dropout number
- 16. max-reorder number
- **17.** min-sequential number
- **18.** ssrc maximum number
- **19**. exit
- 20. monitor parameters
- 21. flows number
- 22. interval duration number
- 23. history number
- 24. timeout number
- **25**. exit
- **26.** react *ID* {media-stop | mrv | rtp-jitter-average | transport-packets-lost-rate}
- **27.** action {snmp | syslog}
- **28.** alarm severity {alert| critical| emergency| error | info}
- **29.** alarm type {discrete| grouped {count *number* | percent *number*}}
- **30.** threshold value {ge number | gt number | le number | lt number | range rng-start rng-end}
- 31. end

|        | Command or Action | Purpose                       |
|--------|-------------------|-------------------------------|
| Step 1 | enable            | Enables privileged EXEC mode. |

|        | Command or Action                                                                                                    | Purpose                                                                                                    |
|--------|----------------------------------------------------------------------------------------------------|----------------------------------------------------------------------------------------------------|
|        | Example:                                                                                                    | • Enter your password if prompted.                                                                                       |
|        | Router> enable                                                                                                    |                                                                                                    |
| Step 2 | configure terminal                                                                                                    | Enters global configuration mode.                                                                                        |
|        | Example:                                                                                                    |                                                                                                    |
|        | Router# configure terminal                                                                                                    |                                                                                                    |
| Step 3 | interface type number                                                                                                    | Specifies an interface and enters interface configuration                                                                |
|        | Example:                                                                                                    | mode.                                                                                                    |
|        | Router(config)# interface ethernet 0/0                                                                                                    |                                                                                                    |
| Step 4 | service-policy type performance-monitor inline {input                                                                                                    |                                                                                                    |
|        | output}<br>Example:                                                                                                    | (VC), or an output interface or VC, to be used as the service policy for that interface or VC.                           |
|        |                                                                                                    | • <b>input</b> Attaches the specified policy map to the input                                                            |
|        | Example:                                                                                                    | interface or input VC.                                                                                                   |
|        | Router(config-if)# service-policy type performance-monitor inline input                                                                                                    | • <b>output</b> Attaches the specified policy map to the output interface or output VC.                                  |
| Step 5 | match     {access-group   name                                                                                                    | Specifies the classification criteria.                                                                                   |
|        | <i>access-group-name</i> }   <b>any</b>   <b>class-map</b> class-map-name  <br><b>cos</b> cos-value   <b>destination-address mac</b> address                                | For more information and examples, see the <i>Cisco Media</i><br>Monitoring Command Reference.                           |
|        | <b>discard-class</b> <i>class-number</i>   dscp <i>dscp-value</i>   <b>flow</b><br>{ <b>direction</b>   <b>sampler</b> }   <b>fr-de</b>   <b>fr-dlci</b> <i>dlci-number</i> | Monitoring Commana Reference .                                                                                           |
|        | input-interface interface-name   ip {rtp                                                                                                    |                                                                                                    |
|        | starting-port-number port-range   precedence   dscp}  <br>mpls experimental topmost number   not match-criterion                                                            |                                                                                                    |
|        | packet length {max maximum-length-value [min                                                                                                    |                                                                                                    |
|        | <pre>minimum-length-value]   min minimum-length-value [max<br/>maximum-length-value] }   precedence</pre>                                                                   |                                                                                                    |
|        | {precedence-criteria1   precedence-criteria2                                                                                                    |                                                                                                    |
|        | precedence-criteria3   precedence-criteria4}   protocol                                                                                                    |                                                                                                    |
|        | protocol-name   <b>qos-group</b> qos-group-value  <br><b>source-address</b> mac address-destination  <b>vlan</b> {vlan-id                                                   |                                                                                                    |
|        | vlan-range   vlan-combination}}                                                                                                    |                                                                                                    |
|        | Example:                                                                                                    |                                                                                                    |
|        | Router(config-if-spolicy-inline)# match any                                                                                                    |                                                                                                    |
| Step 6 | flow monitor {monitor-name  inline}                                                                                                    | Specifies an existing flow monitor to associate with a flow                                                              |
|        | Example:                                                                                                    | policy. If you do not want to use an existing flow monitor, you can use the <b>inline</b> option to configure a new one. |
|        | Router(config-if-spolicy-inline)# flow monitor inline                                                                                                    | If needed, you can also use the <b>inline</b> option to specify a flow record and flow exporter.                         |
|        | l                                                                                                    | J                                                                                                    |

|         | Command or Action                                                   | Purpose                                                                                                    |
|---------|---------------------------------------------------------------------|----------------------------------------------------------------------------------------------------|
| Step 7  | record {r <i>ecord-name</i>   default-rtp  default-tcp}<br>Example: | (Optional) If you do not want to use an existing flow<br>monitor, and instead used the <b>inline</b> option, use this<br>command to configure a flow record. |
|         | Router(config-spolicy-inline-flowmon)# record default-tcp           |                                                                                                    |
| Step 8  | exporter exporter-name                                              | (Optional) If you do not want to use an existing flow                                                                                                    |
|         | Example:                                                            | monitor, and instead used the <b>inline</b> option, use this command to configure a flow exporter.                                                           |
|         | Router(config-spolicy-inline-flowmon)# exporter exporter-4          |                                                                                                    |
| Step 9  | exit                                                                | Returns to service-policy inline configuration mode.                                                                                                    |
|         | Example:                                                            |                                                                                                    |
|         | Router(config-spolicy-inline-flowmon)# exit                         |                                                                                                    |
| Step 10 | monitor metric ip-cbr                                               | Enters IP-CBR monitor metric configuration mode.                                                                                                    |
|         | Example:                                                            |                                                                                                    |
|         | Router(config-if-spolicy-inline)# monitor metric<br>ip-cbr          |                                                                                                    |
| Step 11 | rate layer3 {byte-rate {bps   kbps   mbps   gbps}                   | Specifies the rate for monitoring the metrics.                                                                                                    |
|         | packet}                                                             | • byte-rateData rate in Bps, kBps, mBps, or gBps.                                                                                                    |
|         | Example:                                                            | The range is 1 to 65535.                                                                                                    |
|         | Router(config-spolicy-inline-mipcbr)# rate layer3 248 mbps          | • <b>packet</b> Packet rate in packets per second.                                                                                                    |
| Step 12 | exit                                                                | Returns to service-policy inline configuration mode.                                                                                                    |
|         | Example:                                                            |                                                                                                    |
|         | Router(config-spolicy-inline-mipcbr)# exit                          |                                                                                                    |
| Step 13 | monitor metric rtp                                                  | Enters RTP monitor metric configuration mode.                                                                                                    |
|         | Example:                                                            |                                                                                                    |
|         | Router(config-if-spolicy-inline)# monitor metric rtp                |                                                                                                    |
| Step 14 | <pre>clock-rate {type-number  type-name} rate</pre>                 | Specifies the clock rate used to sample RTP                                                                                                    |
|         | Example:                                                            | video-monitoring metrics.                                                                                                    |
|         | Router(config-spolicy-inline-mrtp)# clock-rate 8<br>9600            | For more information about the clock-type numbers and names, see the <i>Cisco Media Monitoring Command Reference</i> .                                       |
|         |                                                                     | The range for <i>rate</i> is 1 kHz to 192 kHz.                                                                                                    |

|         | Command or Action                                             | Purpose                                                                                                    |  |
|---------|---------------------------------------------------------------|----------------------------------------------------------------------------------------------------|--|
| Step 15 | max-dropout number<br>Example:                                | Specifies the maximum number of dropouts allowed when sampling RTP video-monitoring metrics.                                                                                            |  |
|         | Router(config-spolicy-inline-mrtp)# max-dropout 2             |                                                                                                    |  |
| Step 16 | max-reorder number<br>Example:                                | Specifies the maximum number of reorders allowed when sampling RTP video-monitoring metrics.                                                                                            |  |
|         | Router(config-spolicy-inline-mrtp)# max-reorder 4             |                                                                                                    |  |
| Step 17 | min-sequential <i>number</i><br>Example:                      | Specifies the minimum number of sequental packets required to identify a stream as being an RTP flow.                                                                                   |  |
|         | Router(config-spolicy-inline-mrtp)# min-sequential<br>2       |                                                                                                    |  |
| Step 18 | ssrc maximum number<br>Example:                               | Specifies the maximum number of SSRCs that can be<br>monitored within the same flow. A flow is defined by the<br>protocol, source/destination address, and source/destination<br>port). |  |
|         | Router(config-spolicy-inline-mrtp)# ssrc maximum 20           |                                                                                                    |  |
| Step 19 | exit                                                          | Returns to service-policy inline configuration mode.                                                                                                    |  |
|         | Example:                                                      |                                                                                                    |  |
|         | Router(config-spolicy-inline-mrtp)# exit                      |                                                                                                    |  |
| Step 20 | monitor parameters                                            | Enters monitor parameters configuration mode.                                                                                                    |  |
|         | Example:                                                      |                                                                                                    |  |
|         | Router(config-if-spolicy-inline)# monitor parameters          |                                                                                                    |  |
| Step 21 | flows number                                                  | Specifies the maximum number of flows for each monito cache.                                                                                                    |  |
|         | Example:                                                      |                                                                                                    |  |
|         | Router(config-spolicy-inline-mparam)# flows 40                |                                                                                                    |  |
| Step 22 | interval duration number                                      | Specifies the duration of the intervals, in seconds, for collecting monitoring metrics.                                                                                                 |  |
|         | Example:                                                      |                                                                                                    |  |
|         | Router(config-spolicy-inline-mparam)# interval<br>duration 40 |                                                                                                    |  |
| Step 23 | history number                                                | Specifies the number of historical intervals of collected                                                                                                    |  |
|         | Example:                                                      | monitoring metrics to display.                                                                                                    |  |

|         | Command or Action                                                                        | Purpose                                                                                                    |  |
|---------|------------------------------------------------------------------------------------------|----------------------------------------------------------------------------------------------------|--|
|         | Router(config-spolicy-inline-mparam)# history 4                                          |                                                                                                    |  |
| Step 24 | timeout number                                                                           | Specifies the number of intervals before a stopped flow is                                                                    |  |
|         | Example:                                                                                 | removed from the database.                                                                                                    |  |
|         | Router(config-spolicy-inline-mparam)# timeout 20                                         |                                                                                                    |  |
| Step 25 | exit                                                                                     | Returns to service-policy inline configuration mode.                                                                          |  |
|         | Example:                                                                                 |                                                                                                    |  |
|         | Router(config-spolicy-inline-mparam)# exit                                               |                                                                                                    |  |
| Step 26 | react <i>ID</i> {media-stop   mrv   rtp-jitter-average  <br>transport-packets-lost-rate} | Enters a mode where you can specify what reaction occurs when a threshold is violated for the following metrics:              |  |
|         | Example:                                                                                 | • <i>ID</i> ID for react configuration. Range is 1 to 65535.                                                                  |  |
|         | Router(config-if-spolicy-inline)# react 6                                                | • media-stop No traffic is found for the flow.                                                                                |  |
|         | rtp-jitter-average                                                                       | • <b>mrv</b> Ratio calculated by dividing the difference between the actual rate and the expected rate, by the expected rate. |  |
|         |                                                                                          | • rtp-jitter-averageAverage jitter.                                                                                           |  |
|         |                                                                                          | • <b>transport-packets-lost-rate</b> Ratio calculated by dividing the number of lost packets by the expected packet count.    |  |
| Step 27 | action {snmp   syslog}                                                                   | Specifies how violations of the thresholds with be reported.                                                                  |  |
|         | Example:                                                                                 |                                                                                                    |  |
|         | Router(config-spolicy-inline-react)# action syslog                                       | 1                                                                                                    |  |
| Step 28 | alarm severity {alert  critical  emergency  error   info}                                | Specifies which level of alarm will be reported.                                                                              |  |
|         | Example:                                                                                 |                                                                                                    |  |
|         | Router(config-spolicy-inline-react)# alarm severity critical                             |                                                                                                    |  |
| Step 29 | <pre>alarm type {discrete  grouped {count number   percent number}}</pre>                | Specifies which types of levels are considered alarms that require reporting.                                                 |  |
|         | Example:                                                                                 |                                                                                                    |  |
|         | Router(config-pspolicy-inline-react)# alarm severity critical                            |                                                                                                    |  |

|         | Command or Action                                                                         | Purpose                                                                              |  |
|---------|-------------------------------------------------------------------------------------------|--------------------------------------------------------------------------------------|--|
| Step 30 | threshold value {ge number   gt number   le number   lt number   range rng-start rng-end} | Specifies which types of levels values are considered alarms that require reporting. |  |
|         | Example:                                                                                  |                                                                                      |  |
|         | Router(config-spolicy-inline-react)# threshold value ge                                   |                                                                                      |  |
| Step 31 | end                                                                                       | Exits the current configuration mode and returns to privileged EXEC mode.            |  |
|         | Example:                                                                                  |                                                                                      |  |
|         | Router(config-spolicy-inline-react)# end                                                  |                                                                                      |  |

### What to do next

To check the configuration and status of your service policy, use the **show performance monitor status**command and **show performance monitor history**command.

### Verifying That Cisco Performance Monitor Is Collecting Data

To verify that Cisco Performance Monitor is collecting data, perform the following optional task.

Note

Flows are correlated so that if the same policy is applied on the same input and output interface, the **show** command will display a single flow for the input and output interfaces and the interface name and direction for the flow are not displayed.

If no data is being collected, complete the remaining tasks in this section.

### Before you begin

The interface to which you applied the input flow monitor must be receiving traffic that meets the criteria defined by the original flow record before you can display the flows in the flow monitor cache.

where  $filter = \{ip \{source-addr \ source-prefix | any\} \{dst-addr \ dst-prefix | any\} | \{tcp | udp\} \{source-addr \ source-prefix | any\} \{[eq| lt| gt \ number| \ range \ min \ max| \ ssrc \ \{ssrc-number | any\} | \{\{dst-addr \ dst-prefix | any\} \ eq| lt| gt \ number| \ range \ min \ max| \ ssrc \ \{ssrc-number | any\}\}$ 

### **SUMMARY STEPS**

- 1. enable
- 2. show policy-map type performance-monitor [interface interface-name][class class-name][input | output]
- **3.** show performance monitor status [interface interface name[filter] | policy policy-map-name class class-map-name[filter]} | filter]
- **4.** show performance monitor history [interval{all *number*[start *number*]} | interface *interface name*[filter] | policy *policy-map-name* class *class-map-name*[filter]} | filter ]

### **DETAILED STEPS**

### Step 1 enable

The enable command enters privileged EXEC mode (enter the password if prompted).

#### Example:

Device> **enable** Device#

### **Step 2** show policy-map type performance-monitor [interface interface-name][class class-name][input | output]

For a description of the fields displayed by this command, see Cisco Media Monitoring Command Reference.

The following example shows the output for one flow policy:

### **Example:**

```
Policy Map type performance-monitor PM-POLICY-4
 Class PM-CLASS-4
   flow monitor PM-MONITOR-4
     record PM-RECORD-4
     exporter PM-EXPORTER-4
   monitor parameters
     interval duration 30
     timeout 10
     history 10
     flows 8000
   monitor metric rtp
     min-sequential 5
     max-dropout 5
     max-reorder 5
      clock-rate default 90000
      ssrc maximum 5
```

#### Table 4: show policy-map type performance-monitor Field Descriptions

| Field                                  | Description                                                                            |
|----------------------------------------|----------------------------------------------------------------------------------------|
| Policy Map type<br>performance-monitor | Name of the Cisco Performance Monitor flow policy.                                     |
| flow monitor                           | Name of the Cisco Performance Monitor flow monitor.                                    |
| record                                 | Name of the Cisco Performance Monitor flow record.                                     |
| exporter                               | Name of the Cisco Performance Monitor flow exporter.                                   |
| monitor parameter                      | Parameters for the flow policy.                                                        |
| interval duration                      | The configured duration of the collection interval for the policy.                     |
| timeout                                | The configured amount of time wait for a response when collecting data for the policy. |
| history                                | The configured number of historical collections to keep for the policy.                |

| Field              | Description                                                                                                    |
|--------------------|----------------------------------------------------------------------------------------------------|
| flows              | The configured number of flows to collect for the policy.                                                                                                    |
| monitor metric rtp | RTP metrics for the flow policy.                                                                                                    |
| min-sequential     | The configured minimum number of packets in a sequence used to classify an RTP flow.                                                                                                    |
| max-dropout        | The configured maximum number of packets to ignore ahead of the current packet in terms of sequence number.                                                                                               |
| max-reorder        | The configured maximum number of packets to ignore behind the current packet in terms of sequence number.                                                                                                 |
| clock-rate default | The configured clock rate for the RTP packet timestamp clock that is used to calculate the packet arrival latency.                                                                                        |
| ssrc maximum       | The configured maximum number of SSRCs that can be monitored within the same flow. A flow is defined by the protocol, source/destination address, and source/destination port. The range is from 1 to 50. |

# **Step 3 show performance monitor status** [interface interface name[filter] | policy policy-map-name class class-map-name[filter]} | filter]

where  $filter = \{ip \{source-addr source-prefix | any\} \{dst-addr dst-prefix | any\} | \{tcp | udp\} \{source-addr source-prefix | any\} \{[eq| lt| gt number| range min max| ssrc \{ssrc-number | any\} | \{\{dst-addr dst-prefix | any\} eq| lt| gt number| range min max| ssrc \{ssrc-number | any\} \}$ 

This command displays the cumulative statistics for the specified number of most recent intervals. The number of intervals is configured using the **history** command. The default settings for this commands is 10 of the most recent collection intervals. The duration of collection intervals is specified by the **interval duration** command.

To view statistics for other intervals, use the **show performance monitor history** command as described in the next step. For more information about these commands, see the *Cisco Media Monitoring Command Reference* 

**Step 4 show performance monitor history** [interval{all| *number*[start *number*]} | interface *interface name*[filter] | policy *policy-map-name* class *class-map-name*[filter]} | filter ]

where  $filter = \{ip \{source-addr source-prefix | any\} \{dst-addr dst-prefix | any\} | \{tcp | udp\} \{source-addr source-prefix | any\} \{[eq| lt| gt number| range min max| ssrc \{ssrc-number | any\} | \{\{dst-addr dst-prefix | any\} eq| lt| gt number| range min max| ssrc \{ssrc-number | any\}\}$ 

This command displays the statistics collected by Cisco Performance Monitor during any or all intervals, including the current one. The duration of collection intervals is specified by the **interval duration** command.

For more information about this command, see the Cisco Media Monitoring Command Reference.

The following example shows the output for the **show performance monitor history** command:

**Note** If the same policy is applied on the same input and output interface, the display shows a single flow for the input and output interfaces and the interface name and direction for the flow are not displayed.

### Example:

Codes: \* - field is not configurable under flow record NA - field is not applicable for configured parameters Match: ipv4 source address = 21.21.21.1, ipv4 destination address = 1.1.1.1, transport source-port = 10240, transport destination-port = 80, ip protocol = 6, Policy: RTP\_POL, Class: RTP\_CLASS

| start time                          | 14:57:34               |
|-------------------------------------|------------------------|
|                                     |                        |
| *history bucket number              | : 1                    |
| routing forwarding-status           | : Unknown              |
| transport packets expected counter  | : NA                   |
| transport packets lost counter      | : NA                   |
| transport round-trip-time           | (msec) : 4             |
| transport round-trip-time sum       | (msec) : 8             |
| transport round-trip-time samples   | : 2                    |
| transport event packet-loss counter | : 0                    |
| interface input                     | : Null                 |
| interface output                    | : Null                 |
| counter bytes                       | : 8490                 |
| counter packets                     | : 180                  |
| counter bytes rate                  | : 94                   |
| counter client bytes                | : 80                   |
| counter server bytes                | : 200                  |
| counter client packets              | : 6                    |
| counter server packets              | : 6                    |
| transport tcp window-size minimum   | : 1000                 |
| transport tcp window-size maximum   | : 2000                 |
| transport tcp window-size average   | : 1500                 |
| transport tcp maximum-segment-size  | : 0                    |
| application media bytes counter     | : 1270                 |
| application media bytes rate        | : 14                   |
| application media packets counter   | : 180                  |
| application media event             | : Stop                 |
| monitor event                       | : false                |
|                                     |                        |
| [data set,id=257] Global session ID | Multi-party session ID |
| [data] 11  22                       |                        |

### Table 5: show performance monitor status and show performance-monitor history Field Descriptions

| Field                 | Description                                        |
|-----------------------|----------------------------------------------------|
| history bucket number | Number of the bucket of historical data collected. |

| Field                            | Description |
|----------------------------------|-------------|
| routing forwarding-status reason |             |

| Field | Description                                                                                                    |
|-------|----------------------------------------------------------------------------------------------------|
|       | Forwarding status is encoded using eight bits with the two most significant bits giving the status and the six remaining bits giving the reason code. |
|       | Status is either unknown (00), Forwarded (10), Dropped (10) or Consumed (11).                                                                         |
|       | The following list shows the forwarding status values for each status category.                                                                       |
|       | Unknown                                                                                                    |
|       | • 0                                                                                                    |
|       | Forwarded                                                                                                    |
|       | • Unknown 64                                                                                                    |
|       | Forwarded Fragmented 65                                                                                                    |
|       | Forwarded not Fragmented 66                                                                                                    |
|       | Dropped                                                                                                    |
|       | • Unknown 128,                                                                                                    |
|       | • Drop ACL Deny 129,                                                                                                    |
|       | • Drop ACL drop 130,                                                                                                    |
|       | • Drop Unroutable 131,                                                                                                    |
|       | • Drop Adjacency 132,                                                                                                    |
|       | • Drop Fragmentation & DF set 133,                                                                                                    |
|       | • Drop Bad header checksum 134,                                                                                                    |
|       | • Drop Bad total Length 135,                                                                                                    |
|       | • Drop Bad Header Length 136,                                                                                                    |
|       | • Drop bad TTL 137,                                                                                                    |
|       | • Drop Policer 138,                                                                                                    |
|       | • Drop WRED 139,                                                                                                    |
|       | • Drop RPF 140,                                                                                                    |
|       | • Drop For us 141,                                                                                                    |
|       | • Drop Bad output interface 142,                                                                                                    |
|       | • Drop Hardware 143,                                                                                                    |
|       | Consumed                                                                                                    |
|       | • Unknown 192,                                                                                                    |
|       | • Terminate Punt Adjacency 193,                                                                                                    |
|       | Terminate Incomplete Adjacency 194,                                                                                                    |

| Field                                | Description                                                                                                    |
|--------------------------------------|----------------------------------------------------------------------------------------------------|
|                                      | Terminate For us 195                                                                                                    |
| transport packets expected counter   | Number of packets expected.                                                                                                    |
| transport packets lost counter       | Number of packets lost.                                                                                                    |
| transport round-trip-time (msec)     | Number of milliseconds required to complete a round trip.                                                                                     |
| transport round-trip-time sum (msec) | Total number of milliseconds required to complete a round trip for all samples.                                                               |
| transport round-trip-time samples    | Total number of samples used to calculate a round trip times                                                                                  |
| transport event packet-loss counter  | Number of loss events (number of contiguous sets of lost packets).                                                                            |
| interface input                      | Incoming interface index.                                                                                                    |
| interface output                     | Outgoing interface index.                                                                                                    |
| counter bytes                        | Total number of bytes collected for all flows.                                                                                                |
| counter packets                      | Total number of IP packets sent for all flows.                                                                                                |
| counter bytes rate                   | Average number of packets or bits (as configured) processed by the monitoring system per second during the monitoring interval for all flows. |
| counter client bytes                 | Number of bytes sent by the client.                                                                                                    |
| counter server bytes                 | Number of bytes sent by the server.                                                                                                    |
| counter client packets               | Number of packets sent by the client.                                                                                                    |
| counter servers packets              | Number of packets sent by the server.                                                                                                    |
| transport tcp window-size-maximum    | Maximum size of the TCP window.                                                                                                    |
| transport tcp window-size-minimum    | Minimum size of the TCP window.                                                                                                    |
| transport tcp window-size-average    | Average size of the TCP window.                                                                                                    |
| transport tcp maximum-segment-size   | Maximum TCP segment size.                                                                                                    |
| application media bytes counter      | Number of IP bytes from by media applications received for a specific media stream.                                                           |
| application media bytes rate         | Average media bit rate (bps) for all flows during the monitoring interval.                                                                    |
| application media packets counter    | Number of IP packets produced from media applications received for a specific media stream.                                                   |
| application media event              | Bit 1 is not used. Bit 2 indicates that no media application packets were seen, in other words, a Media Stop Event occurred.                  |

| Field         | Description                                                                                                    |
|---------------|----------------------------------------------------------------------------------------------------|
| monitor event | Bit 1 indicates that one of the thresholds specified by a react statement for the flow was crossed at least once in the monitoring interval. Bit 2 indicates that there was a loss-of-confidence in measurement. |

### **Displaying the Performance Monitor Cache and Clients**

To display the cache and the clients for Cisco Performance Monitor, perform the following optional task.

### SUMMARY STEPS

- 1. enable
- **2.** show performance monitor cache [policy policy-map-name class class-map-name][interface interface name]
- 3. show performance monitor clients detail all

### **DETAILED STEPS**

### Step 1 enable

The enable command enters privileged EXEC mode (enter the password if prompted).

### Example:

Device> **enable** Device#

**Step 2 show performance monitor cache [policy** *policy-map-name* **class** *class-map-name*][**interface** *interface name*]

### Example:

```
MMON Metering Layer Stats:
static pkt cnt: 3049
static cce sb cnt: 57
dynamic pkt cnt: 0
Cache type:
                 Permanent
Cache size:
                   2000
Current entries:
                     8
High Watermark:
                     9
Flows added:
                     9
           ( 1800 secs)
                     0
Updates sent
IPV4 SRC ADDR
       IPV4 DST ADDR IP PROT TRNS SRC PORT TRNS DST PORT
ipv4 ttl ipv4 ttl min ipv4 ttl max ipv4 dscp bytes long perm pktslong perm user space vm
_____
10.1.1.1
       10.1.2.3
                17
                      4000
                             1967
     0
            0 0x00
0
                          80
```

### **Step 3** show performance monitor clients detail all

### Example:

```
Client name for ID 1 : Mediatrace-131419052
   Type: Mediatrace
   Age: 443 seconds
   Monitor Object: MMON DYN -class-map-69
        Flow spec: (dvmc-acl#47) 10.10.130.2 1000 10.10.132.2 2000 17
        monitor parameters
                interval duration 60
                timeout 2
               historv 1
               flows 100
        monitor metric rtp
               min-sequential 10
                max-dropout 5
                max-reorder 5
                clock-rate 112 90000
                clock-rate default 90000
               ssrc maximum 20
        monitor metric ip-cbr
               rate layer3 packet 20
        Flow record: dvmc fnf fdef 47
                Key fields:
                        ipv4 source address
                        ipv4 destination address
                        transport source-port
                        transport destination-port
                        ip protocol
                Non-key fields:
                        monitor event
                        application media event
                        routing forwarding-status
                        ip dscp
                        ip ttl
                        counter bytes rate
                        application media bytes rate
                        transport rtp jitter mean
                        transport packets lost counter
                        transport packets expected counter
                        transport event packet-loss counter
                        transport packets lost rate
                        timestamp interval
                        counter packets dropped
                        counter bytes
                        counter packets
                        application media bytes counter
                        application media packets counter
        Monitor point: _MMON_DYN_-policy-map-70 GigabitEthernet0/3 output
        Classification Statistic:
               matched packet: 545790
                matched byte: 64403220
```

### **Displaying the Clock Rate for Cisco Performance Monitor Classes**

To display the clock rate for one or more classes, perform the following optional task.

### **SUMMARY STEPS**

L

- 1. enable
- **2.** show performance monitor clock rate [policy policy-map-name class class-map-name]

### **DETAILED STEPS**

### Step 1 enable

The enable command enters privileged EXEC mode (enter the password if prompted).

#### Example:

Device> **enable** Device#

### **Step 2** show performance monitor clock rate [policy policy-map-name class class-map-name]

If no class name is specified, information for all classes are displayed.

### **Example:**

```
Device# show performance monitor clock rate policy all-apps class telepresence-CS4
Load for five secs: 6%/2%; one minute: 5%; five minutes: 5% Time source is NTP, 17:41:35.508 EST Wed
Feb 16 2011
RTP clock rate for Policy: all-apps, Class: telepresence-CS4
    Payload type
                     Clock rate(Hz)
    pcmu
           (0)
                      8000
            (3)
                      8000
     qsm
     q723
            (4)
                      8000
     dvi4
             (5)
                      8000
     dvi4-2 (6 )
                      16000
     lpc
             (7
                )
                      8000
             (8)
     pcma
                      8000
     q722
            (9)
                      8000
     116-2
            (10 )
                      44100
     116
             (11 )
                      44100
     qcelp
             (12)
                      8000
     cn
             (13)
                      8000
             (14)
                      90000
    mpa
     q728
            (15)
                      8000
     dvi4-3 (16)
                      11025
     dvi4-4 (17 )
                      22050
     g729
             (18)
                      8000
     celb
             (25)
                      90000
             (26)
                      90000
     jpeg
             (28)
                      90000
     nv
             (31 )
     h261
                      90000
             (32)
    mpv
                      90000
     mp2t
             (33)
                      90000
     h263
             (34)
                      90000
             (96)
                      48000
             (112)
                      90000
     default
                      90000
```

### **Displaying the Current Status of a Flow Monitor**

To display the current status of a flow monitor, perform the following optional task.

### Before you begin

The interface to which you applied the input flow monitor must be receiving traffic that meets the criteria defined by the original flow record before you can display the flows in the flow monitor cache.

### SUMMARY STEPS

- 1. enable
- 2. show flow monitor type performance-monitor

### **DETAILED STEPS**

Step 1 enable

The enable command enters privileged EXEC mode (enter the password if prompted).

### Example:

Device> **enable** Device#

### **Step 2** show flow monitor type performance-monitor

The **show flow monitor type performance-monitor** command shows the current status of the flow monitor that you specify.

#### Example:

```
Device# show flow monitor type performance-monitor

Flow Monitor type performance-monitor monitor-4:

Description: User defined

Flow Record: record-4

Flow Exporter: exporter-4

No. of Inactive Users: 0

No. of Active Users: 0
```

## Verifying the Flow Monitor Configuration

To verify the configuration commands that you entered, perform the following optional task.

### Before you begin

The interface to which you applied the input flow monitor must be receiving traffic that meets the criteria defined by the original flow record before you can display the flows in the flow monitor cache.

### **SUMMARY STEPS**

1. enable

2. show running-config flow monitor

### **DETAILED STEPS**

Step 1 enable The enable command enters privileged EXEC mode (enter the password if prompted). Example: Device> enable Device# Step 2 show running-config flow monitor The show running-config flow monitor command shows the configuration commands of the flow monitor that you specify. Example: Device# show running-config flow monitor Current configuration: flow monitor FLOW-MONITOR-1 description Used for basic IPv4 traffic analysis record netflow ipv4 original-input

```
!
!
flow monitor FLOW-MONITOR-2
description Used for basic IPv6 traffic analysis
record netflow ipv6 original-input
```

# Verifying That Cisco IOS Flexible NetFlow and Cisco Performance Monitor Is Enabled on an Interface

To verify that Flexible NetFlow and Cisco Performance Monitor is enabled on an interface, perform the following optional task.

### **SUMMARY STEPS**

- 1. enable
- 2. show flow interface type number

### **DETAILED STEPS**

```
Step 1 enable
```

The enable command enters privileged EXEC mode (enter the password if prompted).

**Example:** 

Router> **enable** Router#

### **Step 2** show flow interface type number

The **show flow interface** command verifies that Flexible NetFlow and Cisco Performance Monitor is enabled on an interface.

Example:

```
Router# show flow interface ethernet 0/0
Interface Ethernet0/0
FNF: monitor: FLOW-MONITOR-1
direction: Input
traffic(ip): on
FNF: monitor: FLOW-MONITOR-2
direction: Input
traffic(ipv6): on
```

# **Displaying the Flow Monitor Cache**

To display the data in the flow monitor cache, perform the following optional task.

### Before you begin

The interface to which you applied the input flow monitor must be receiving traffic that meets the criteria defined by the original flow record before you can display the flow data in the flow monitor cache.

### **SUMMARY STEPS**

- 1. enable
- 2. show flow monitor name monitor-name cache format record

### **DETAILED STEPS**

### Step 1 enable

The enable command enters privileged EXEC mode (enter the password if prompted).

Example:

Device> **enable** Device#

### Step 2 show flow monitor name monitor-name cache format record

The **show flow monitor name** *monitor-name* **cache format record** command string displays the status, statistics, and the flow data in the cache for a flow monitor.

### **Example:**

Device# show flow monitor name FLOW-MONITOR-1 cache format record Cache type: Normal

| Cache size:                      |             | 4096 |
|----------------------------------|-------------|------|
| Current entries:                 |             | 8    |
| High Watermark:                  |             | 8    |
| Flows added:                     |             | 24   |
| Flows aged:                      |             | 16   |
| - Active timeout (               | 1800 secs)  | 0    |
| - Inactive timeout (             |             | 16   |
| - Event aged                     | 10 0000,    | 0    |
| - Watermark aged                 |             | 0    |
| - Emergency aged                 |             | 0    |
| IPV4 SOURCE ADDRESS:             | 10.251.10.1 |      |
| IPV4 DESTINATION ADDRESS:        |             |      |
| TRNS SOURCE PORT:                | 0           |      |
| TRNS DESTINATION PORT:           | 2048        |      |
| INTERFACE INPUT:                 | Et0/0       |      |
| FLOW SAMPLER ID:                 | 0           |      |
| IP TOS:                          | 0x00        |      |
| IP PROTOCOL:                     | 1           |      |
| ip source as:                    | 0           |      |
| ip destination as:               | 0           |      |
| ipv4 next hop address:           | 172.16.7.2  |      |
| ipv4 source mask:                | /0          |      |
| ipv4 destination mask:           | /24         |      |
| tcp flags:                       | 0x00        |      |
| interface output:                | Et1/0       |      |
| counter bytes:                   | 733500      |      |
| counter packets:                 | 489         |      |
| timestamp first:                 | 720892      |      |
| timestamp last:                  | 975032      |      |
|                                  |             |      |
|                                  |             |      |
|                                  |             |      |
| IPV4 SOURCE ADDRESS:             | 172.16.6.1  |      |
| IPV4 DESTINATION ADDRESS:        | 224.0.0.9   |      |
| TRNS SOURCE PORT:                | 520         |      |
| TRNS DESTINATION PORT:           | 520         |      |
| INTERFACE INPUT:                 | Et0/0       |      |
| FLOW SAMPLER ID:                 | 0           |      |
| IP TOS:                          | 0xC0        |      |
| IP PROTOCOL:                     | 17          |      |
| ip source as:                    | 0           |      |
| ip destination as:               | 0           |      |
| ipv4 next hop address:           | 0.0.0.0     |      |
| ipv4 source mask:                | /24         |      |
| ipv4 destination mask:           | /0          |      |
| tcp flags:                       | 0x00        |      |
| interface output:                | Null        |      |
| counter bytes:                   | 52          |      |
| counter packets:                 | 1           |      |
| timestamp first:                 | 973804      |      |
| timestamp last:                  | 973804      |      |
| Device# show flow monitor        |             |      |
| Cache type:                      | Nor         |      |
| Cache size:                      |             | 4096 |
| Current entries:                 |             | 6    |
| High Watermark:                  |             | 8    |
| Flows added:                     |             | 1048 |
| Flows aged:                      |             | 1042 |
|                                  | 1800 secs)  | 11   |
|                                  | 15 secs)    | 1031 |
| - Inactive timeout (             | 10 5005)    |      |
| - Event aged                     | 10 00007    | 0    |
| - Event aged<br>- Watermark aged | 10 0000     | 0    |
| - Event aged                     | 0           |      |

| IPV6 EXTENSION MAP:<br>IPV6 SOURCE ADDRESS:<br>IPV6 DESTINATION ADDRESS:<br>TRNS SOURCE PORT:<br>TRNS DESTINATION PORT:<br>INTERFACE INPUT:<br>FLOW DIRECTION:<br>FLOW SAMPLER ID:<br>IP PROTOCOL:<br>IP TOS:<br>ip source as:<br>ipv6 next hop address:<br>ipv6 next hop address:<br>ipv6 destination mask:<br>tcp flags:<br>interface output:<br>counter bytes:<br>counter packets:<br>timestamp first:<br>timestamp last: | 0x0000040<br>2001:DB8:1:ABCD::1<br>2001:DB8:4:ABCD::2<br>3000<br>55<br>Et0/0<br>Input<br>0<br>17<br>0x00<br>0<br>0<br>::<br>/48<br>/0<br>0x00<br>Null<br>521192<br>9307<br>9899684<br>11660744 |
|----------------------------------------------------------------------------------------------------|----------------------------------------------------------------------------------------------------|
|                                                                                                    |                                                                                                    |
| •                                                                                                    |                                                                                                    |
| IPV6 FLOW LABEL:                                                                                                    | 0                                                                                                    |
|                                                                                                    | 0 0000000                                                                                                    |
| IPV6 EXTENSION MAP:                                                                                                    | 0x0000000                                                                                                    |
| IPV6 SOURCE ADDRESS:                                                                                                    | FE80::A8AA:BBFF:FEBB:CC03                                                                                                    |
| IPV6 SOURCE ADDRESS:                                                                                                    | FE80::A8AA:BBFF:FEBB:CC03                                                                                                    |
| IPV6 DESTINATION ADDRESS:                                                                                                    | FF02::9                                                                                                    |
| IPV6 SOURCE ADDRESS:                                                                                                    | FE80::A8AA:BBFF:FEBB:CC03                                                                                                    |
| IPV6 DESTINATION ADDRESS:                                                                                                    | FF02::9                                                                                                    |
| TRNS SOURCE PORT:                                                                                                    | 521                                                                                                    |
| IPV6 SOURCE ADDRESS:                                                                                                    | FE80::A8AA:BBFF:FEBB:CC03                                                                                                    |
| IPV6 DESTINATION ADDRESS:                                                                                                    | FF02::9                                                                                                    |
| TRNS SOURCE PORT:                                                                                                    | 521                                                                                                    |
| TRNS DESTINATION PORT:                                                                                                    | 521                                                                                                    |
| IPV6 SOURCE ADDRESS:                                                                                                    | FE80::A8AA:BBFF:FEBB:CC03                                                                                                    |
| IPV6 DESTINATION ADDRESS:                                                                                                    | FF02::9                                                                                                    |
| TRNS SOURCE PORT:                                                                                                    | 521                                                                                                    |
| TRNS DESTINATION PORT:                                                                                                    | 521                                                                                                    |
| INTERFACE INPUT:                                                                                                    | Et0/0                                                                                                    |
| IPV6 SOURCE ADDRESS:                                                                                                    | FE80::A8AA:BBFF:FEBB:CC03                                                                                                    |
| IPV6 DESTINATION ADDRESS:                                                                                                    | FF02::9                                                                                                    |
| TRNS SOURCE PORT:                                                                                                    | 521                                                                                                    |
| TRNS DESTINATION PORT:                                                                                                    | 521                                                                                                    |
| INTERFACE INPUT:                                                                                                    | Et0/0                                                                                                    |
| FLOW DIRECTION:                                                                                                    | Input                                                                                                    |
| IPV6 SOURCE ADDRESS:                                                                                                    | FE80::A8AA:BBFF:FEBB:CC03                                                                                                    |
| IPV6 DESTINATION ADDRESS:                                                                                                    | FF02::9                                                                                                    |
| TRNS SOURCE PORT:                                                                                                    | 521                                                                                                    |
| TRNS DESTINATION PORT:                                                                                                    | 521                                                                                                    |
| INTERFACE INPUT:                                                                                                    | Et0/0                                                                                                    |
| FLOW DIRECTION:                                                                                                    | Input                                                                                                    |
| FLOW SAMPLER ID:                                                                                                    | 0                                                                                                    |
| IPV6 SOURCE ADDRESS:                                                                                                    | FE80::A8AA:BBFF:FEBB:CC03                                                                                                    |
| IPV6 DESTINATION ADDRESS:                                                                                                    | FF02::9                                                                                                    |
| TRNS SOURCE PORT:                                                                                                    | 521                                                                                                    |
| TRNS DESTINATION PORT:                                                                                                    | 521                                                                                                    |
| INTERFACE INPUT:                                                                                                    | Et0/0                                                                                                    |
| FLOW DIRECTION:                                                                                                    | Input                                                                                                    |
| FLOW SAMPLER ID:                                                                                                    | 0                                                                                                    |
| IP PROTOCOL:                                                                                                    | 17                                                                                                    |
| IPV6 SOURCE ADDRESS:                                                                                                    | FE80::A8AA:BBFF:FEBB:CC03                                                                                                    |
| IPV6 DESTINATION ADDRESS:                                                                                                    | FF02::9                                                                                                    |
| TRNS SOURCE PORT:                                                                                                    | 521                                                                                                    |
| TRNS DESTINATION PORT:                                                                                                    | 521                                                                                                    |
| INTERFACE INPUT:                                                                                                    | Et0/0                                                                                                    |
| FLOW DIRECTION:                                                                                                    | Input                                                                                                    |
| FLOW SAMPLER ID:                                                                                                    | 0                                                                                                    |
| IP PROTOCOL:                                                                                                    | 17                                                                                                    |
| IP TOS:                                                                                                    | 0xE0                                                                                                    |
| IPV6 SOURCE ADDRESS:                                                                                                    | FE80::A8AA:BBFF:FEBB:CC03                                                                                                    |
| IPV6 DESTINATION ADDRESS:                                                                                                    | FF02::9                                                                                                    |
| TRNS SOURCE PORT:                                                                                                    | 521                                                                                                    |
| TRNS DESTINATION PORT:                                                                                                    | 521                                                                                                    |
| INTERFACE INPUT:                                                                                                    | Et0/0                                                                                                    |
| FLOW DIRECTION:                                                                                                    | Input                                                                                                    |
| FLOW SAMPLER ID:                                                                                                    | 0                                                                                                    |
| IP PROTOCOL:                                                                                                    | 17                                                                                                    |
| IP TOS:                                                                                                    | 0xE0                                                                                                    |
| ip source as:                                                                                                    | 0                                                                                                    |
| IPV6 SOURCE ADDRESS:                                                                                                    | FE80::A8AA:BBFF:FEBB:CC03                                                                                                    |
| IPV6 DESTINATION ADDRESS:                                                                                                    | FF02::9                                                                                                    |
| TRNS SOURCE PORT:                                                                                                    | 521                                                                                                    |
| TRNS DESTINATION PORT:                                                                                                    | 521                                                                                                    |
| INTERFACE INPUT:                                                                                                    | Et0/0                                                                                                    |
| FLOW DIRECTION:                                                                                                    | Input                                                                                                    |
| FLOW SAMPLER ID:                                                                                                    | 0                                                                                                    |
| IP PROTOCOL:                                                                                                    | 17                                                                                                    |
| IP TOS:                                                                                                    | 0xE0                                                                                                    |
| ip source as:                                                                                                    | 0                                                                                                    |
| ip destination as:                                                                                                    | 0                                                                                                    |
| IPV6 SOURCE ADDRESS:<br>IPV6 DESTINATION ADDRESS:<br>TRNS SOURCE PORT:<br>TRNS DESTINATION PORT:<br>INTERFACE INPUT:<br>FLOW DIRECTION:<br>FLOW SAMPLER ID:<br>IP PROTOCOL:<br>IP TOS:<br>ip source as:<br>ip destination as:<br>ipv6 next hop address:                                                                                                    | FE80::A8AA:BBFF:FEBB:CC03<br>FF02::9<br>521<br>521<br>Et0/0<br>Input<br>0<br>17<br>0xE0<br>0<br>0<br>0<br>::                                                                                   |
| IPV6 SOURCE ADDRESS:<br>IPV6 DESTINATION ADDRESS:<br>TRNS SOURCE PORT:<br>TRNS DESTINATION PORT:<br>INTERFACE INPUT:<br>FLOW DIRECTION:<br>FLOW SAMPLER ID:<br>IP PROTOCOL:<br>IP TOS:<br>ip source as:<br>ip destination as:<br>ipv6 next hop address:<br>ipv6 source mask:                                                                                                    | FE80::A8AA:BBFF:FEBB:CC03<br>FF02::9<br>521<br>521<br>Et0/0<br>Input<br>0<br>17<br>0xE0<br>0<br>0<br>0<br>::<br>/10                                                                            |
| IPV6 SOURCE ADDRESS:                                                                                                    | FE80::A8AA:BBFF:FEBB:CC03                                                                                                    |
| IPV6 DESTINATION ADDRESS:                                                                                                    | FF02::9                                                                                                    |
| TRNS SOURCE PORT:                                                                                                    | 521                                                                                                    |
| TRNS DESTINATION PORT:                                                                                                    | 521                                                                                                    |
| INTERFACE INPUT:                                                                                                    | Et0/0                                                                                                    |
| FLOW DIRECTION:                                                                                                    | Input                                                                                                    |
| FLOW SAMPLER ID:                                                                                                    | 0                                                                                                    |
| IP PROTOCOL:                                                                                                    | 17                                                                                                    |
| IP TOS:                                                                                                    | 0xE0                                                                                                    |
| ip source as:                                                                                                    | 0                                                                                                    |
| ip destination as:                                                                                                    | 0                                                                                                    |
| ipv6 next hop address:                                                                                                    | ::                                                                                                    |
| ipv6 source mask:                                                                                                    | /10                                                                                                    |
| ipv6 destination mask:                                                                                                    | /0                                                                                                    |
| IPV6 SOURCE ADDRESS:<br>IPV6 DESTINATION ADDRESS:<br>TRNS SOURCE PORT:<br>TRNS DESTINATION PORT:<br>INTERFACE INPUT:<br>FLOW DIRECTION:<br>FLOW SAMPLER ID:<br>IP PROTOCOL:<br>IP TOS:<br>ip source as:<br>ipv6 next hop address:<br>ipv6 next hop address:<br>ipv6 destination mask:<br>tcp flags:                                                                                                    | FE80::A8AA:BBFF:FEBB:CC03<br>FF02::9<br>521<br>521<br>Et0/0<br>Input<br>0<br>17<br>0xE0<br>0<br>0<br>::<br>/10<br>/0<br>0x00                                                                   |
| IPV6 SOURCE ADDRESS:                                                                                                    | FE80::A8AA:BBFF:FEBB:CC03                                                                                                    |
| IPV6 DESTINATION ADDRESS:                                                                                                    | FF02::9                                                                                                    |
| TRNS SOURCE PORT:                                                                                                    | 521                                                                                                    |
| TRNS DESTINATION PORT:                                                                                                    | 521                                                                                                    |
| INTERFACE INPUT:                                                                                                    | Et0/0                                                                                                    |
| FLOW DIRECTION:                                                                                                    | Input                                                                                                    |
| FLOW SAMPLER ID:                                                                                                    | 0                                                                                                    |
| IP PROTOCOL:                                                                                                    | 17                                                                                                    |
| IP TOS:                                                                                                    | 0xE0                                                                                                    |
| ip source as:                                                                                                    | 0                                                                                                    |
| ip destination as:                                                                                                    | 0                                                                                                    |
| ipv6 next hop address:                                                                                                    | ::                                                                                                    |
| ipv6 source mask:                                                                                                    | /10                                                                                                    |
| ipv6 destination mask:                                                                                                    | /0                                                                                                    |
| tcp flags:                                                                                                    | 0x00                                                                                                    |
| interface output:                                                                                                    | Null                                                                                                    |
| IPV6 SOURCE ADDRESS:<br>IPV6 DESTINATION ADDRESS:<br>TRNS SOURCE PORT:<br>TRNS DESTINATION PORT:<br>INTERFACE INPUT:<br>FLOW DIRECTION:<br>FLOW SAMPLER ID:<br>IP PROTOCOL:<br>IP TOS:<br>ip source as:<br>ip destination as:<br>ipv6 next hop address:<br>ipv6 source mask:<br>ipv6 destination mask:<br>tcp flags:<br>interface output:<br>counter bytes:                                                                  | FE80::A8AA:BBFF:FEBB:CC03<br>FF02::9<br>521<br>521<br>Et0/0<br>Input<br>0<br>17<br>0xE0<br>0<br>0<br>0<br>::<br>/10<br>/0<br>0x00<br>Null<br>92                                                |
| IPV6 SOURCE ADDRESS:                                                                                                    | FE80::A8AA:BBFF:FEBB:CC03                                                                                                    |
| IPV6 DESTINATION ADDRESS:                                                                                                    | FF02::9                                                                                                    |
| TRNS SOURCE PORT:                                                                                                    | 521                                                                                                    |
| TRNS DESTINATION PORT:                                                                                                    | 521                                                                                                    |
| INTERFACE INPUT:                                                                                                    | Et0/0                                                                                                    |
| FLOW DIRECTION:                                                                                                    | Input                                                                                                    |
| FLOW SAMPLER ID:                                                                                                    | 0                                                                                                    |
| IP PROTOCOL:                                                                                                    | 17                                                                                                    |
| IP TOS:                                                                                                    | 0xE0                                                                                                    |
| ip source as:                                                                                                    | 0                                                                                                    |
| ip destination as:                                                                                                    | 0                                                                                                    |
| ipv6 next hop address:                                                                                                    | ::                                                                                                    |
| ipv6 source mask:                                                                                                    | /10                                                                                                    |
| ipv6 destination mask:                                                                                                    | /0                                                                                                    |
| tcp flags:                                                                                                    | 0x00                                                                                                    |
| interface output:                                                                                                    | Null                                                                                                    |
| counter bytes:                                                                                                    | 92                                                                                                    |
| counter packets:                                                                                                    | 1                                                                                                    |
| IPV6 SOURCE ADDRESS:<br>IPV6 DESTINATION ADDRESS:<br>TRNS SOURCE PORT:<br>TRNS DESTINATION PORT:<br>INTERFACE INPUT:<br>FLOW DIRECTION:<br>FLOW SAMPLER ID:<br>IP PROTOCOL:<br>IP TOS:<br>ip source as:<br>ip destination as:<br>ipv6 next hop address:<br>ipv6 source mask:<br>ipv6 destination mask:<br>tcp flags:<br>interface output:<br>counter bytes:                                                                  | FE80::A8AA:BBFF:FEBB:CC03<br>FF02::9<br>521<br>521<br>Et0/0<br>Input<br>0<br>17<br>0xE0<br>0<br>0<br>0<br>::<br>/10<br>/0<br>0x00<br>Null<br>92                                                |

# **Displaying the Current Status of a Flow Exporter**

To display the current status of a flow exporter, perform the following optional task.

### **SUMMARY STEPS**

- 1. enable
- 2. show flow exporter [exporter-name]

### **DETAILED STEPS**

L

 Step 1
 enable

 The enable command enters privileged EXEC mode (enter the password if prompted).

 Example:

Device> **enable** Device#

**Step 2 show flow exporter** [*exporter-name*]

The **show flow exporter** command shows the current status of the flow exporter that you specify.

Example:

```
Device# show flow exporter EXPORTER-1
Flow Exporter EXPORTER-1:
 Description:
                           Exports to Chicago datacenter
 Transport Configuration:
   Destination IP address: 172.16.10.2
   Source IP address:
                          172.16.7.1
   Transport Protocol:
                           UDP
   Destination Port:
                           65
   Source Port:
                           56041
   DSCP:
                            0x0
   TTL:
                            255
```

### Verifying the Flow Exporter Configuration

To verify the configuration commands that you entered to configure the flow exporter, perform the following optional task.

```
SUMMARY STEPS
```

- 1. enable
- 2. show running-config flow exporter exporter-name

### **DETAILED STEPS**

Step 1 enable

The enable command enters privileged EXEC mode (enter the password if prompted).

Example:

Device> **enable** Device#

### Step 2 show running-config flow exporter exporter-name

The **show running-config flow exporter** command shows the configuration commands of the flow exporter that you specify.

### **Example:**

```
Device# show running-config flow exporter EXPORTER-1
Building configuration...
!
flow exporter EXPORTER-1
description Exports to datacenter
destination 172.16.10.2
transport udp 65
!
```

# **Enabling Debugging**

To enable debugging for Cisco Performance Monitor, perform the following optional task in privileged EXEC mode.

### SUMMARY STEPS

1. debug performance monitor {database | dynamic | event | export | flow-monitor | metering | provision | sibling | snmp | tca | timer}

### **DETAILED STEPS**

debug performance monitor {database | dynamic | event | export | flow-monitor | metering | provision | sibling | snmp | tca | timer}

The debug performance monitor command enables debugging for the following performance monitor components:

- · Flow database
- Dynamic monitoring
- Performance events
- Exporting
- Flow monitors
- Metering layer
- Provisioning
- · Sibling management
- SNMP
- TCA
- Timers

The following example shows how to enable debugging for dynamic monitoring:

### Example:

Device# debug performance monitor dynamic

# **Configuration Example for Cisco Performance Monitor**

### **Example Monitor for Lost RTP Packets and RTP Jitter**

This example show a configuration that monitors the number of lost RTP packets, the amount of RTP jitter, and other basic statistics for the **gig1** interface. In this example, Cisco Performance Monitor is also configured to make an entry in the syslog when the any of the following events occur on the interface:

- The percentage of lost RTP packets is between 5 percent and 9 percent.
- The percentage of lost RTP packets is greater than 10 percent.
- A media stop event has occurred.

```
! Set the filter spec for the flows to monitor.
access-list 101 ip permit host 10.10.2.20 any
! Use the flow record to define the flow keys and metric to collect.
flow record type performance-monitor video-monitor-record
match ipv4 source
match ipv4 destination
match transport source-port
match transport destination-port
match rtp ssrc
collect timestamp
collect counter byte
collect counter packet
 collect mse
collect media-error
collect counter rtp interval-jitter
collect counter rtp packet lost
collect counter rtp lost event
! Set the exporting server. The export message format is based on FNFv.9.
flow export video-nms-server
export-protocol netflow-v9
destination cisco-video-management
transport udp 32001
! Set the flow filter in the class-map.
class-map match-all video-class
access-group ipv4 101
! Set the policy map with the type performance-monitor for video monitor.
policy-map type performance-monitor video-monitor
 ! Set the video monitor actions.
 class video-class
  ! Specify where the metric data is being exported to.
  export flow video-nms-server
 flow monitor inline
   record video-monitor-record
! Set the monitoring modeling parameters.
monitor parameters
 ! Set the measurement timeout to 10 secs.
interval duration 10
```

```
! Set the timeout to 10 minutes.
timeout 10
 ! Specify that 30 flow intervals can be kept in performance database.
history 30
priority 7
 ! Set rtp flow verification criteria.
monitor metric rtp
 ! Configure a RTP flow criteria: at least 10 packets in sequence.
                10
min-sequential
! Ignore packets that are more than 5 packet ahead in terms of seq number. max-dropout
5
 ! Ignore packets that are more than 5 packets behind in terms of seq number.
max-reorder 5
 ! Set the clock rate frequency for rtp packet timestamp clock.
clock-rate 89000
 ! Set the maximum number of ssrc allowed within this class.
ssrc maximum 100
 ! Set TCA for alarm.
react 100 transport-packets-lost-rate
 description critical TCA
 ! Set the threshold to greater than 10%.
 threshold gt 10
  ! Set the threshold to the average number based on the last five intervals.
 threshold type average 5
 action syslog
 alarm severity critical
react 110 transport-packets-lost-rate
 description medium TCA
  ! Set the threshold to between 5% and 9% of packet lost.
 threshold range gt 5 le 9
 threshold type average 10
 action syslog
 alarm type grouped percent 30
 react 3000 media-stop
 action syslog
 alarm severity critical
 alarm type grouped percent 30
interface gig1
 service-policy type performance-monitor video-mon in
```

## Where to Go Next

For more information about configuring the products in the Medianet product family, see the other chapter in this guide or see the *Cisco Media Monitoring Configuration Guide*.

# **Additional References**

### **Related Documents**

| Related Topic                                                                                                    | Document Title                                                                                                    |
|----------------------------------------------------------------------------------------------------|----------------------------------------------------------------------------------------------------|
| Design, configuration, and<br>troubleshooting resources for<br>Performance Monitor and other<br>Cisco Medianet products,<br>including a Quick Start Guide<br>and Deployment Guide. | See the Cisco Medianet Knowledge Base Portal, located at<br>http://www.cisco.com/web/solutions/medianet/knowledgebase/index.html |
| IP addressing commands:<br>complete command syntax,<br>command mode, command<br>history, defaults, usage<br>guidelines, and examples                                               | Cisco Media Monitoring Command Reference                                                                                         |
| Cisco IOS commands                                                                                                    | Cisco IOS Master Commands List, All Releases                                                                                     |
| Configuration commands for<br>Flexible NetFlow                                                                                                    | Cisco IOS Flexible NetFlow Command Reference                                                                                     |
| Overview of Flexible NetFlow                                                                                                    | "Cisco IOS Flexible NetFlow Overview"                                                                                            |
| Flexible NetFlow Feature<br>Roadmap                                                                                                    | "Cisco IOS Flexible NetFlow Features Roadmap"                                                                                    |
| Configuring flow exporters to export Flexible NetFlow data.                                                                                                    | "Configuring Data Export for Cisco IOS Flexible NetFlow with Flow Exporters"                                                     |
| Customizing Flexible NetFlow                                                                                                    | "Customizing Cisco IOS Flexible NetFlow Flow Records and Flow<br>Monitors"                                                       |
| Configuring flow sampling to<br>reduce the overhead of<br>monitoring traffic with Flexible<br>NetFlow                                                                              | "Using Cisco IOS Flexible NetFlow Flow Sampling to Reduce the CPU<br>Overhead of Analyzing Traffic"                              |
| Configuring Flexible NetFlow<br>using predefined records                                                                                                    | "Configuring Cisco IOS Flexible NetFlow with Predefined Records"                                                                 |
| Using Flexible NetFlow Top N<br>Talkers to analyze network traffic                                                                                                    | "Using Cisco IOS Flexible NetFlow Top N Talkers to Analyze Network Traffic"                                                      |
| Configuring IPv4 multicast<br>statistics support for Flexible<br>NetFlow                                                                                                    | "Configuring IPv4 Multicast Statistics Support for Cisco IOS Flexible<br>NetFlow"                                                |

### **Standards**

| Standard | Title |  |
|----------|-------|--|
| None     |       |  |

### MIBs

| МІВ                        | MIBs Link                                                                     |
|----------------------------|-------------------------------------------------------------------------------|
| CISCO-FLOW-MONITOR-TC-MIB  | To locate and download MIBs for selected platforms, Cisco IOS                 |
| • CISCO-FLOW-MONITOR-MIB   | releases, and feature sets, use Cisco MIB Locator found at the following URL: |
| • CISCO-RTP-METRICS-MIB    | http://www.cisco.com/go/mibs                                                  |
| • CISCO-IP-CBR-METRICS-MIB |                                                                               |

### RFCs

| RFC      | Title                                                |
|----------|------------------------------------------------------|
| RFC 3954 | Cisco Systems NetFlow Services Export Version 9      |
|          | http://www.ietf.org/rfc/rfc3954.txt                  |
| RFC 3550 | RTP: A Transport Protocol for Real-Time Applications |
|          | http://www.ietf.org/rfc/rfc3550.txt                  |

### **Technical Assistance**

| Description                                                                                                    | Link |
|----------------------------------------------------------------------------------------------------|------|
| The Cisco Support and Documentation website provides<br>online resources to download documentation, software,<br>and tools. Use these resources to install and configure<br>the software and to troubleshoot and resolve technical<br>issues with Cisco products and technologies. Access to<br>most tools on the Cisco Support and Documentation<br>website requires a Cisco.com user ID and password. |      |

# **Feature Information for Cisco Performance Monitor**

The following table provides release information about the feature or features described in this module. This table lists only the software release that introduced support for a given feature in a given software release train. Unless noted otherwise, subsequent releases of that software release train also support that feature.

Use Cisco Feature Navigator to find information about platform support and Cisco software image support. To access Cisco Feature Navigator, go to www.cisco.com/go/cfn. An account on Cisco.com is not required.

| Feature Name               | Releases                          | Feature Information                                                                                                    |
|----------------------------|-----------------------------------|----------------------------------------------------------------------------------------------------|
| Cisco                      | 15.1(3)T                          | This feature enables you to monitor the flow of packets in your network and                                                                                                    |
| Performance<br>Monitor 1.0 | 12.2(58)SE                        | become aware of any issues that might impact the flow before it starts to significantly impact your applications' performance.                                                                                                    |
|                            | 15.1(4)M1<br>15.0(1)SY            | Support for this feature was added for Cisco ASR 1000 Series Aggregation<br>Services routers in Cisco IOS XE Release 3.5S.                                                                                                    |
|                            | Cisco IOS XE<br>Release 3.5S      | There are some limitations to the monitoring of ingress or egress data of certain types of interfaces for the Cisco IOS XE Release 3.3 SG and Ci IOS release 15.1(1)SG. For more information, see the "Limitations" sec                                                                                                    |
|                            | 15.1(1)SG                         |                                                                                                    |
|                            | Cisco IOS XE<br>Release 3.3<br>SG | For all other releases, the following commands were introduced or modified<br>by this feature: <b>action</b> (policy react and policy inline react), <b>alarm severit</b><br>(policy react and policy inline react), <b>alarm type</b> (policy react and policy<br>inline react), <b>class-map</b> , <b>clock-rate</b> (policy RTP), <b>collect application</b> |
|                            | 15.1(2)SY                         | media, clear fm performance-monitor counters, collect counter, collect<br>flow direction, collect interface, collect ipv4, collect ipv4 destination,<br>collect ipv4 source, collect ipv4 ttl, collect monitor event, collect routing                                                                                                    |
|                            |                                   | collect timestamp interval, collect transport event packet-loss counter                                                                                                    |
|                            |                                   | collect transport packets, collect transport rtp jitter, debug fm                                                                                                    |
|                            |                                   | performance-monitor counters, debug performance-monitor counters                                                                                                    |
|                            |                                   | description (Performance Monitor), destination dscp (Flexible NetFlow                                                                                                    |
|                            |                                   | export-protocol, exporter, flow monitor type performance-monitor,                                                                                                    |
|                            |                                   | flow record type performance-monitor, flows, history (monitor                                                                                                    |
|                            |                                   | parameters), interval duration, match access-group, match any, matc<br>class-map, match cos, match destination-address mac, match                                                                                                    |
|                            |                                   | discard-class, match dscp, match flow, match fr-de, match fr-dlci,                                                                                                    |
|                            |                                   | match input-interface, match ip dscp, match ip precedence, match i                                                                                                    |
|                            |                                   | rtp, match ipv4, match ipv4 destination, match ipv4 source, match<br>mpls experimental topmost, match not, match packet length (class-map                                                                                                    |
|                            |                                   | match precedence, match protocol, match qos-group, match                                                                                                    |
|                            |                                   | source-address mac, match transport destination-port, match transpor                                                                                                    |
|                            | · · · ·                           | rtp ssrc, match transport source-port, match vlan, max-dropout (polic                                                                                                    |
|                            |                                   | RTP), max-reorder (policy RTP), min-sequential (policy RTP), monitor                                                                                                    |
|                            |                                   | metric ip-cbr, monitor metric rtp, monitor parameters, option (Flexibl                                                                                                    |
|                            |                                   | NetFlow), output-features, platform performance-monitor rate-limit,                                                                                                    |
|                            |                                   | policy-map type performance-monitor, rate layer3, react (policy),                                                                                                    |
|                            |                                   | record (Performance Monitor), rename (policy), service-policy type                                                                                                    |
|                            |                                   | performance-monitor, show performance monitor history, show                                                                                                    |
|                            |                                   | performance monitor status, show platform hardware acl entry interface                                                                                                    |
|                            |                                   | show platform software ccm, show platform software feature-manage                                                                                                    |
|                            |                                   | performance-monitor, show platform software feature-manager tcam                                                                                                    |
|                            |                                   | show policy-map type performance-monitor, snmp-server host,                                                                                                    |
|                            |                                   | snmp-server enable traps flowmon, snmp mib flowmon alarm history                                                                                                    |
|                            |                                   | source(Flexible NetFlow), ssrc maximum, template data timeout,                                                                                                    |
|                            |                                   | <b>threshold value</b> (policy react and policy inline react), <b>timeout</b> (monitor parameters), <b>transport</b> (Flexible NetFlow), and <b>ttl</b> (Flexible NetFlow).                                                                                                    |

#### Table 6: Feature Information for Cisco Performance Monitor

| Feature Name                                | Releases                     | Feature Information                                                                                                    |
|---------------------------------------------|------------------------------|----------------------------------------------------------------------------------------------------|
| Cisco<br>Performance                        | 15.2(2)T<br>Cisco IOS XE     | This feature enables you monitor IPv6 fields and also use all other Flexible Netflow collect and match commands not supported in the previous release.                                                                                                    |
| Monitor<br>(phase 2)                        | Dr Release 3.5S              | Flows are now correlated so that if the same policy is applied on the same<br>input and output interface, the show command will display a single flow for<br>the input and output interfaces.                                                                                                    |
|                                             |                              | Support for this feature was added for Cisco ASR 1000 Series Aggregation Services routers in Cisco IOS XE Release 3.5S.                                                                                                    |
|                                             |                              | The following commands were introduced or modified by this feature:<br>collect datalink mac, collect ipv4 fragmentation, collect ipv4 section,<br>collect ipv4 total-length, collect ipv6, collect ipv6 destination, collect<br>ipv6 extensionmap, collect ipv6 fragmentation, collect ipv6 hop-count,<br>collect ipv6 length, collect ipv6 section, collect ipv6 source, collect<br>routing is-multicast, collect routing multicast replication-factor, collect<br>timestamp sys-uptime, collect transport, collect transport icmp ipv4,<br>collect transport icmp ipv6, collect transport tcp, collect transport udp,<br>match application name, match connection transaction-id, match<br>datalink dot1q vlan, match datalink mac, match datalink vlan, match<br>interface, match ipv4 fragmentation, match ipv4 section, match ipv4<br>total-length, match ipv4 ttl, match ipv6, match ipv6 destination, match<br>ipv6 extension map, match ipv6 fragmentation, match ipv6 hop-limit,<br>match ipv6 length, match ipv6 fragmentation, match ipv6 hop-limit,<br>routing, match routing is-multicast, match routing multicast<br>replication-factor, match transport, match transport icmp ipv4, match<br>transport icmp ipv6, match transport tcp, match transport udp |
| Cisco<br>Performance                        | 15.2(3)T                     | This feature enables you to configure multiple exporters and monitor metadata fields and new TCP metrics.                                                                                                    |
| Monitor<br>(phase 3)                        |                              | The following commands were introduced or modified by this feature: collect<br>application, collect transport tcp bytes out-of-order, collect transport<br>packets out-of-order, collect transport tcp maximum-segment-size, collect<br>transport tcp window-size maximum, collect transport tcp window-size<br>minimum, collect transport tcp window-size average, match application,<br>match transport tcp bytes out-of-order, match transport packets<br>out-of-order, match transport tcp maximum-segment-size, match<br>transport tcp window-size maximum, match transport tcp window-size<br>minimum, match transport tcp window-size average                                                                                                    |
| Performance<br>Monitoring -<br>IPv6 support | Cisco IOS XE<br>Release 3.6S | This feature enables you to attach a monitor to IPv6 interfaces.<br>Support for this feature was added for Cisco ASR 1000 Series Aggregation<br>Services routers in Cisco IOS XE Release 3.6S.                                                                                                    |

| Feature Name                                              | Releases                     | Feature Information                                                                                                    |
|-----------------------------------------------------------|------------------------------|----------------------------------------------------------------------------------------------------|
| Performance<br>Monitoring -<br>transport<br>packet out of | Cisco IOS XE<br>Release 3.6S | This feature enables you to monitor the total number of out-of-order TCP packets.<br>Support for this feature was added for Cisco ASR 1000 Series Aggregation Services routers in Cisco IOS XE Release 3.6S. |
| order                                                     |                              | The following commands were introduced or modified by this feature: collect transport tcp bytes out-of-order and collect transport packets out-of-order.                                                     |
| Flexible<br>NetFlow:<br>IPFIX Export<br>Format            | 15.2(4)M                     | Enables sending export packets using the IPFIX export protocol. The export<br>of extracted fields from NBAR is only supported over IPFIX.<br>The following command was introduced: <b>export-protocol</b> .  |